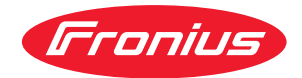

# Operating Instructions

**GEN24, Tauro und Verto Länder-Setup Menü**

**DE** | Bedienungsanleitung

# **Inhaltsverzeichnis**

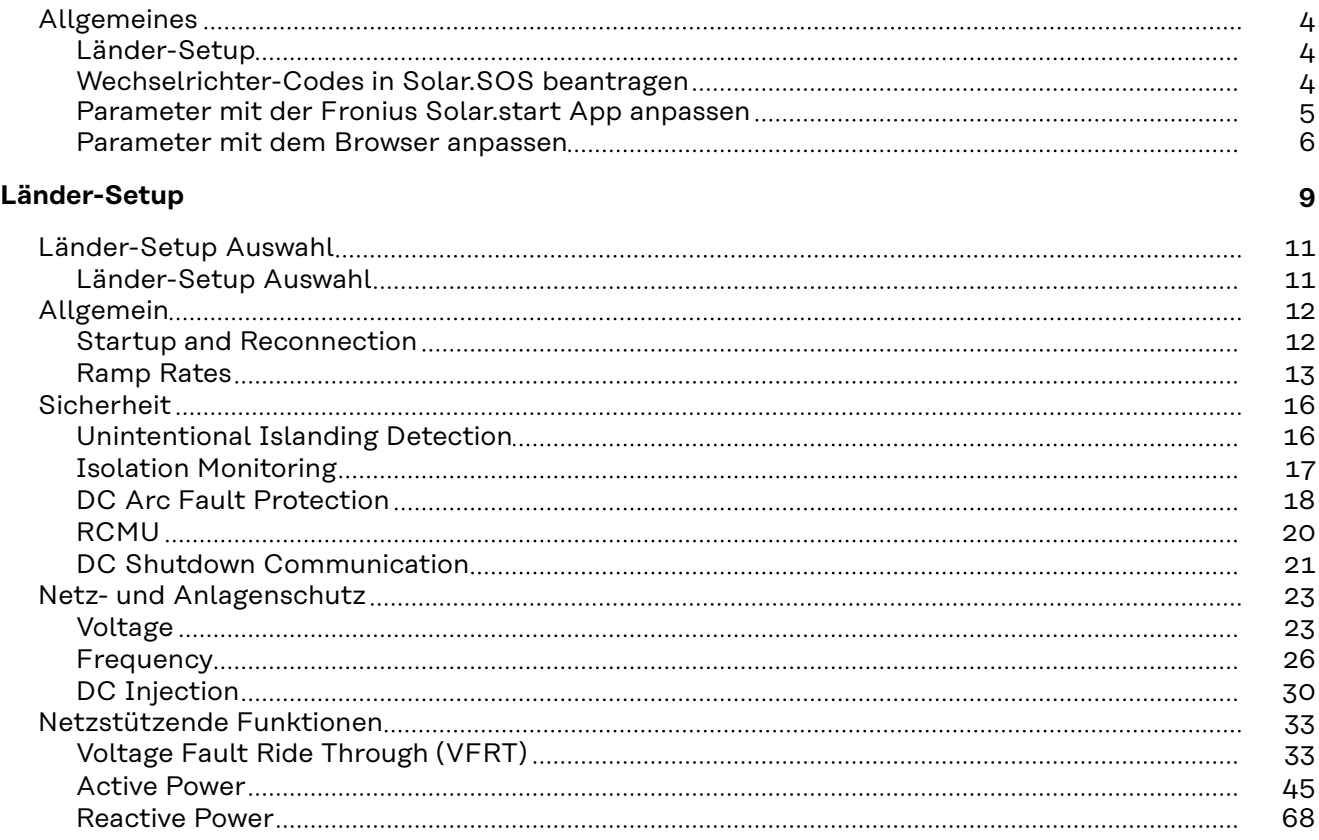

## <span id="page-3-0"></span>Länder-Setup 1. WARNUNG!

**Gefahr durch nicht autorisierte Fehleranalysen und Instandsetzungsarbeiten.** Schwerwiegende Personen- und Sachschäden können die Folge sein.

Fehleranalysen und Instandsetzungsarbeiten an der PV-Anlage dürfen ausschließlich von Installateuren/Service-Technikern von autorisierten Fachbetrieben gemäß den nationalen Normen und Richtlinien durchgeführt werden.

#### *HINWEIS!*

#### **Risiko durch unberechtigten Zugriff.**

Falsch eingestellte Parameter können das öffentlichen Netz und/oder den Netz-Einspeisebetrieb des Wechselrichters negativ beeinflussen sowie zum Verlust der Normkonformität führen.

- Die Parameter dürfen ausschließlich von Installateuren/Service-Technikern von autorisierten Fachbetrieben angepasst werden.
- Den Zugangs-Code nicht an Dritte und/oder nicht autorisierte Person weitergeben.

#### *HINWEIS!*

#### **Risiko durch falsch eingestellte Parameter.**

Falsch eingestellte Parameter können das öffentlichen Netz negativ beeinflussen und/oder Funktionsstörungen und Ausfälle am Wechselrichter verursachen sowie zum Verlust der Normkonformität führen.

- ▶ Die Parameter dürfen ausschließlich von Installateuren/Service-Technikern von autorisierten Fachbetrieben angepasst werden.
- Die Parameter dürfen nur angepasst werden, wenn der Netzbetreiber dies erlaubt oder fordert.
- Die Parameter nur unter Berücksichtigung der national gültigen Normen und/oder Richtlinien sowie der Vorgaben des Netzbetreibers anpassen.

Der Menübereich "Länder-Setup" ist ausschließlich für Installateure/Service-Techniker von autorisierten Fachbetrieben bestimmt. Für das Beantragen des für diesen Menü-Bereich erforderlichen Zugangs-Codes siehe Kapitel **Wechselrichter-Codes in Solar.SOS beantragen**.

Das gewählte Länder-Setup für das jeweilige Land beinhaltet voreingestellte Parameter entsprechend der national gültigen Normen und Anforderungen. Abhängig von örtlichen Netzverhältnissen und den Vorgaben des Netzbetreibers können Anpassungen am ausgewählten Länder-Setup erforderlich sein.

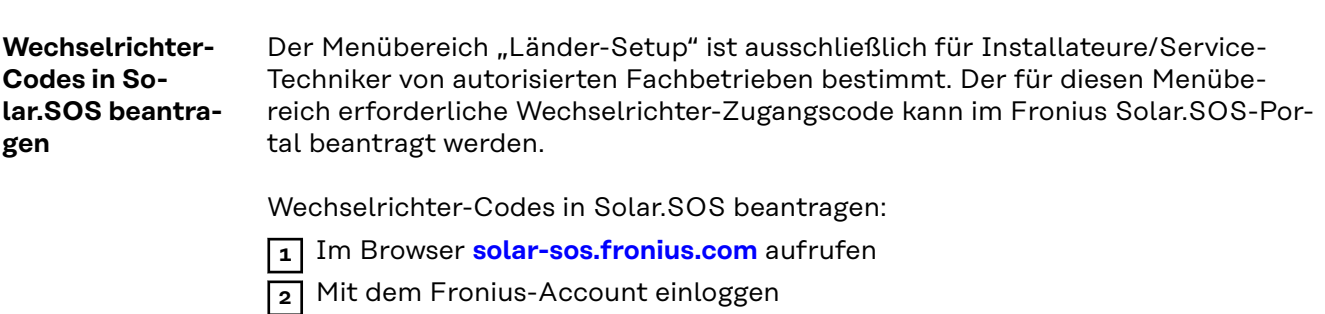

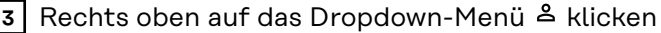

<span id="page-4-0"></span>**4** Den Menüpunkt **Wechselrichtercodes anzeigen** auswählen

- ü *Eine Vertragsseite erscheint, auf der sich der Antrag auf Zugriffscode zur Veränderung der Netzparameter bei Fronius Wechselrichtern befindet*
- **5** Den Nutzungsbedingungen durch Anhaken von **Ja, ich habe die Nutzungsbedingungen gelesen und stimme diesen zu** und Klick auf **Bestätigen & Absenden** zustimmen
- **6** Danach sind im Dropdown-Menü rechts oben unter **Wechselrichtercodes anzeigen** die Codes abrufbar

## **VORSICHT!**

#### **Risiko durch unberechtigten Zugriff.**

Falsch eingestellte Parameter können das öffentlichen Netz und/oder den Netz-Einspeisebetrieb des Wechselrichters negativ beeinflussen sowie zum Verlust der Normkonformität führen.

- ▶ Die Parameter dürfen ausschließlich von Installateuren/Service-Technikern von autorisierten Fachbetrieben angepasst werden.
- Den Zugangs-Code nicht an Dritte und/oder nicht autorisierte Person weitergeben.

**Parameter mit der Fronius Solar.start App anpassen**

Für die Anmeldung wird die App "Fronius Solar.start" benötigt. Abhängig vom Endgerät ist die App auf der jeweiligen Plattform erhältlich.

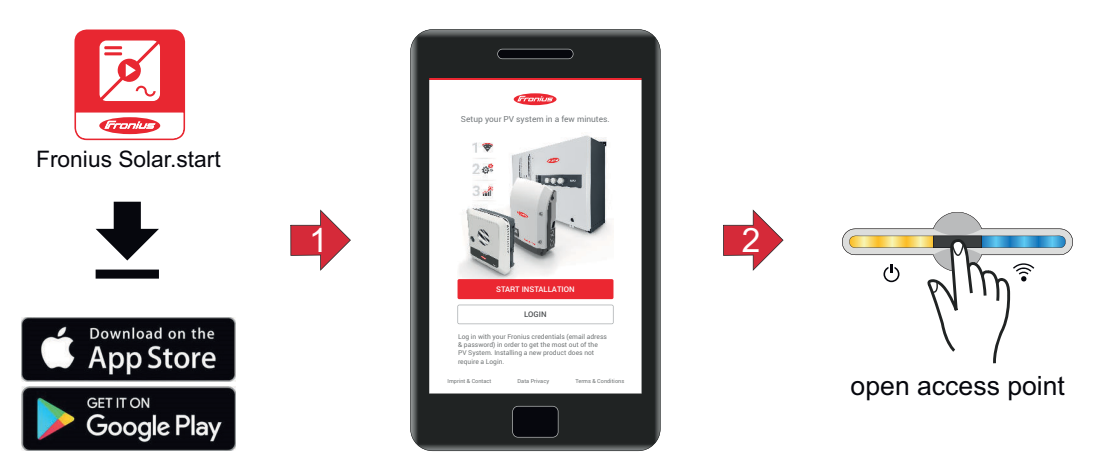

- **1** Installation in der App starten.
- **2** Produkt auswählen, zu dem die Verbindung hergestellt werden soll.
- **3** Den Accesspoint durch Berühren des Sensors 1x öffnen → Kommunikations-LED: blinkt blau.
- **4** Im **"Benutzermenü"** den Benutzer **"Technician"** auswählen und das Passwort für Benutzer "Technician" eingeben und bestätigen.
- $\boxed{5}$  Den Menübereich "Sicherheits- und Netzanforderungen" → "Länder-Setup" aufrufen.
- **6** Den angeforderten Zugangs-Code (siehe Kapitel **[Wechselrichter-Codes in](#page-3-0)**  Solar. SOS beantragen auf Seite [4](#page-3-0)) im Eingabefeld "Zugangs-Code Länder-Setup" eingeben und die Schaltfläche "Freischalten" klicken.
- **7** Die Parameter in den einzelnen Menübereichen unter Berücksichtigung der national gültigen Normen und/oder der Vorgaben des Energieversorgungs-Unternehmens anpassen.

<span id="page-5-0"></span>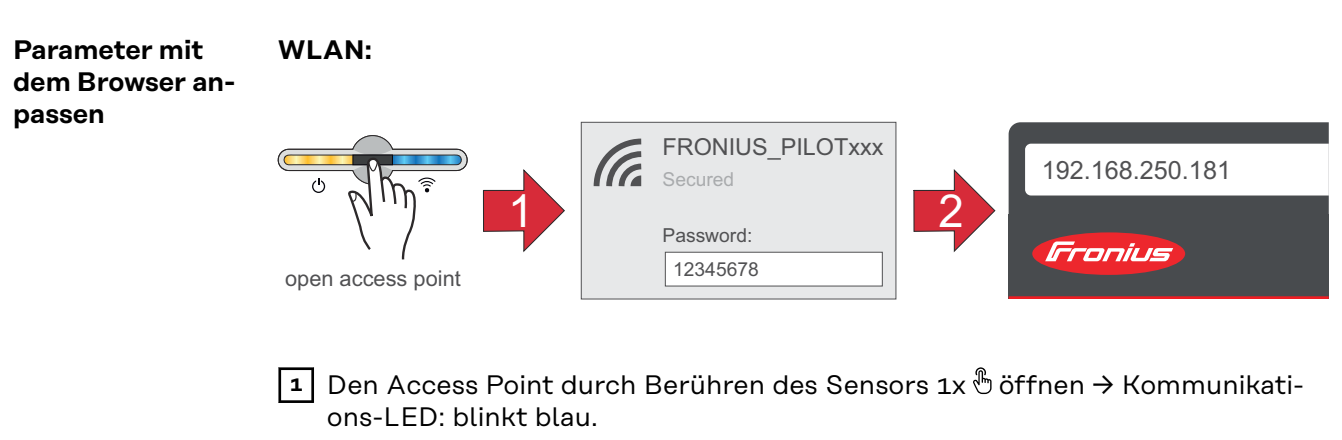

- **2** Die Verbindung zum Wechselrichter in den Netzwerk-Einstellungen herstellen (der Wechselrichter wird mit dem Namen "FRONIUS PILOT" und der Seriennummer des Gerätes angezeigt).
- **3** Passwort: 12345678 eingeben und bestätigen.

**WICHTIG!**

Für die Passwort-Eingabe unter Windows 10 muss zuerst der Link "Verbindung stattdessen unter Verwendung eines Netzwerksicherheitsschlüssel" aktiviert werden, um die Verbindung mit dem Passwort: 12345678 herstellen zu können.

- **4** In der Adressleiste des Browsers die IP-Adresse 192.168.250.181 eingeben und bestätigen.
- **5** Im "Benutzermenü" den Benutzer "Technician" auswählen und das Passwort für Benutzer "Technician" eingeben und bestätigen.
- **6** Den Menübereich **"Sicherheits- und Netzanforderungen"** → **"Länder-Setup"** aufrufen.
- **7** Den angeforderten Zugangs-Code (siehe Kapitel **[Wechselrichter-Codes in](#page-3-0)**  [Solar.SOS beantragen](#page-3-0) auf Seite [4](#page-3-0)) im Eingabefeld "Zugangs-Code Länder-Setup" eingeben und die Schaltfläche "Freischalten" klicken.
- **8** Die Parameter in den einzelnen Menübereichen unter Berücksichtigung der national gültigen Normen und/oder der Vorgaben des Netzbetreibers anpassen.

#### **Ethernet:**

![](_page_5_Figure_11.jpeg)

- **1** Die Verbindung zum Wechselrichter (LAN1) mit einem Netzwerk-Kabel (CA-T5 STP oder höher) herstellen.
- **2** Den Access Point durch Berühren des Sensors 1x ® öffnen → Kommunikations-LED: blinkt blau.
- **3** In der Adressleiste des Browsers die IP-Adresse 169.254.0.180 eingeben und bestätigen.
- **4** Im "Benutzermenü" den Benutzer "Technician" auswählen und das Passwort für Benutzer "Technician" eingeben und bestätigen.
- $\boxed{5}$  Den Menübereich "Sicherheits- und Netzanforderungen" → "Länder-Setup" aufrufen.

![](_page_6_Picture_34.jpeg)

**7** Die Parameter in den einzelnen Menübereichen unter Berücksichtigung der national gültigen Normen und/oder der Vorgaben des Netzbetreibers anpassen.

# <span id="page-8-0"></span>**Länder-Setup**

# <span id="page-10-0"></span>**Länder-Setup Auswahl**

#### **Länder-Setup Auswahl**

Im Menü "Länder-Setup Auswahl" können vordefinierte Setups ausgewählt werden. Das gewählte Länder-Setup für das jeweilige Land beinhaltet voreingestellte Parameter entsprechend der national gültigen Normen und Anforderungen. Abhängig von örtlichen Netzverhältnissen und der Vorgaben des Netzbetreibers können Anpassungen des ausgewählten Länder-Setups erforderlich sein.

![](_page_10_Picture_92.jpeg)

# <span id="page-11-0"></span>**Allgemein**

**Startup and Reconnection** Mit diesen Parametern können die Netzüberwachungszeiten vor dem Zuschalten des Wechselrichters eingestellt werden.

> Für die eingestellte Zeit müssen sowohl die Netzspannung als auch die Netzfrequenz innerhalb des zulässigen Bereichs sein, bevor eine Zuschaltung erlaubt wird.

- Der zulässige Bereich für die Netzspannung wird im Menübereich "Netz- und Anlagenschutz<sup>"</sup> → <sub>"</sub>Voltage" → "Startup and Reconnection" festgelegt (siehe Kapitel **[Voltage](#page-22-0)**).
- Der zulässige Bereich für die Netzfrequenz wird im Menübereich "Netz- und Anlagenschutz" → "Frequency" → "Startup and Reconnection" festgelegt (siehe Kapitel **[Frequency](#page-25-0)**).

![](_page_11_Picture_236.jpeg)

![](_page_11_Picture_237.jpeg)

Folgende Fehler sind seitens des Wechselrichters für diese Funktionalität als Netzfehler definiert:

![](_page_11_Picture_238.jpeg)

<span id="page-12-0"></span>![](_page_12_Picture_276.jpeg)

**Ramp Rates** Die Ramp Rates begrenzen die maximale Änderungsgeschwindigkeit der Wirkleistung, in speziellen Situationen. Steigende Rampen (**"Ramp-Up"**) begrenzen den Anstieg der Wirkleistung am Wechselrichter AC-Ausgang. Fallende Rampen (**"Ramp-Down"**) begrenzen die Reduktion der Wirkleistung am AC-Ausgang des Wechselrichters.

> Zu beachten ist, dass die niedrigste Änderungsgeschwindigkeit angewandt wird, wenn es mehrere Vorgaben für die Änderungsgeschwindigkeit gibt. Eine "Irradia**tion Ramp"** kann somit z. B. durch eine niedrigere **"Startup Ramp"** oder eine andere Funktion mit Wirkung auf die Änderungsgeschwindigkeit (z. B. P(U) oder P(F)) unwirksam werden.

**"Ramp-Up at Startup and Reconnection"**

Beim Zuschalten des Wechselrichters kann die maximale Änderungsgeschwindigkeit der Wirkleistung durch eine steigende Rampe mit einer definierten Steigung begrenzt werden. Sobald der Wirkleistungs-Anstieg aufgrund der zur Verfügung stehenden PV-Leistung oder einer anderen Regelung beeinflusst wird, wird die Rampe beendet.

![](_page_12_Picture_277.jpeg)

**"Ramp-Up/Down Irradiation"**

Die **"Irradiation Ramp"** ist eine permanente Begrenzung der Änderungsgeschwindigkeit für die Wirkleistung. Sollte sich die PV-Leistung aufgrund vorbeiziehender Wolken schnell ändern, wird die Änderungsgeschwindigkeit der Aus-

![](_page_13_Picture_160.jpeg)

gangsleistung des Wechselrichters mit der "Ramp-Up Irradiation Rate" bzw. der **"Ramp-Down Irradiation Rate"** begrenzt.

**Beispiel:** Wirkleistungs-Begrenzung durch **"Irradiation-Ramp-Up/Down"**, welche durch eine Änderung der zur Verfügung stehenden PV-Leistung hervorgerufen wurde.

![](_page_13_Figure_3.jpeg)

**"Ramp-Up/Down Communication"**

Hierbei handelt es sich um eine Begrenzung der Wirkleistungs-Änderungsgeschwindigkeit bei der Änderung von externen Vorgaben für die Wirkleistung. Dies können z. B. Leistungsbegrenzungen via I/Os oder Modbus-Befehlen sein. Werden via Modbus-Befehl kleinere Änderungsgeschwindigkeiten vorgegeben, kommen diese zur Anwendung. Größere Änderungsgeschwindigkeiten sind durch die

![](_page_14_Picture_111.jpeg)

Werte "Ramp-Up Communication Rate" bzw. "Ramp-Down-Communication Rate" begrenzt.

<span id="page-15-0"></span>**Unintentional Islanding Detection**

#### **Ungewollte Inselnetz-Bildung**

Im Falle eines Netzausfalls bzw. der Trennung eines kleinen Teils des Netzes vom übergeordneten Versorgungsnetz besteht unter besonderen Bedingungen die Möglichkeit, dass lokale Verbraucher und Wechselrichter ein ungewolltes Inselnetz bilden. Wenn Erzeugung und Verbrauch (sowohl von Wirk- als auch Blindleistung) ausgeglichen sind, können die AC-Spannung und die Frequenz innerhalb der zulässigen Grenzen bleiben. In diesem Fall wird der Wechselrichter (ohne zusätzlicher Inselnetz-Erkennung) den Netz-Einspeisebetrieb aufrechterhalten, nicht automatisch abschalten und die lokalen Verbraucher mit Leistung versorgen. Dies ist ein ungewollter Zustand. Um diese Situationen zu verhindern, können aktive oder passive Verfahren zur Inselnetz-Erkennung eingesetzt werden.

#### **Aktive Inselerkennung**

Durch die Aktive Inselerkennung des Wechselrichters werden ungewollte Inselbetriebs-Situationen erkannt, der Wechselrichter beendet den Netz-Einspeisebetrieb und trennt sich allpolig vom AC-Netz.

Der Erkennungsvorgang erfolgt mit einer Netzfrequenz-Verschiebungs-Methode (Active Frequency Drift): Bei kurzzeitigen Netzfrequenz-Änderungen speist der Wechselrichter einen Wechselstrom mit veränderter Frequenz ein (Frequenzverschiebung). Im Falle einer Unterbrechung zum Versorgungsnetz wird die AC-Spannung ebenfalls ihre Frequenz verändern. Es kommt zu einem Mitkopplungseffekt: Die Frequenz wird so stark verschoben, dass diese die zulässigen Grenzen über- bzw. unterschreitet. Dadurch beendet der Wechselrichter den Netz-Einspeisebetrieb.

Im Falle von dreiphasigen Wechselrichtern ist die Methode auch in der Lage, Inselnetz-Bildungen auf beliebigen einzelnen Phasen zu erkennen. Bei dieser Funktion handelt es sich um eine Aktive Inselerkennungs-Methode, da der Wechselrichter während des Erkennungsvorgangs sein Einspeiseverhalten gezielt verändert.

![](_page_15_Picture_179.jpeg)

Im Unterschied dazu gibt es passive Methoden, die nur aufgrund der Messung von AC-Netzgrößen eine Inselnetz-Bildung detektieren. Zu dieser Gruppe gehört z. B. die **"Rate of Change of Frequency (RoCoF) Protection"**.

## <span id="page-16-0"></span>**Isolation Moni-**

**toring**

#### **Isolationsüberwachung ("Iso Monitoring")**

Der Wechselrichter führt vor jedem Zuschalten (mindestens 1x täglich) eine Isolationsmessung an den DC-Klemmen des PV-Generators durch. Die Isolationsüberwachung muss sowohl für die Isolationswarnung als auch für den Isolationsfehler aktiviert sein.

#### **Isolationswarnung ("Isolation Warning")**

Der Messwert der Isolationsüberwachung wird für eine Isolationswarnung genutzt. Dabei wird bei Unterschreiten eines einstellbaren Grenzwertes die Statusmeldung 1083 angezeigt.

#### **Isolationsfehler (**"Isolation Error")

Der Messwert der Isolationsüberwachung wird auch für die Isolationsfehler-Überwachung genutzt. Ist der Isolations-Messwert unter dem Grenzwert für den Isolationsfehler (**"Isolation Error Threshold"**), wird der Netz-Einspeisebetrieb in das öffentliche Netz verhindert und die Statusmeldung 1082 angezeigt.

#### **WICHTIG!**

Für die Funktion **"Isolation Monitoring"** müssen in den 2 beschrieben Menübereichen die Parameter entsprechend konfiguriert werden.

**1** Mit den nachstehenden Parametern im Menüpunkt "Sicherheits- und Netzanforderungen" → "Länder-Setup" → "Sicherheit" → "Isolation Monitoring" werden die Parameter für die Isolationsmessung konfiguriert:

![](_page_16_Picture_211.jpeg)

**2** Mit den nachstehenden Parametern im Menüpunkt "Gerätekonfiguration" → **"Wechselrichter"** → **"Iso Warnung"** werden die Parameter für die Isolationswarnung konfiguriert:

![](_page_16_Picture_212.jpeg)

<span id="page-17-0"></span>![](_page_17_Picture_150.jpeg)

#### **DC Arc Fault Protection**

Mit diesen Parametern kann das Verhalten der Lichtbogen-Erkennung an den DC-Klemmen des Wechselrichters eingestellt werden. Die Funktion DC Arc Fault Protection schützt vor Störlichtbögen und Kontaktfehlern. Auftretende Störungen im Strom- und Spannungsverlauf werden kontinuierlich bewertet und schalten den Stromkreis bei einem erkannten Kontaktfehler ab. Überhitzungen an fehlerhaften Kontaktstellen werden somit verhindert und Brände möglicherweise vermieden.

![](_page_17_Picture_151.jpeg)

![](_page_18_Picture_188.jpeg)

<span id="page-19-0"></span>![](_page_19_Picture_159.jpeg)

**RCMU** Der Wechselrichter ist mit einer Allstrom-sensitiven Fehlerstrom-Überwachungseinheit (RCMU = Residual Current Monitoring Unit) gemäß IEC 62109-2 ausgestattet, die Fehlerströme überwacht vom PV-Modul bis zum AC-Ausgang des Wechselrichters und trennt bei einem unzulässigen Fehlerstrom den Wechselrichter vom öffentlichen Netz.

<span id="page-20-0"></span>![](_page_20_Picture_146.jpeg)

#### **DC Shutdown Communication**

Geräte zur Abschaltung innerhalb des DC-Generators (z. B. im oder am Modul oder innerhalb eines Stranges) können vom Wechselrichter gesteuert werden. Bedingung dafür ist Kompatibilität speziell mit der Kommunikation des Wechselrichters.

![](_page_21_Picture_69.jpeg)

<span id="page-22-0"></span>**Voltage** Dieses Kapitel behandelt die Schutzeinstellungen bei Über- und Unterspannungen. Zu diesem Zweck werden Netzspannungs-Grenzwerte definiert. Diese sind abhängig vom Länder-Setup und können, wie nachfolgend beschrieben, angepasst werden.

Jeder Netzspannungs-Grenzwert wird definiert durch:

- eine Unterspannung mit dazugehöriger Schutzzeit, oder
- eine Überspannung mit dazugehöriger Schutzzeit.

Die Schutzzeit beschreibt dabei die Dauer, mit der sich die Spannung außerhalb des jeweiligen Spannungs-Grenzwertes befinden darf, bevor der Wechselrichter mit einer Fehlermeldung abschaltet.

Es können sowohl drei Überspannungs-, als auch drei Unterspannungs-Grenzwerte verwendet werden. Die **"Inner Limits"** (U< für Unterspannung; U> für Überspannung) bezeichnen dabei jene Grenzwerte, die sich näher an der Nennspannung befinden. Größeren Abstand zur Nennspannung haben die "Middle Li**mits"** (U< für Unterspannung; U> für Überspannung). Der größte Abstand zwischen Nennspannung und Grenzwert ist bei den "Outer Limits" (U<< für Unterspannung; U>> für Überspannung) gegeben.

Für die sinnvolle Verwendung der **"Inner Limits"** und **"Outer Limits"** muss das jeweilige **"Inner Limit"** mit einer größeren Zeit verknüpft werden als das **"Outer** Limit". Werden zusätzlich auch die "Middle Limits" verwendet, ist deren Zeit zwischen "Inner Limit" und "Outer Limit" einzustellen, siehe Beispiel in der Grafik.

![](_page_22_Figure_9.jpeg)

- IL **"Inner Limit"** innerer Grenzwert
- ML **"Middle Limit"** mittlerer Grenzwert
- OL **"Outer Limit"** äußerer Grenzwert
- (1) Auslösebereich
- OV Overvoltage
- UV Undervoltage
- t<sub>x</sub> Schutzzeit

*Grafik zur Erklärung der Limits*

Im Notstrom-Betrieb sind diese Spannungs-Grenzwerte nicht aktiv. Unter **"Gerätekonfiguration" → "Wechselrichter" → "Notstrom" können die Span**nungs-Grenzwerte, die während des Notstrom-Betriebes gelten, konfiguriert werden.

**"Inner Limits"**

![](_page_22_Picture_205.jpeg)

![](_page_23_Picture_190.jpeg)

## **"Middle Limits"**

![](_page_23_Picture_191.jpeg)

#### **"Outer Limits"**

![](_page_23_Picture_192.jpeg)

#### **"Long Time Average Limit"**

Diese Funktion bildet einen gleitenden Spannungsmittelwert über die eingestellte Zeit und vergleicht diesen mit den eingestellten Überspannungsschutz-Wert. Bei Überschreitung des Überspannungsschutz-Wertes kommt es zu einer Abschaltung.

![](_page_23_Picture_193.jpeg)

#### **"Fast Overvoltage Disconnect"**

Schnelle Überspannungs-Abschaltung für Spannungsspitzen, die innerhalb einer Periode reagieren kann.

![](_page_24_Picture_218.jpeg)

#### **"Startup and Reconnection"**

Bevor der Wechselrichter zuschalten darf, müssen die Zuschaltbedingungen für Spannung und Frequenz für eine bestimmte Zeit erfüllt werden.

Unterschieden wird zwischen:

- **"Startup"**: das Zuschalten des Wechselrichters bei einem normalen Startvorgang (z. B. bei Sonnenaufgang) und
- **"Reconnection"**: das Wiederzuschalten des Wechselrichters nach einem Netzfehler (siehe Tabelle "Netzfehler") (z. B. wenn während des Tages ein Fehler im AC-Netz auftritt, der zu einer Abschaltung des Wechselrichters führt).

Welche Grenzwerte bei der Überprüfung der Zuschaltbedingungen verwendet werden, ist davon abhängig, ob ein Netzfehler aufgetreten ist und welcher "Mo**de"** definiert ist. Der **"Mode"** hat dabei ausschließlich Einfluss auf die Grenzwerte und nicht auf die Überwachungszeit. Die Überwachungszeit wird bestimmt durch die Parameter, beschrieben in "Allgemein" / "Startup and Reconnection". Die verwendete Überwachungszeit ist abhängig davon, ob es sich um **"Startup"** oder "Reconnection" handelt und gilt für Frequenz- und Spannungs-Grenzwerte gleichermaßen. Nach Ablauf der Netzüberwachung sind die zuvor erwähnten **, Interface Protection"-Werte aktiv. Im Notstrom-Betrieb sind diese "Startup und Reconnection"** Parameter nicht aktiv.

![](_page_24_Picture_219.jpeg)

<span id="page-25-0"></span>![](_page_25_Picture_282.jpeg)

Folgende Fehler sind seitens des Wechselrichters für diese Funktionalität als Netzfehler definiert:

![](_page_25_Picture_283.jpeg)

**Frequency** Dieses Kapitel behandelt die Schutzeinstellungen bei Über- und Unterfrequenzen. Zu diesem Zweck werden Netzfrequenz-Grenzwerte definiert. Diese sind abhängig von dem Länder-Setup und können, wie nachfolgend beschrieben, angepasst werden.

Jeder Frequenz-Grenzwert wird definiert durch:

- eine Unterfrequenz mit dazugehöriger Schutzzeit, oder
- eine Überfrequenz mit dazugehöriger Schutzzeit.

Die Schutzzeit beschreibt dabei die Dauer, mit der sich die Frequenz außerhalb des jeweiligen Frequenz-Grenzwertes befinden darf bevor der Wechselrichter mit einer Fehlermeldung abschaltet. Es können sowohl zwei Überfrequenz-, als auch zwei Unterfrequenz-Grenzwerte verwendet werden. Die "Inner Limits" (f< für Unterfrequenz; f> für Überfrequenz) bezeichnen dabei jene Grenzwerte, die

sich näher der Nennfrequenz befinden als die "Outer Limits" (f<< für Unterfrequenz; f>> für Überfrequenz). Für die sinnvolle Verwendung beider Bereiche muss das jeweilige **"Inner Limit"** mit einer größeren Zeit verknüpft werden als das **"Outer Limit"**.

![](_page_26_Figure_1.jpeg)

- IL **"Inner Limit"** innerer Grenzwert
- OL **"Outer Limit"** äußerer Grenzwert
- (1) Auslösebereich
- OF Overfrequency
- UF Underfrequency

*Grafik zur Erklärung der Limits*

Im Notstrom-Betrieb bestimmt der Wechselrichter selbst die Frequenz und die Frequenz-Grenzwerte sind deshalb nicht aktiv.

**"Inner Limits"**

![](_page_26_Picture_183.jpeg)

#### **"Outer Limits"**

![](_page_26_Picture_184.jpeg)

**"Alternative Limits"**

Für die inneren Frequenz-Grenzwerte gibt es zusätzlich einen zweiten Parametersatz, der nur für Italien relevant ist. Zum Aktivieren des zweiten Parametersatzes, muss der alternative Frequenz-Grenzwert auf der Webseite des Wechselrichters auf **"Ein"** gestellt werden und über ein externes Signal wie folgt aktiviert/deaktiviert werden:

- Aktivieren: http://<IP>/status/SetSignaleEsterno
- **Deaktivieren:** http://<IP>/status/ClearSignaleEsterno

Bei jedem Neustart des Wechselrichters muss das "Frequency Alternative Li**mit"** nicht erneut auf **"Ein"** gestellt werden, aber das externe Signal zum Aktivieren muss erneut gesendet werden. Sendet man es nicht, wird der innere Frequenz-Grenzwert verwendet.

![](_page_27_Picture_187.jpeg)

**"Startup and Reconnection"**

Bevor der Wechselrichter zuschalten darf, müssen die Zuschaltbedingungen für Spannung und Frequenz für eine bestimmte Zeit erfüllt werden.

Unterschieden wird zwischen:

- **"Startup"**: das Zuschalten des Wechselrichters bei einem normalen Startvorgang (z. B. bei Sonnenaufgang) und
- **"Reconnection"**: das Wiederzuschalten des Wechselrichters nach einem Netzfehler (siehe Tabelle **"Netzfehler"**) (z. B. wenn während des Tages ein Fehler im AC-Netz auftritt, der zu einer Abschaltung des Wechselrichters führt).

Welche Grenzwerte bei der Überprüfung der Zuschaltbedingungen verwendet werden, ist davon abhängig, ob ein Netzfehler aufgetreten ist und welcher "Mo**de"** definiert ist. Der **"Mode"** hat dabei ausschließlich Einfluss auf die Grenzwerte und nicht auf die Überwachungszeit. Die Überwachungszeit wird bestimmt durch die Parameter, beschrieben in **"Allgemein"** / **"Startup and Reconnection"**. Die verwendete Überwachungszeit ist abhängig davon, ob es sich um **"Startup"** oder **"Reconnection"** handelt und gilt für Frequenz- und Spannungs-Grenzwerte gleichermaßen. Nach Ablauf der Netzüberwachung sind die zuvor erwähnten **"Interface Protection"**-Werte aktiv. Im Notstrom-Betrieb sind diese **"Startup und Reconnection"** Parameter nicht aktiv.

![](_page_28_Picture_238.jpeg)

![](_page_28_Picture_239.jpeg)

<span id="page-29-0"></span>![](_page_29_Picture_198.jpeg)

**"Rate of Change of Frequency (RoCoF) Protection"**

Mit dieser Funktion kann die RoCoF (Rate of Change of Frequency) ‑Detektion und ‑Abschaltung aktiviert und eingestellt werden. Bei Frequenzänderungen, die über einem eingestellten Wert liegen und die länger als die eingestellte Zeit dauern, kommt es zur Abschaltung des Wechselrichters. RoCoF-Detektion kann als passive Inselerkennungs-Methode eingesetzt werden.

![](_page_29_Picture_199.jpeg)

**DC Injection** DC Injection bedeutet die Einspeisung eines AC-Stroms in das öffentliche Netz, der ungewollt mit einem DC-Anteil behaftet ist. Dieser DC-Anteil bewirkt eine Verschiebung des reinen AC-Stroms auf der Y-Achse (Offset). Aufgrund der Arbeitsweise des Wechselrichter findet im Normalbetrieb keine DC Injection statt. Um gegen Störungen oder Ungenauigkeiten geschützt zu sein, verlangen jedoch viele Anschlussregeln eine Überwachung der DC Injection und eine Abschaltung wenn Grenzwerte überschritten werden. Für die Grenzwerte können innere und äußere Limits definiert werden. Innere Limits haben standardmäßig engere Grenzen und längere Schutzzeiten, äußere Limits weitere Grenzen und kürze Schutzzeiten, damit es bei höheren DC-Anteilen schneller zu einer Abschaltung kommt. Für beide Grenzwerte gibt es jeweils eine Schutzzeit, die die maximale Dauer der Überschreitung definiert.

**"Inner Limit"**

![](_page_30_Picture_209.jpeg)

#### **"Outer Limit"**

![](_page_30_Picture_210.jpeg)

![](_page_31_Picture_71.jpeg)

## <span id="page-32-0"></span>**Netzstützende Funktionen**

#### **Voltage Fault Ride Through (VFRT)**

Bei Störungen am Versorgungsnetz besteht die Gefahr der ungewollten Abschaltung einer großen Anzahl an Erzeugungsanlagen und damit das Risiko von Netzzusammenbrüchen. Als Netzspannungs-Störungen (Voltage Fault, Gridvoltage-Disturbance) werden kurzfristige Spannungseinbrüche oder -überhöhungen im Versorgungsnetz bezeichnet. Diese Spannungsänderungen gehen über den normalen Bereich der Betriebsspannung (z. B. Nominalspannung +/- 10 %) hinaus. Die Dauer der Spannungsänderungen ist jedoch kurz, sodass die normale Betriebsspannung wieder erreicht wird, bevor es zu einer Abschaltung der Anlage (auf Grund der "Interface Protection") kommt. Voltage Fault Ride Through bedeutet, dass der Wechselrichter eine solche Netzspannungsstörung durchfahren kann, ohne sich vorzeitig abzuschalten. Werden die Abschaltbedingungen der Schutzeinstellungen (**"Netz- und Anlagenschutz"** bzw. **"Interface Protection"**) erreicht (Zeit und Wert), schaltet der Wechselrichter immer ab, und beendet somit den VFRT-Betrieb. Die Anforderungen an das genaue Verhalten der Wechselrichter während der Störung sind abhängig von den jeweiligen Netzanschlussregeln. Mit den unten beschriebenen Parametern wird dieses Verhalten bestimmt.

#### **Einteilung in Regionen**

Die Spannungsstörungs-Detektion des Wechselrichters erkennt gravierende bzw. schnelle Netzspannungsänderungen und teilt sie nach der Höhe der Fehlerspannung (Spannungsniveau während der Störung) in sogenannte Regionen ein. Jeder Region ist ein bestimmter Netzspannungs-Wertebereich zugeteilt. Es können 3 individuelle Regionen R1, R2, R3 konfiguriert werden. Jede einzelne Region besitzt eine einstellbare Erkennungsschwelle und mehrere Parameter, die das Verhalten des Wechselrichters innerhalb dieser Region bestimmen. Die Erkennungsschwelle ist ein relativer Spannungswert und wird in Prozent bezogen auf die AC-Nennspannung angegeben. Ein Wert über 100 % bedeutet, dass die dazugehörige Region eine Überspannungsstörung (High Voltage Ride Through HVRT) beschreibt. Ein Wert kleiner als 100 % bedeutet, dass die dazugehörige Region eine Unterspannungsstörung (Low Voltage Ride Through LVRT) beschreibt. Bild 1 zeigt ein Beispiel für eine typische Anordnung der 3 Regionen (hier mit waagerechten Balken dargestellt) durch gezielte Wahl der Erkennungsschwellen: R1- Schwelle 110 %, R2-Schwelle 90 %, R3-Schwelle 40 %. Der Spannungsbereich zwischen den Limits von Region1 und Region2 (weißer Balken) umfasst den Spannungsbereich für Normalbetrieb (hier: 90 … 110 % der Nennspannung). Region1 behandelt Überspannungsstörungen, Region 2 behandelt leichte Unterspannungsstörungen (von 90 … 40 %). Region 3 behandelt starke Unterspannungsstörungen (unter 40 %).

![](_page_32_Figure_5.jpeg)

*Einteilung des Netzspannungsbereichs in 3 Störungsregionen durch Wahl der Erkennungsschwellen.*

#### **WICHTIG!**

Die Länge der Balken repräsentiert Abschaltzeiten (Trip-Times) für Über- bzw. Unterspannungs-Detektion der Funktionsgruppe "Interface Protection". Für die VFRT-Funktionalität hat dies keine Bedeutung.

#### **Die Regionen R1 bis R3 müssen absteigende Werte der Erkennungsschwellen aufweisen:**

- Die R1-Schwelle muss höher sein als die R2-Schwelle, usw.
- Das Verwenden von identen Schwellen für mehrere Regionen ist verboten.
- Das Verwenden des Schwellwertes 0 % ist erlaubt.

#### **Um eine bestimmte Region zu deaktivieren, kann deren Schwellwert herangezogen werden:**

Eine HV-Region (R1) wird durch Verstellen der Schwelle auf 200 % deaktiviert. Eine nicht verwendete LV-Region (meistens R3) wird durch Verstellen der Schwelle auf 0 % deaktiviert.

#### **Generelle VFRT-Einstellungen**

Folgende Einstellwerte gelten gleichermaßen für alle Regionen.

![](_page_33_Picture_226.jpeg)

![](_page_34_Picture_175.jpeg)

#### **Region 1**

Diese Einstellwerte definieren, wie sich der Wechselrichter innerhalb Region 1 verhält. Die Wahl der Einstellung hat keinen Einfluss auf die Regionen 2 und 3.

![](_page_35_Picture_119.jpeg)
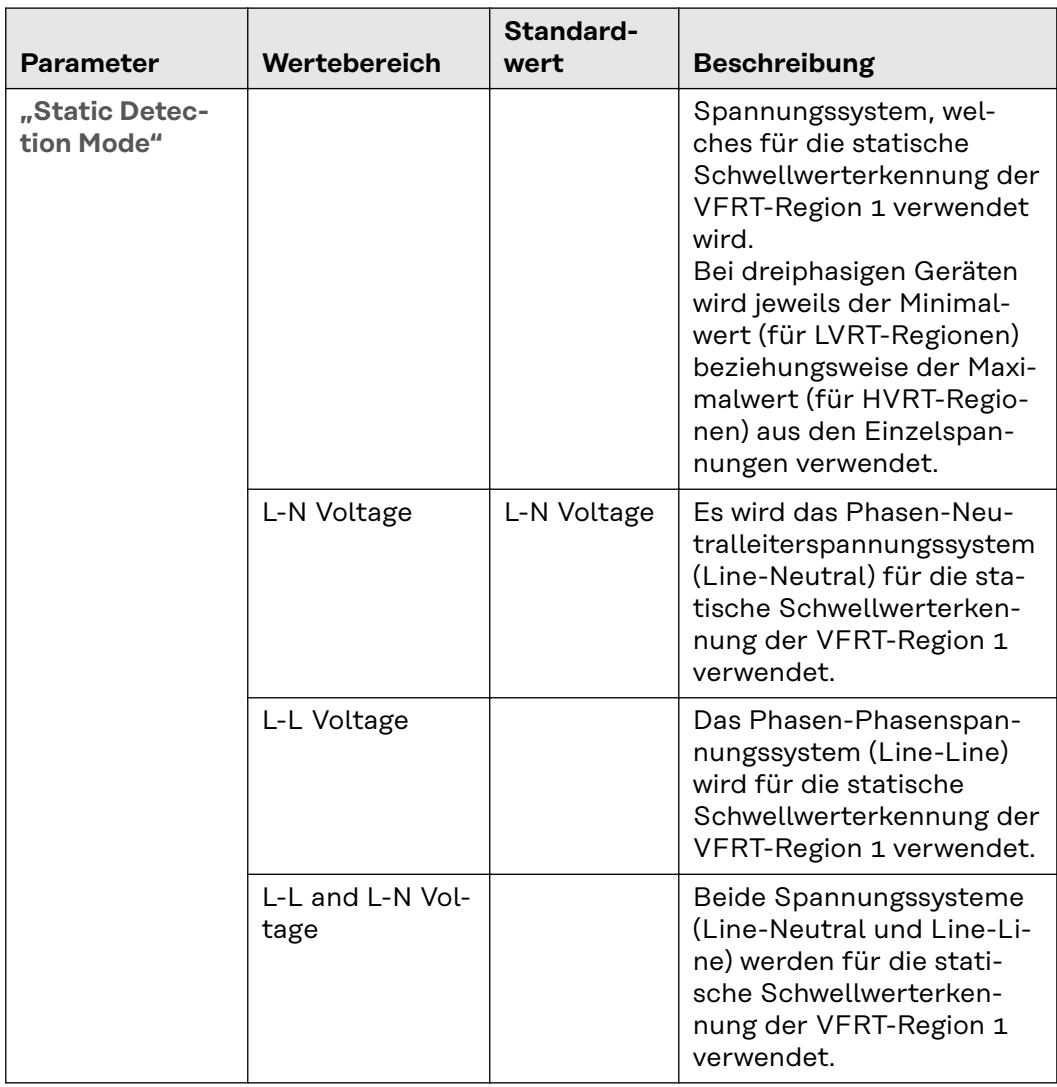

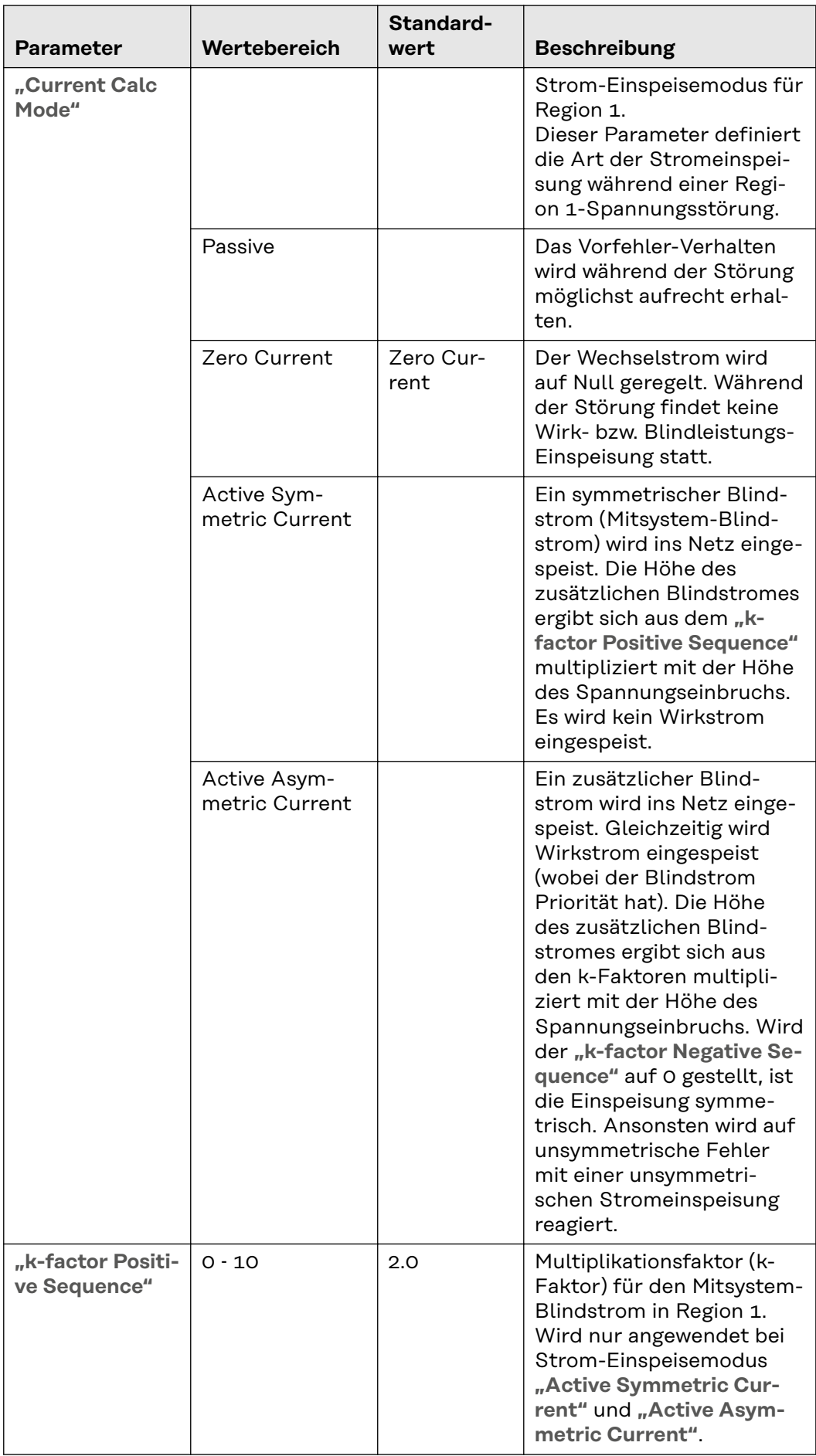

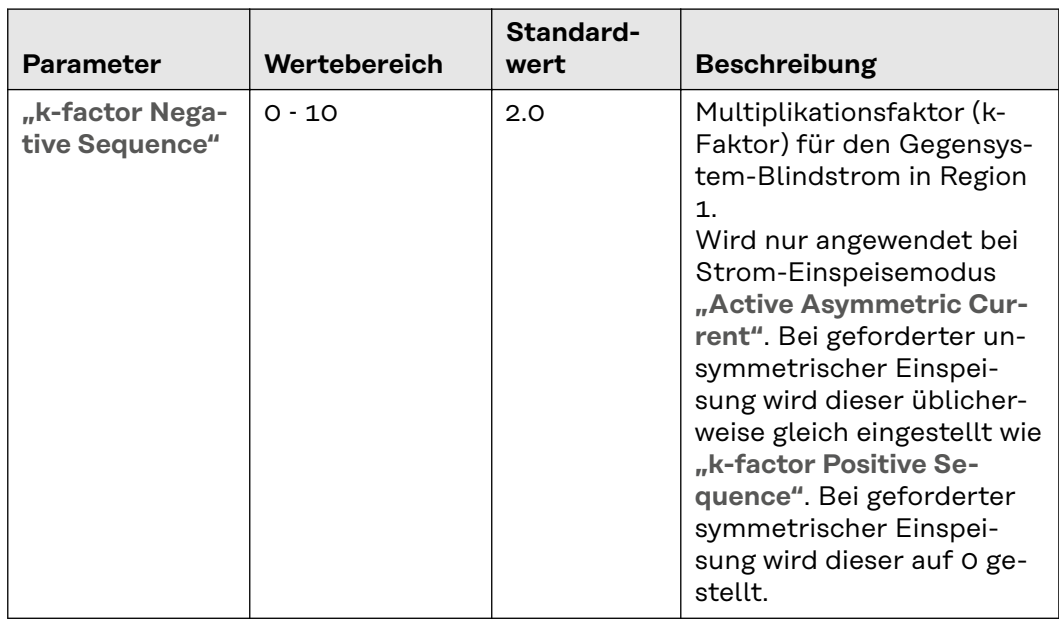

## **Region 2**

Diese Einstellwerte definieren, wie sich der Wechselrichter innerhalb Region 2 verhält. Die Wahl der Einstellung hat keinen Einfluss auf die Regionen 1 und 3.

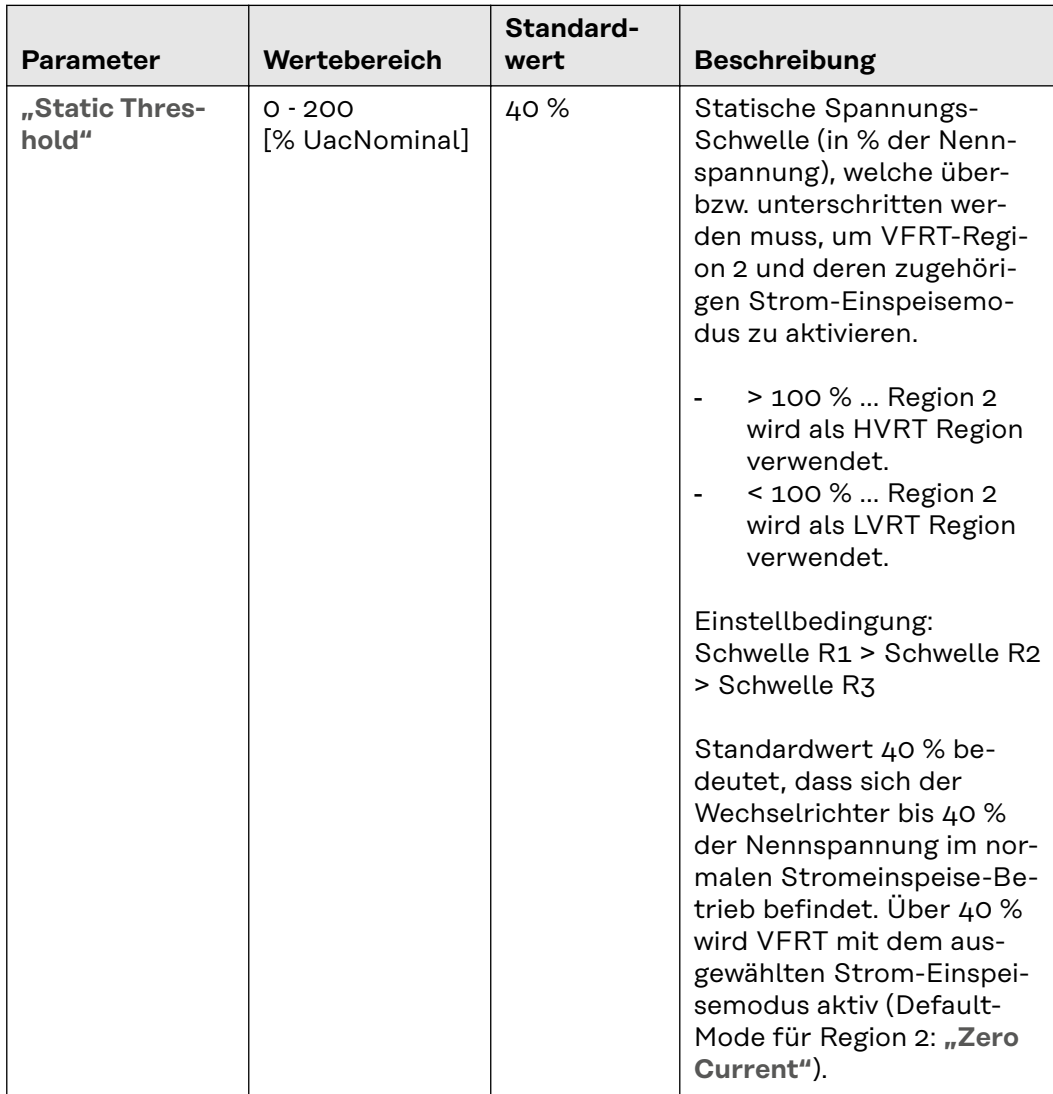

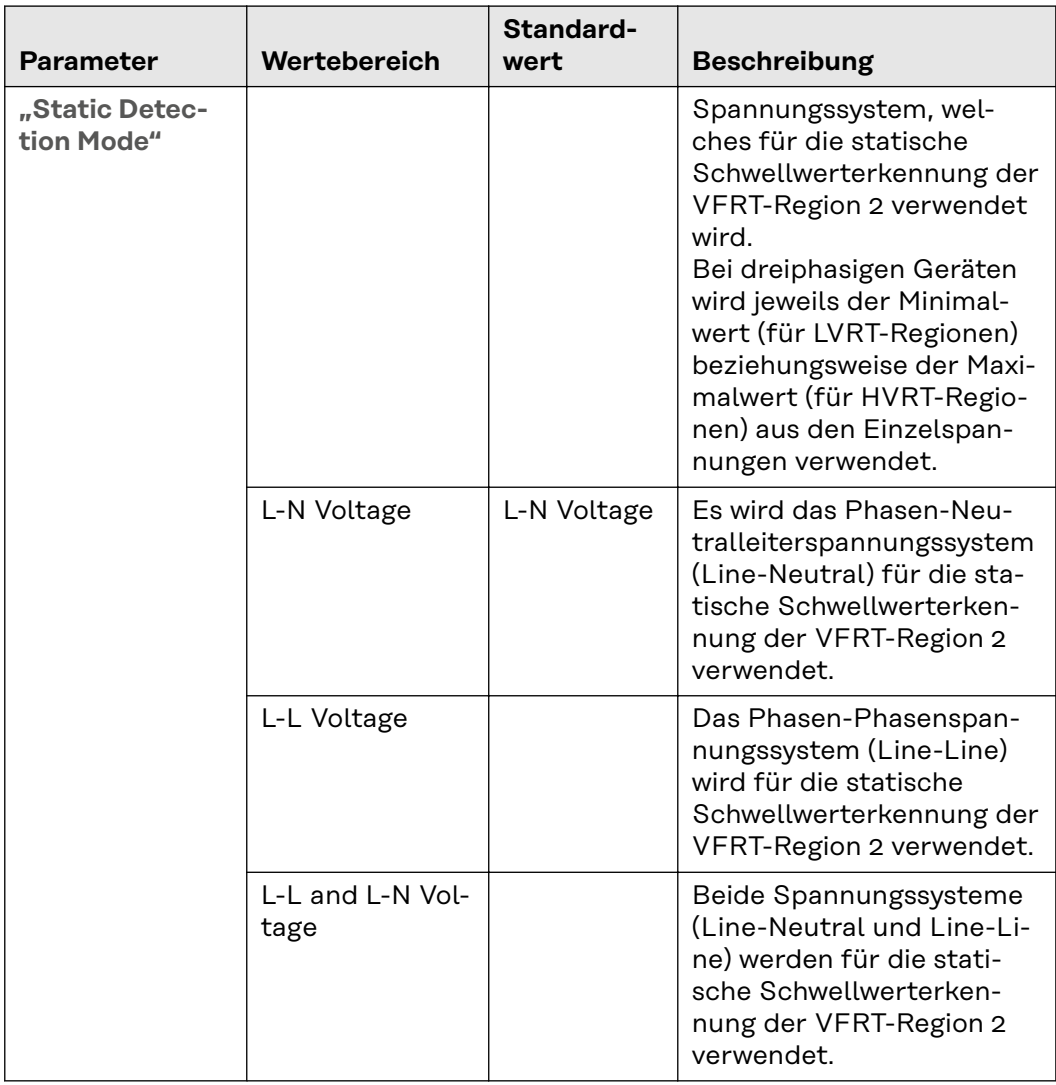

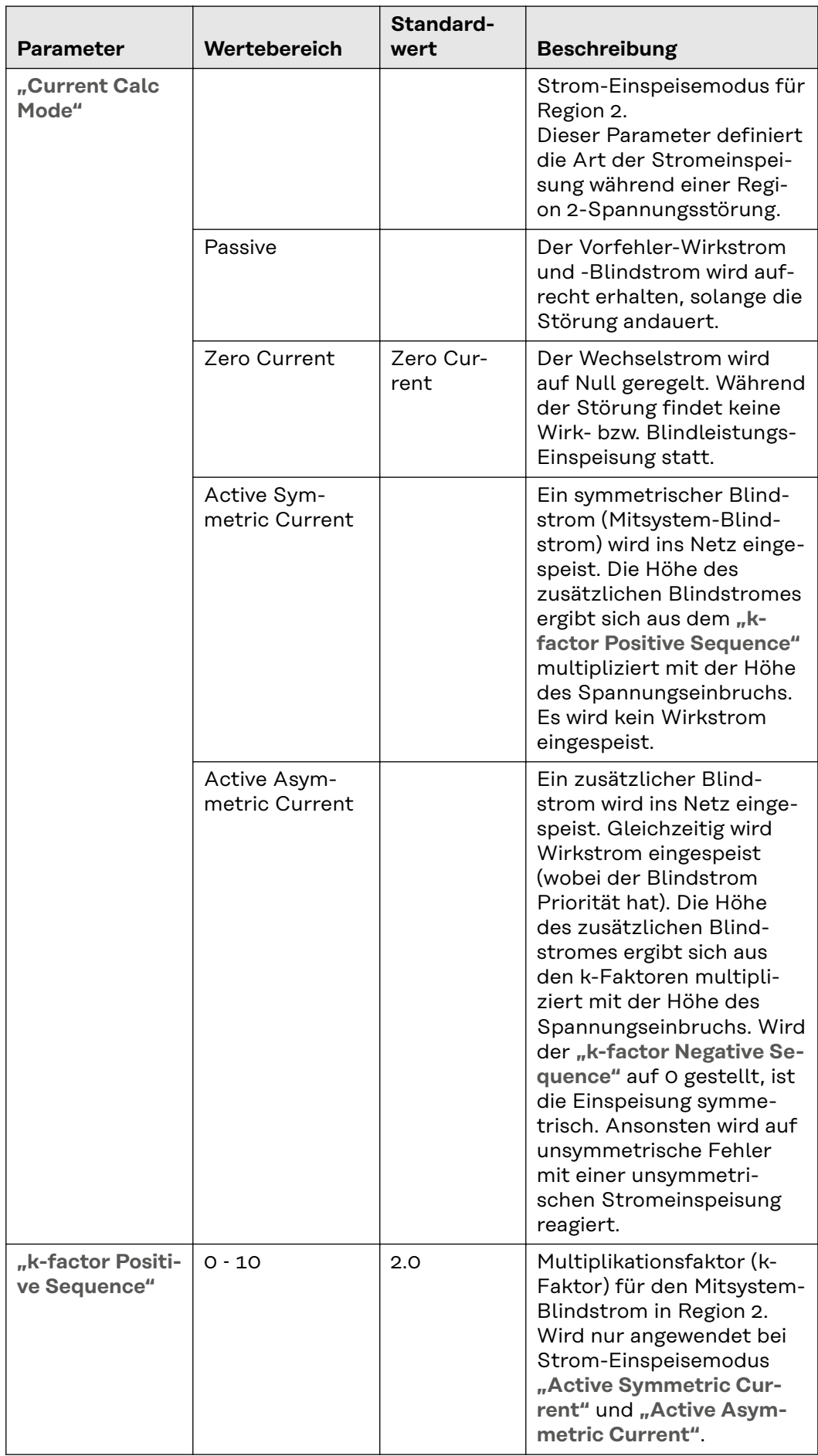

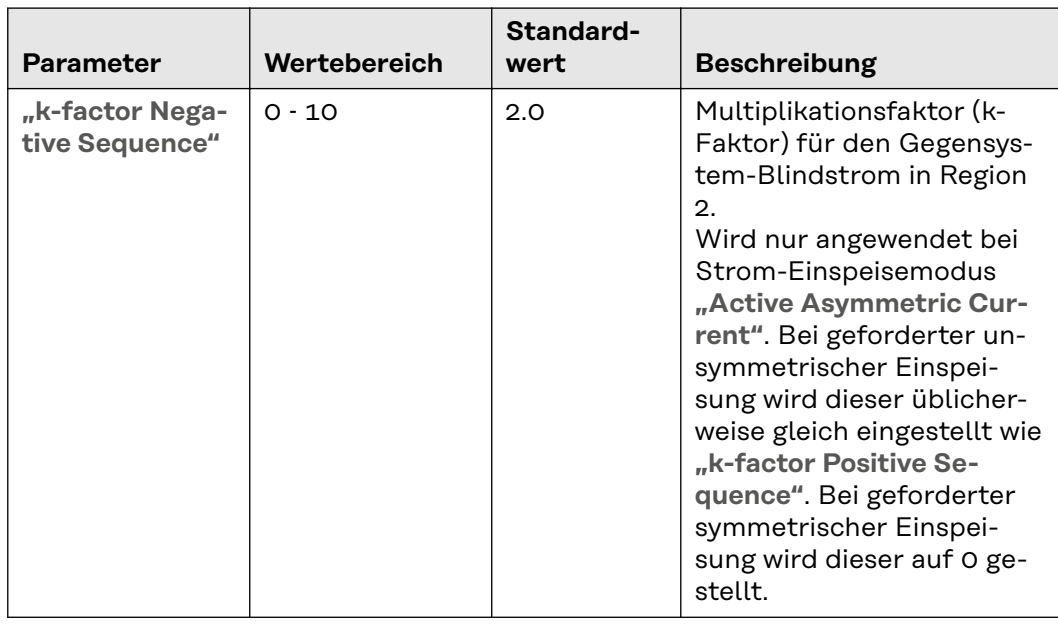

## **Region 3**

Diese Einstellwerte definieren, wie sich der Wechselrichter innerhalb Region 3 verhält. Die Wahl der Einstellung hat keinen Einfluss auf die Regionen 1 und 2.

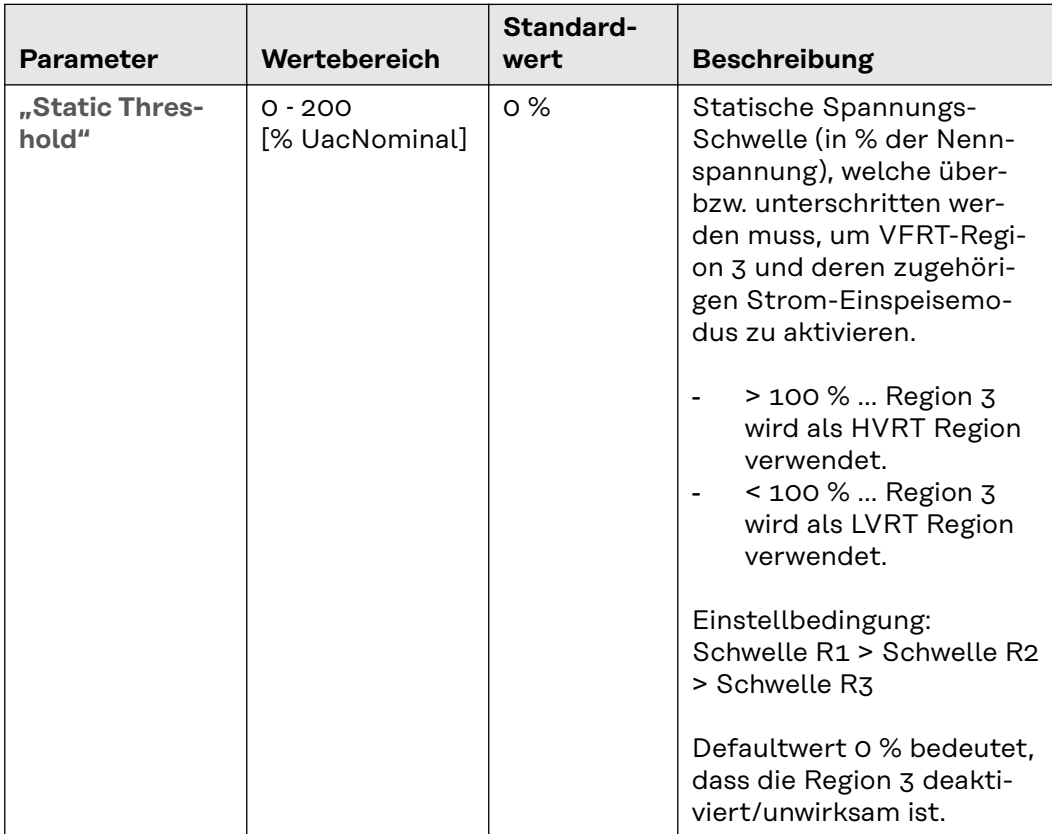

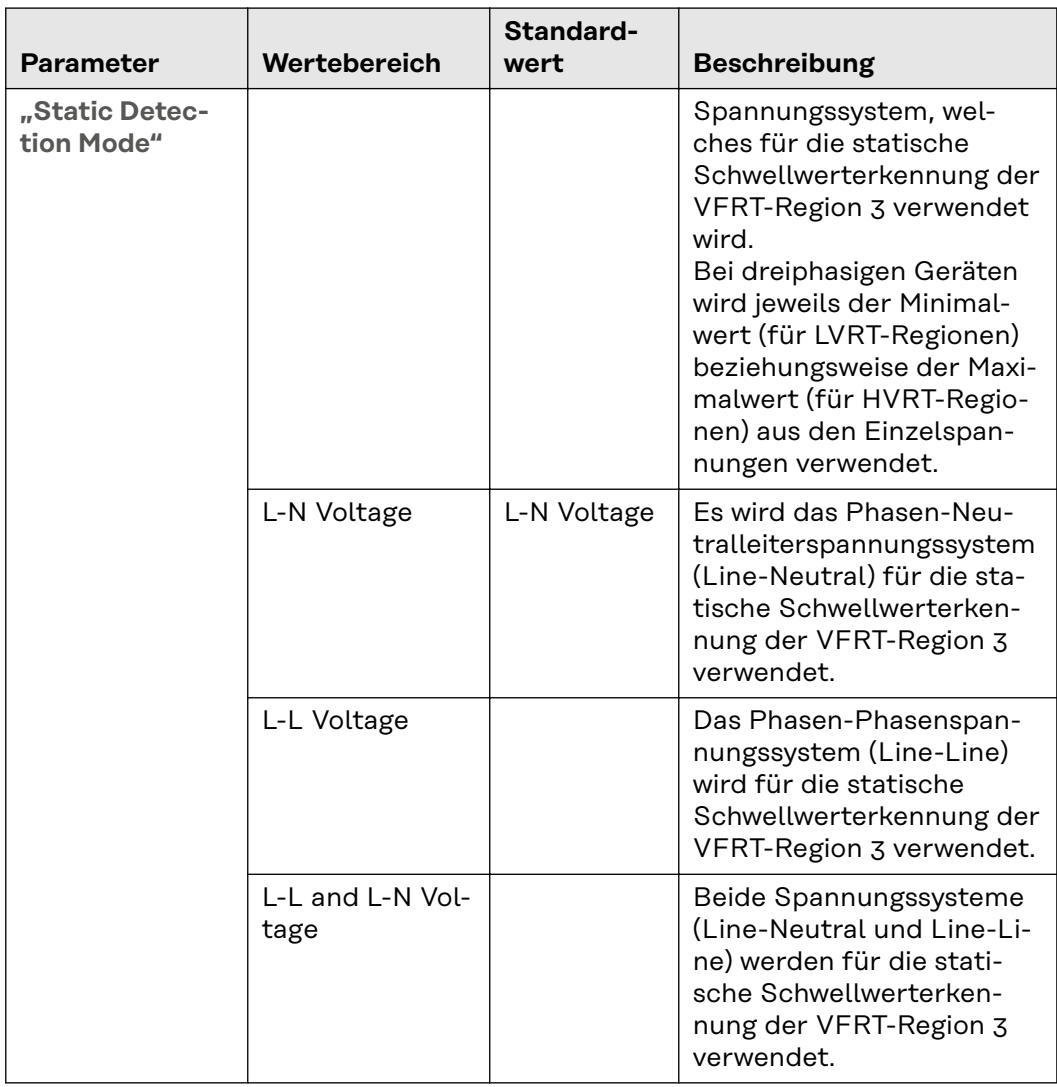

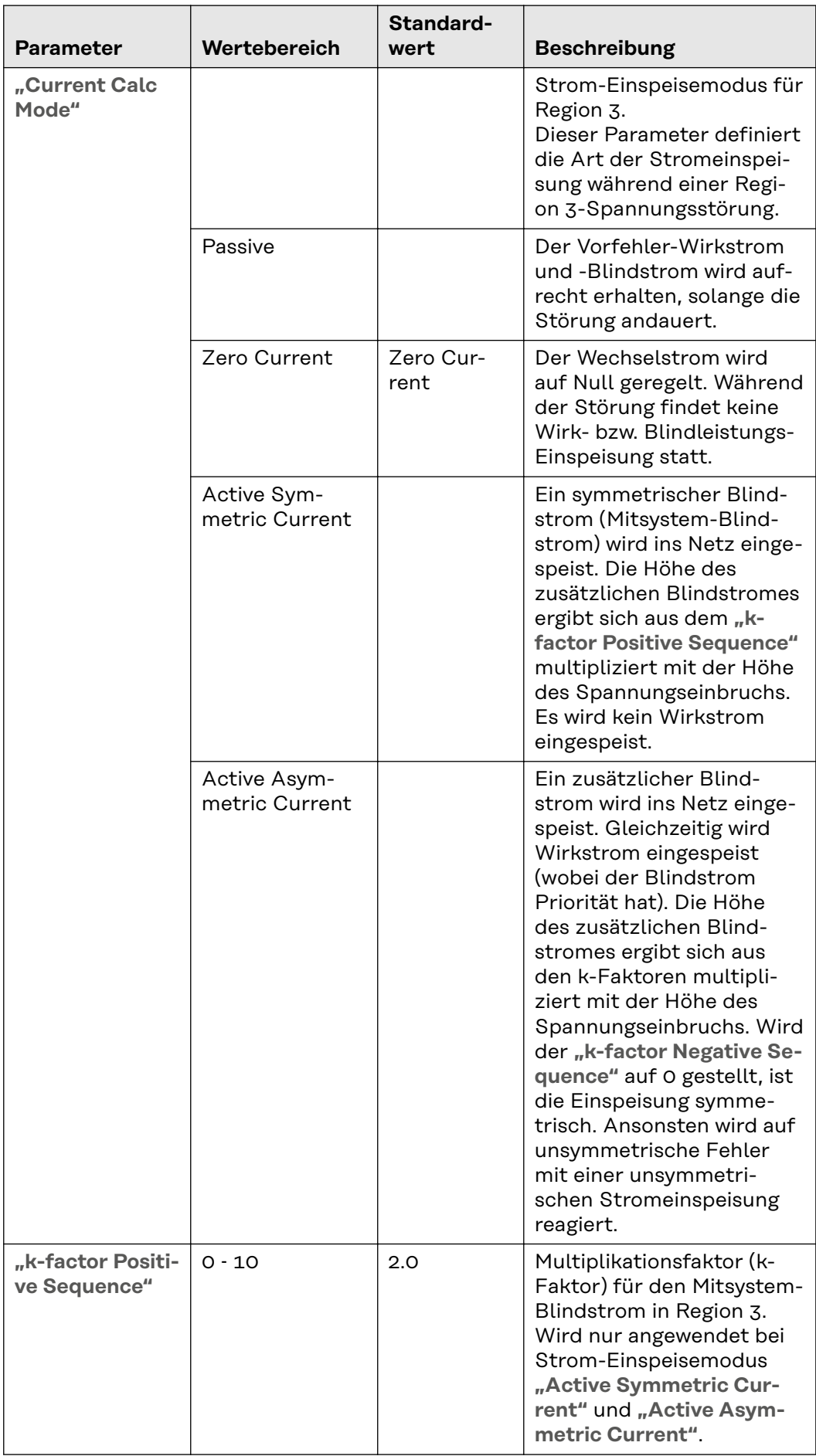

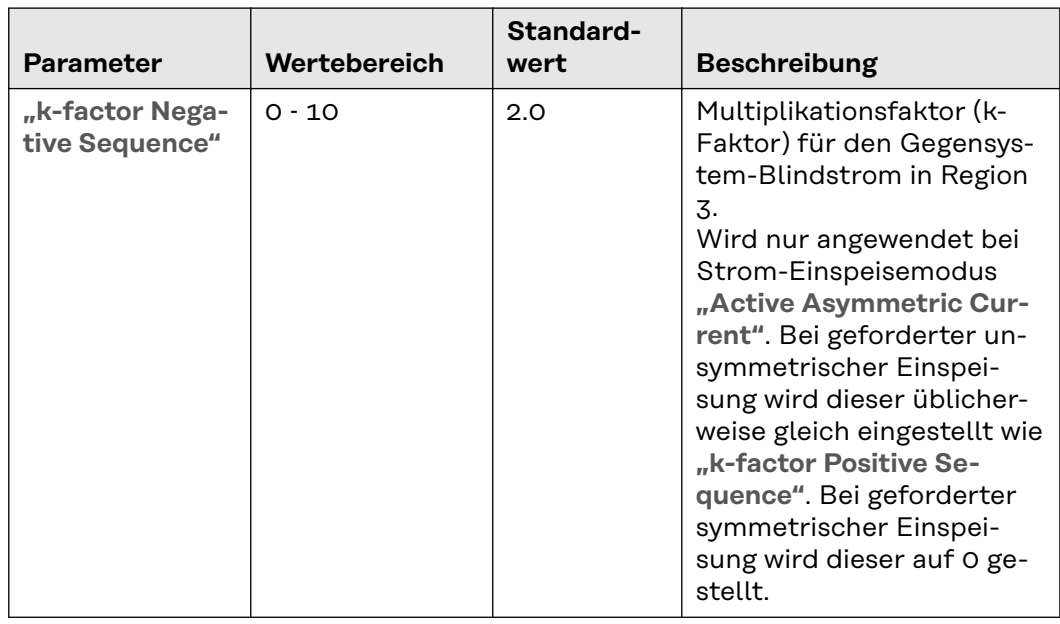

#### **Active Power Voltage-dependent Power Control**

oder auch Volt/Watt Funktion oder P(U) Funktion genannt, bewirkt eine Wirkleistungsänderung in Abhängigkeit der Netzspannung. Durch die Reduktion der Wirkleistung bei hoher Netzspannung (bzw. die Erhöhung der Wirkleistung bei niedriger Netzspannung) kann ein ungewolltes Abschalten des Wechselrichters aufgrund der Überspannungs-, bzw. Unterspannungs-Grenzen vermieden werden. Die Ertragseinbußen sind dabei geringer als die Ertragseinbußen bei einer Abschaltung des Wechselrichters.

Bei aktivierter Funktion wird bei Überschreiten eines definierten Netzspannungs-Grenzwertes die Wirkleistung

- bei zu hoher Netzspannung entsprechend einem definierten Gradienten reduziert (siehe Beispiel "System without storage" - rote Kennlinie)
- bei zu niedriger Netzspannung entsprechend einem definierten Gradienten erhöht (nur bei Hybridwechselrichtern möglich, siehe Beispiel "System with **storage"** - grüne Kennlinie).

Bei einem Hybridwechselrichter mit aktivierter, aktiver Netzstützung (**"Active Grid Support"**) ergeben sich zusätzliche Szenarien:

- Wurde die Ausgangsleistung bei zu hoher Spannung bereits auf 0 W reduziert und die Spannung steigt weiter an, kann zusätzlich Energie aus dem öffentlichen Netz aufgenommen werden (die Batterie wird damit geladen, siehe "System with storage and active grid support enabled" - blaue Kennlinie im unteren Bereich **"Power Input"**).
- Wurde die Ladeleistung (Bezug aus dem öffentlichen Netz) bei zu geringer Spannung auf 0 W reduziert und die Spannung sinkt weiter, kann zusätzlich Energie aus der Batterie entnommen werden, um dadurch die Ausgangsleistung zu erhöhen (siehe Beispiel "System with storage and active grid support enabled" - blaue Kennlinie im oberen Bereich "Power Output").

# **Beispiele zur aktiven Netzstützung:**

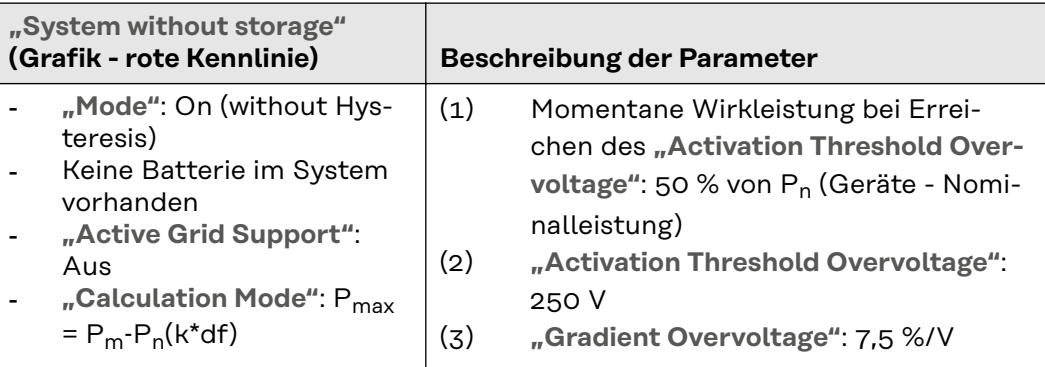

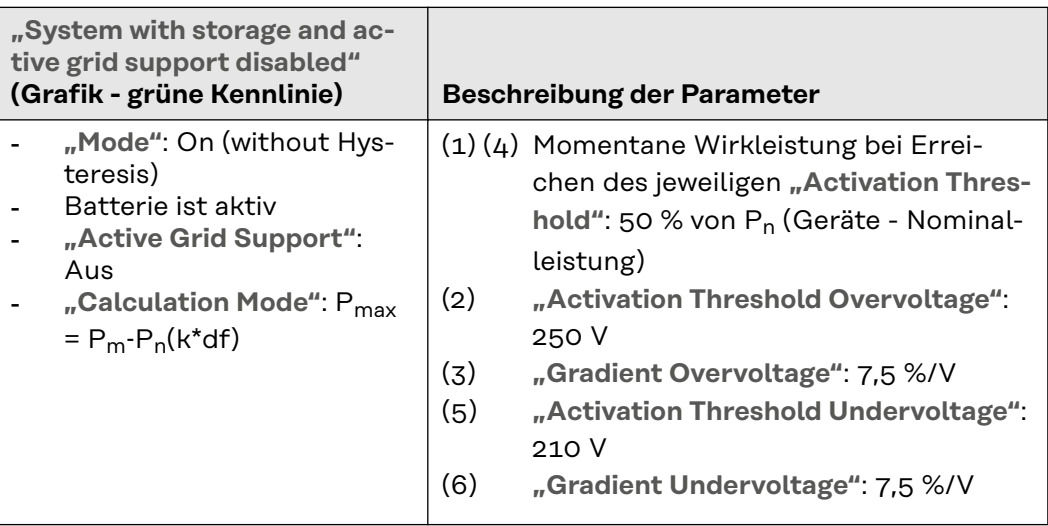

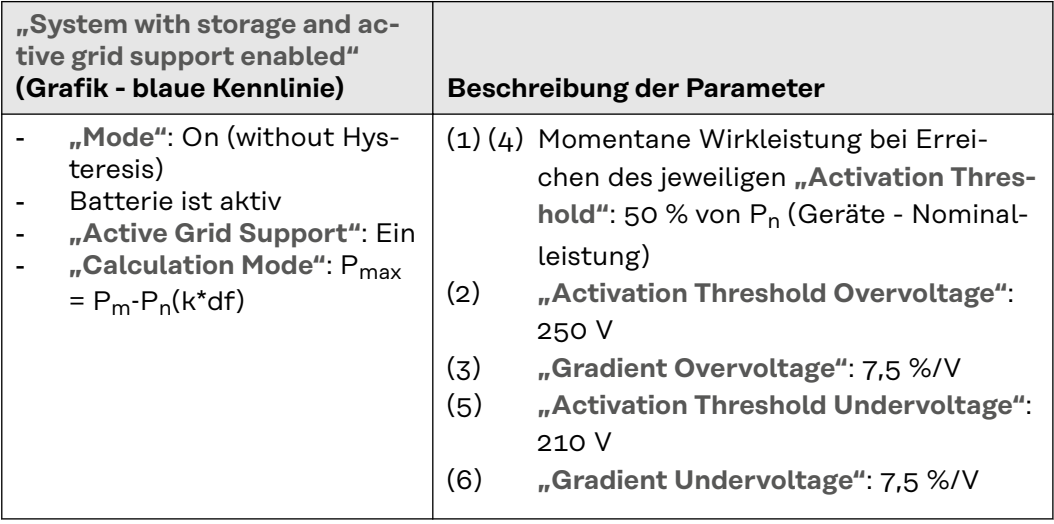

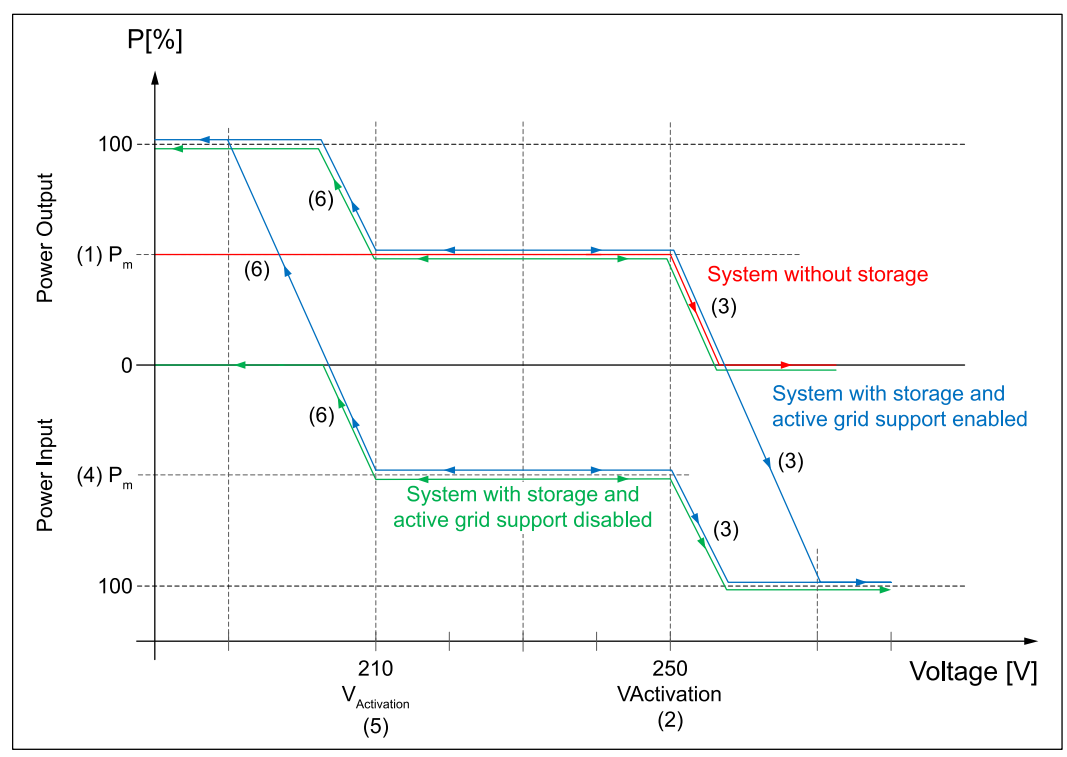

*Allgemeiner Leistungsverlauf in Abhängigkeit der Netzspannung.*

Für die aktive Netzstützung mit Batterie können SOC-Grenzen (State Of Charge) eingestellt werden. Wird ein Limit erreicht, wird die Batterie nicht mehr für die aktive Netzstützung verwendet. Diese sind unter "Battery SoC Limitation for **Grid Support"** zu finden:

- **"Battery SoC Lower Limit"** Die Batterie wird bei Erreichen der unteren Grenze nicht weiter entladen.
- **"Battery SoC Upper Limit"** Die Batterie wird bei Erreichen der oberen Grenze nicht weiter geladen.

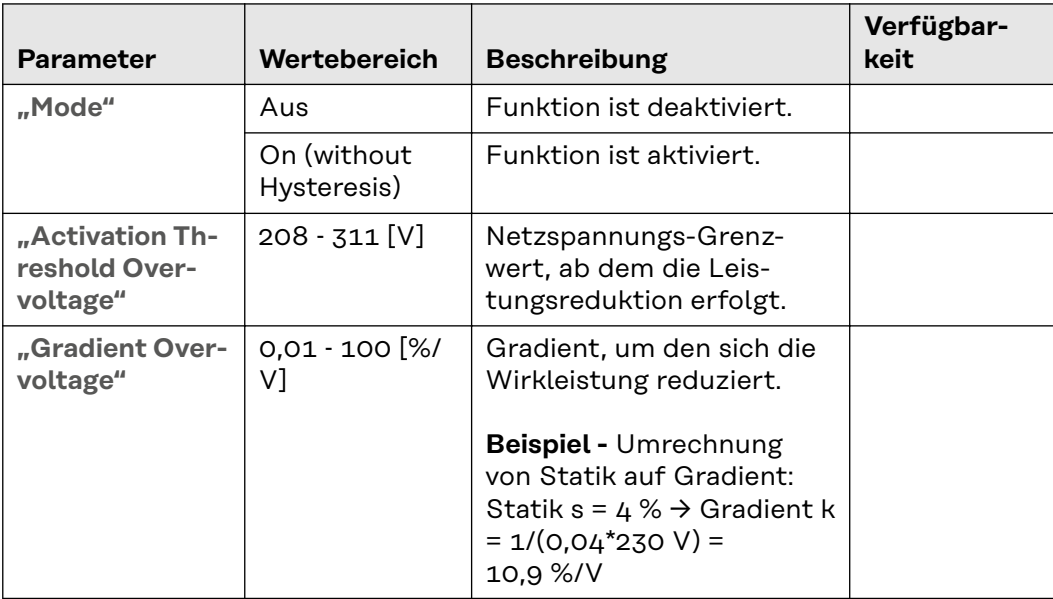

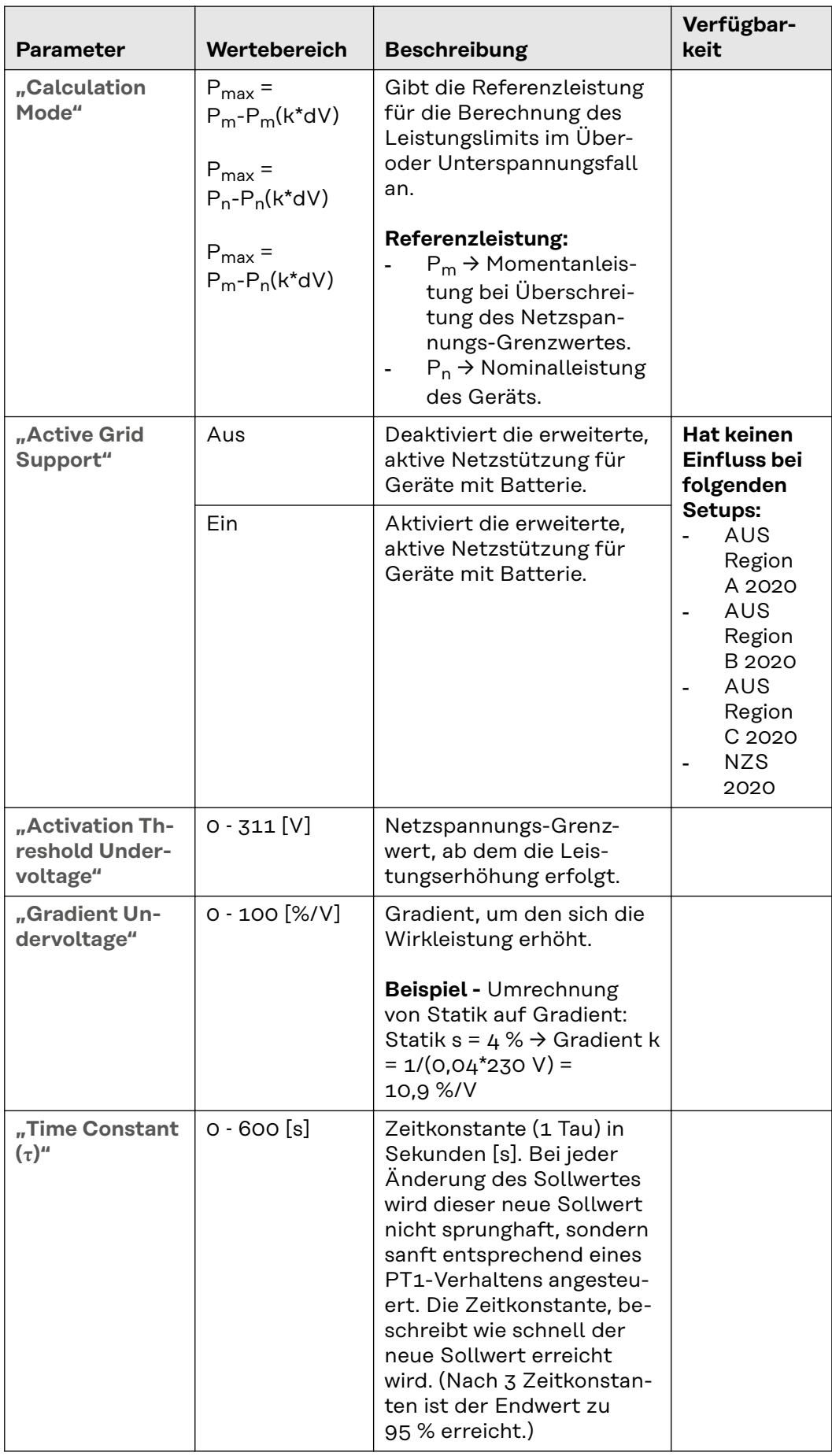

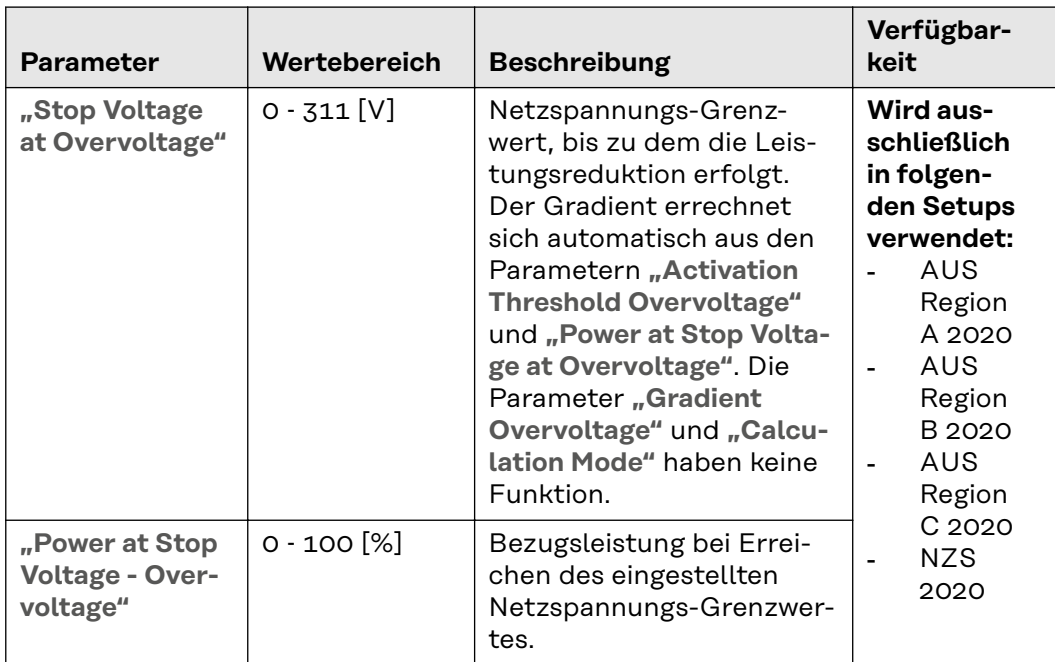

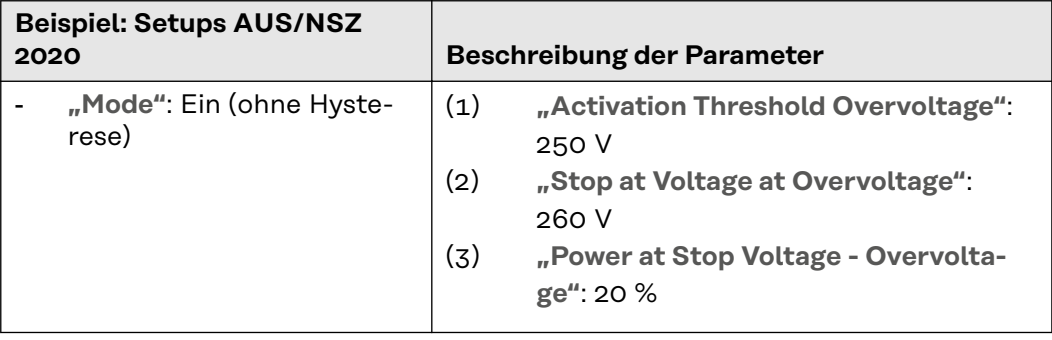

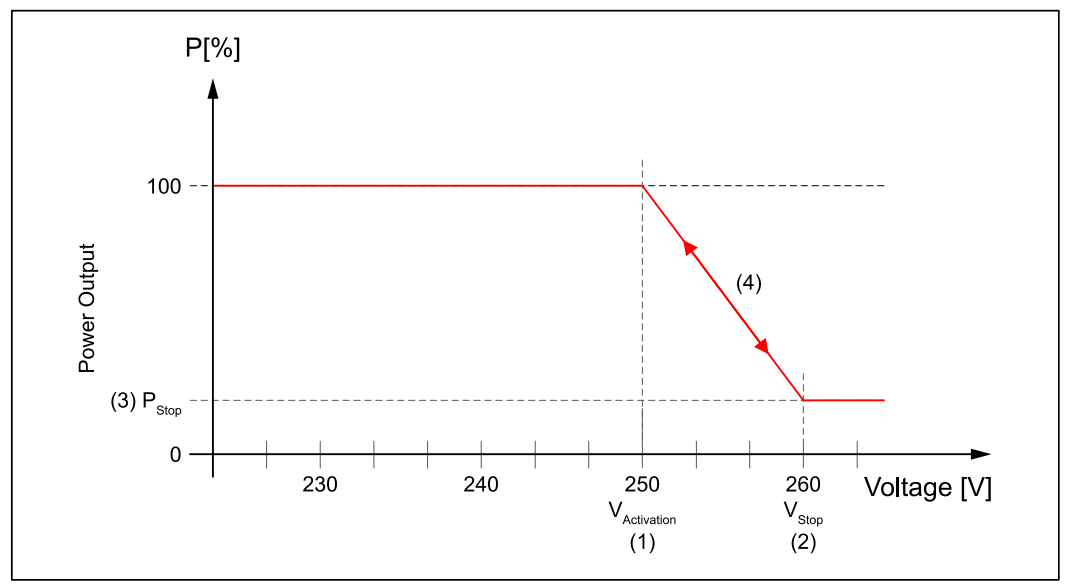

*Leistungsverlauf bei Überschreiten von* **"Activation Threshold Overvoltage"***.*

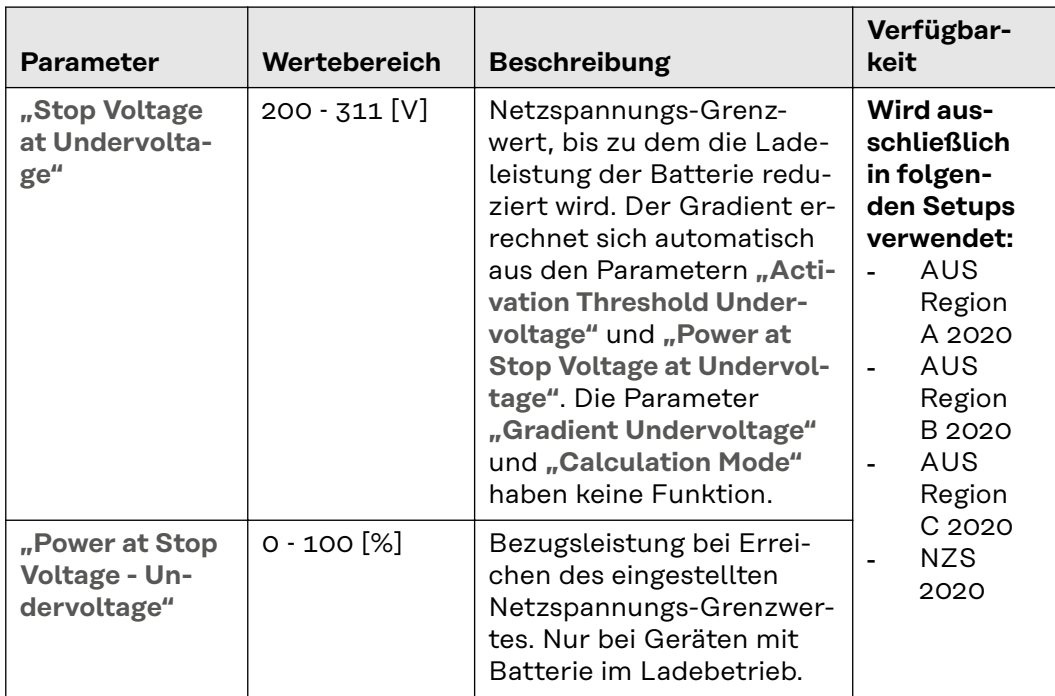

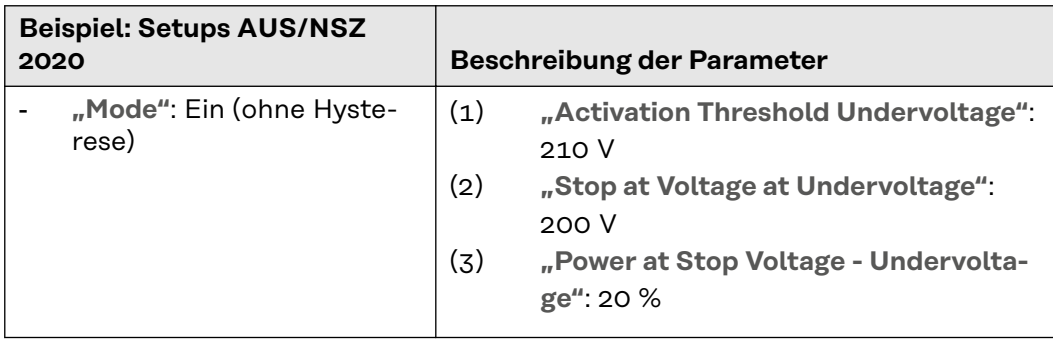

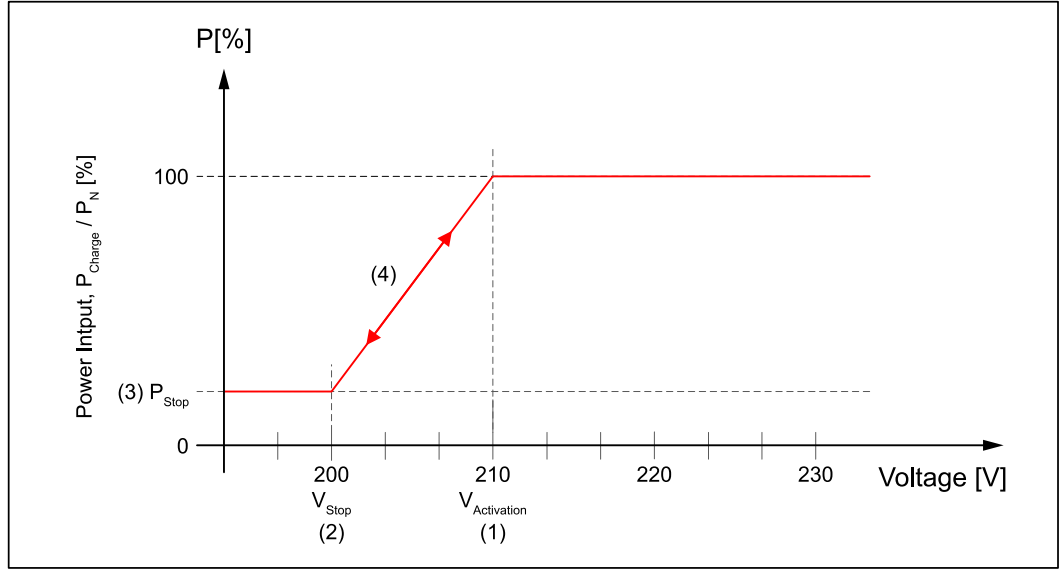

*Ladeleistungsbegrenzung bei Überschreiten von* **"Activation Threshold Undervoltage"***.*

# **Frequency-dependent Power Control**

oder auch Frequenz/Watt-Funktion oder P(f)-Funktion genannt, bewirkt eine Wirkleistungsänderung in Abhängigkeit der Netzfrequenz. Unterschieden wird zwischen:

- Überfrequenz
- **Unterfrequenz**

Bei aktivierter Funktion wird bei Überschreiten eines definierten Netzfrequenz-Grenzwertes die Wirkleistung

- bei Überfrequenz entsprechend einem definierten Gradienten reduziert (bei einem Wechselrichter mit Speicher wird zuerst das Entladen des Speichers gestoppt, bevor die Leistung des PV-Generators reduziert wird).
- bei Unterfrequenz entsprechend einem definierten Gradienten erhöht (bei einem Wechselrichter ohne Speicher oder deaktivierter, aktiver Netzstützung nur in Verbindung mit einer manuellen Leistungsreduktion und entsprechender Priorität möglich).

Die Gradienten ergeben sich in Abhängigkeit des Parameters **"Configuration Method"**:

- **"Gradient"**: Der Gradient wird in Bezug auf die Gerätenominal-Leistung oder die momentane Leistung bei Eintritt in die Funktion in %/Hz angegeben (siehe Beispiel 1).
- **"Stopp Frequenz"**: Der Gradient ergibt sich bei dieser Methode immer aus der aktuellen Leistung bei Eintritt in die Funktion zur im Setup eingestellten Stopp-Frequenz und Leistung bei Stopp-Frequenz (siehe Beispiel 2).

Bei einem Wechselrichter mit Speicher und aktivierter, aktiver Netzstützung ergeben sich zusätzliche Szenarien:

- Wurde die Ausgangsleistung bei Überfrequenz bereits auf 0 W reduziert und die Frequenz steigt weiter an, kann zusätzlich Energie aus dem Netz aufgenommen werden (die Batterie wird damit geladen).
- Wurde die Ladeleistung (Bezug aus dem Netz) bei Unterfrequenz auf 0 W reduziert und die Frequenz sinkt weiter, kann zusätzlich Energie aus der Batterie entnommen werden um dadurch die Ausgangsleistung zu erhöhen.

Für die aktive Netzstützung mit Batterie können SOC - Grenzen (State Of Charge) eingestellt werden. Diese sind unter **"Battery SoC Limitation for Grid Support"** zu finden:

- **"Battery SoC Lower Limit"** Die Batterie wird bei Erreichen der unteren Grenze nicht weiter entladen.
- "Battery SoC Upper Limit" Die Batterie wird bei Erreichen der oberen Grenze nicht weiter geladen.

Befindet sich die Netzfrequenz nach erfolgter Leistungsreduktion wieder innerhalb eines zulässigen Frequenzbereiches, kann die Rückkehr zur vollen, zur Verfügung stehenden Leistung je nach Länder-Setup wie nachstehend erfolgen:

- Modus: "On (without Hysteresis)" Der Wechselrichter erhöht die Leistung vom aktuell reduzierten Wert auf den ursprünglichen Wert entsprechend dem selben Gradienten, wie die Leistungs-Reduktion erfolgt ist.
- Modus: "On (with Hysteresis)" Der Wechselrichter erhöht erst dann die Leistung auf den ursprünglichen Wert, wenn sich die Frequenz für eine bestimmte Dauer wieder im Sollbereich befindet.

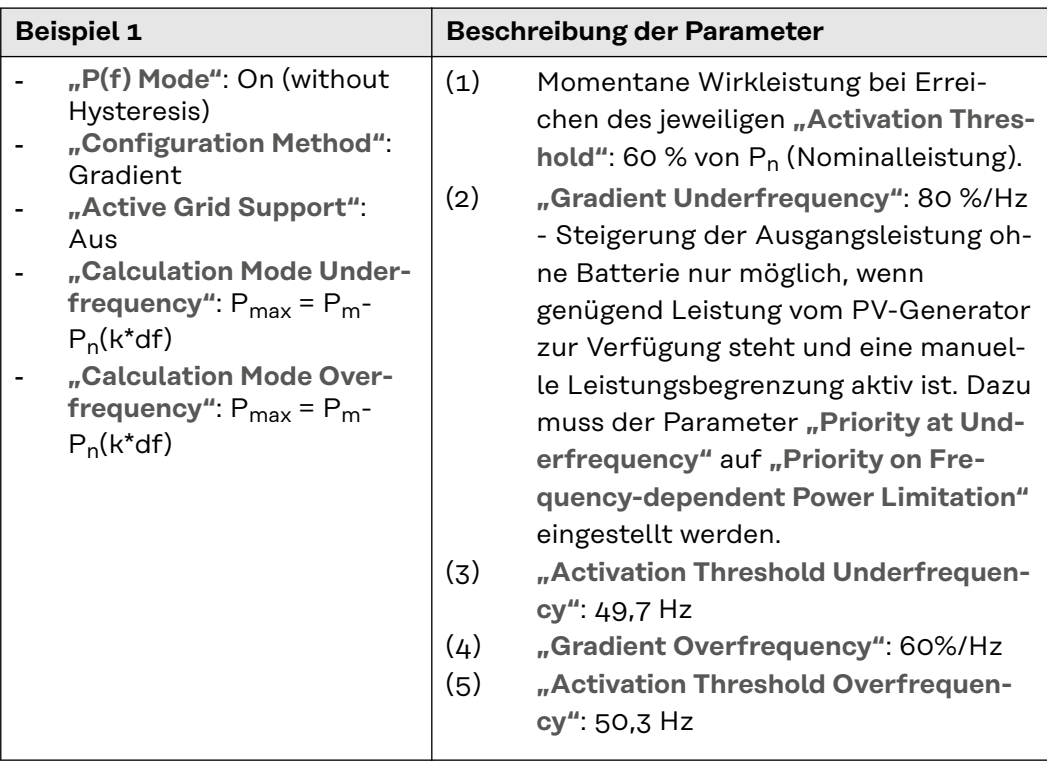

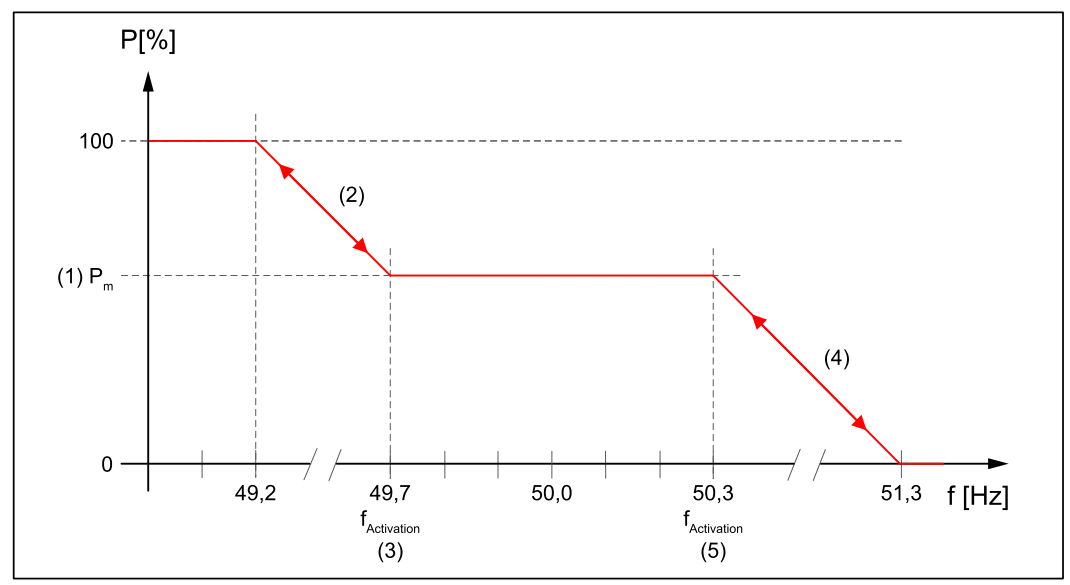

*Allgemeiner Leistungsverlauf bei Über- und Unterfrequenz ohne Hysterese mit Gradienten.*

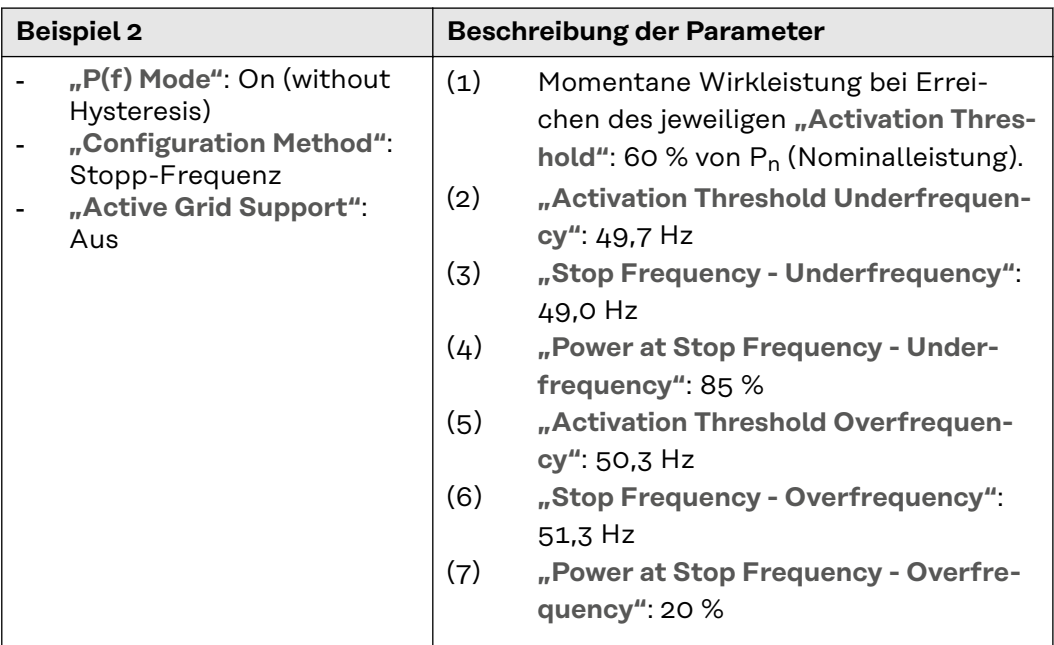

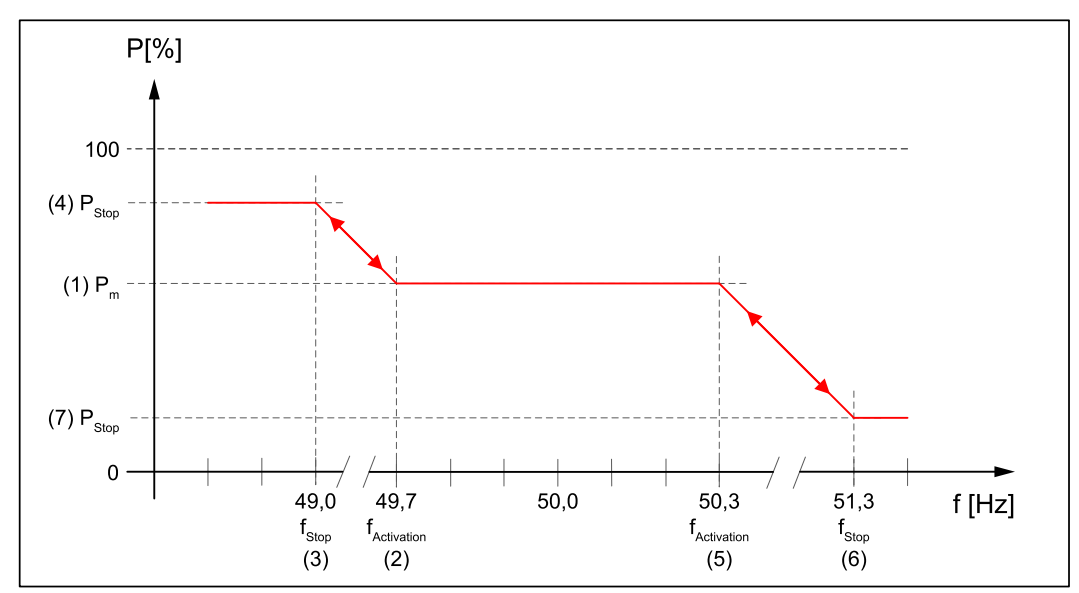

*Allgemeiner Leistungsverlauf bei Über- und Unterfrequenz ohne Hysterese mit Stopp-Frequenz.*

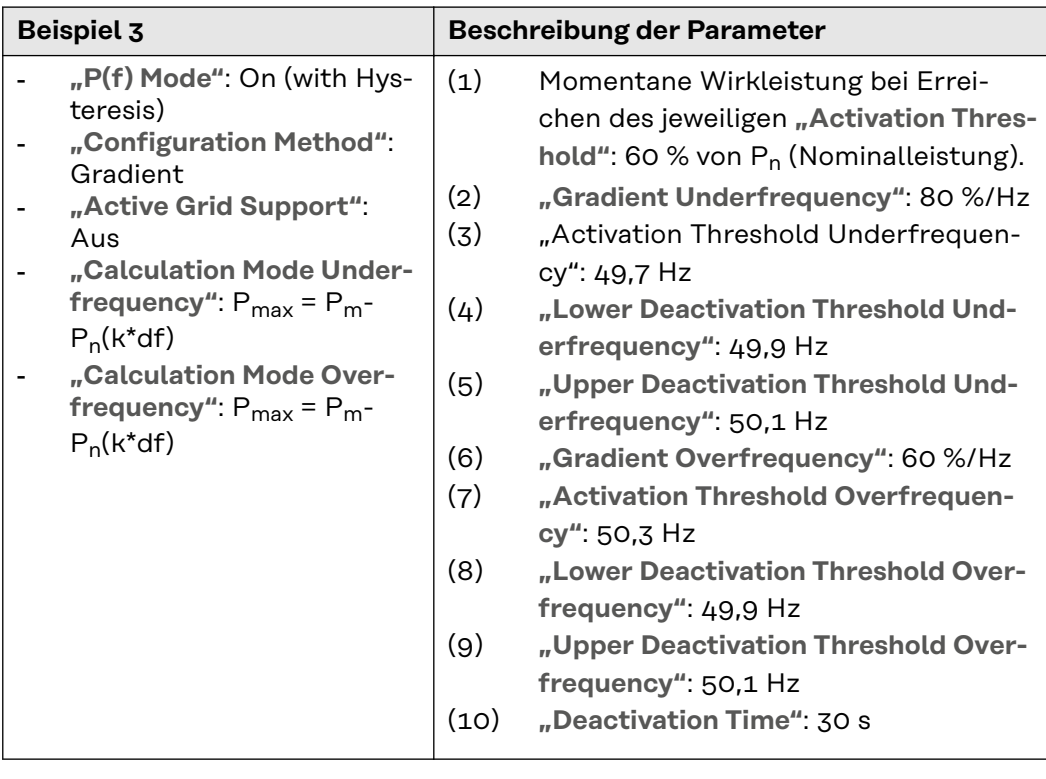

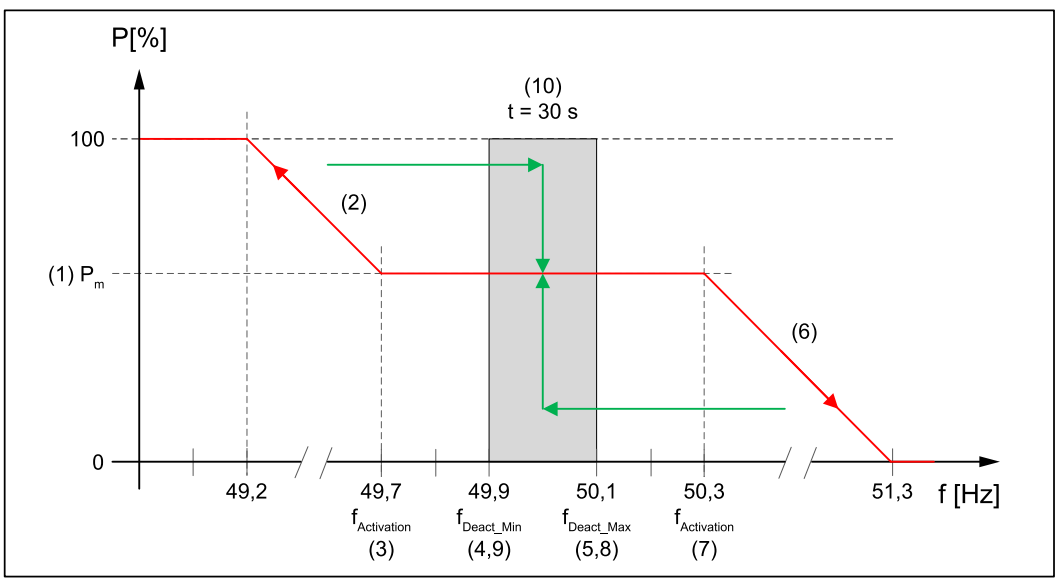

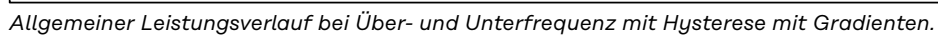

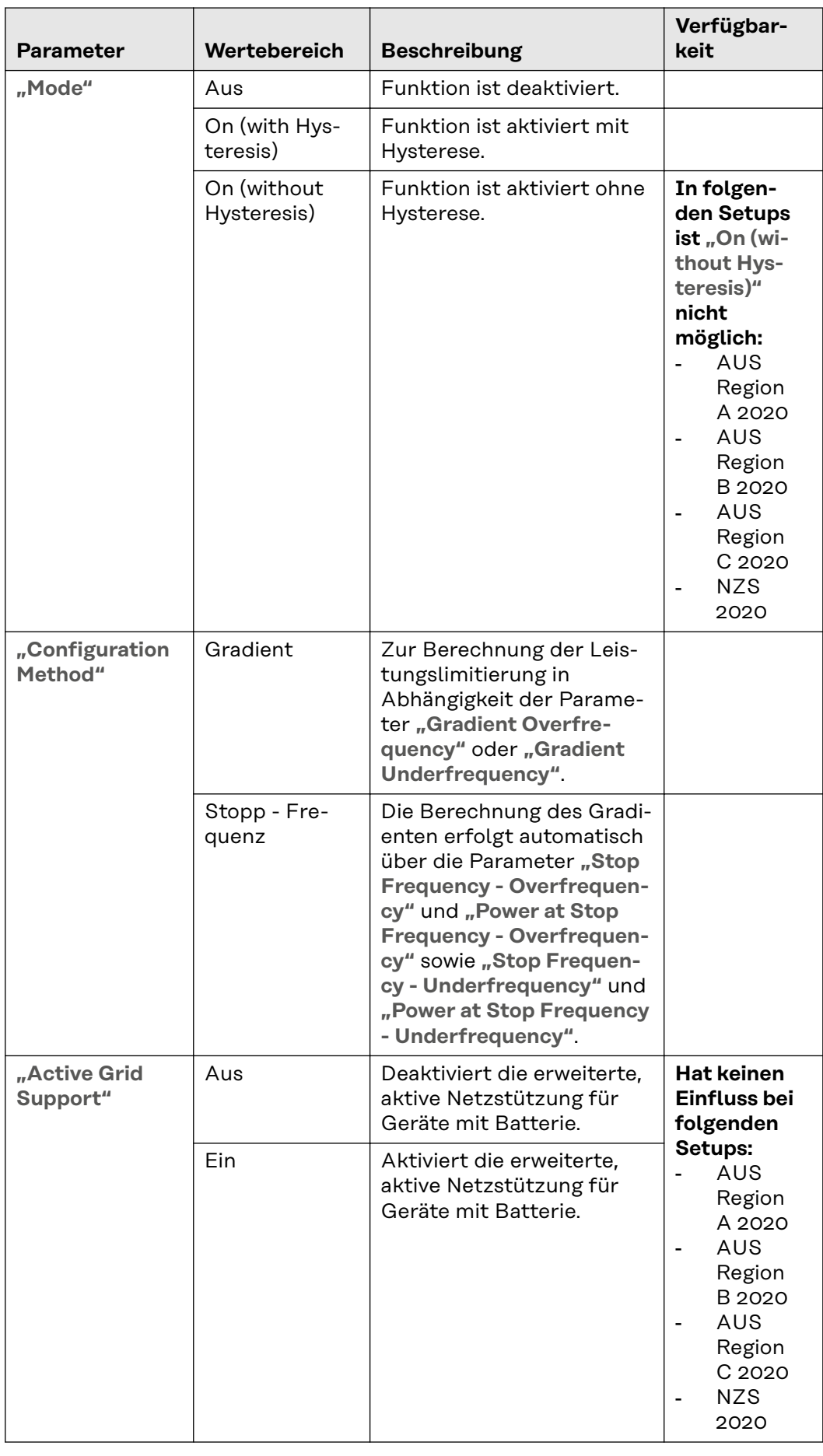

# **Overfrequency**

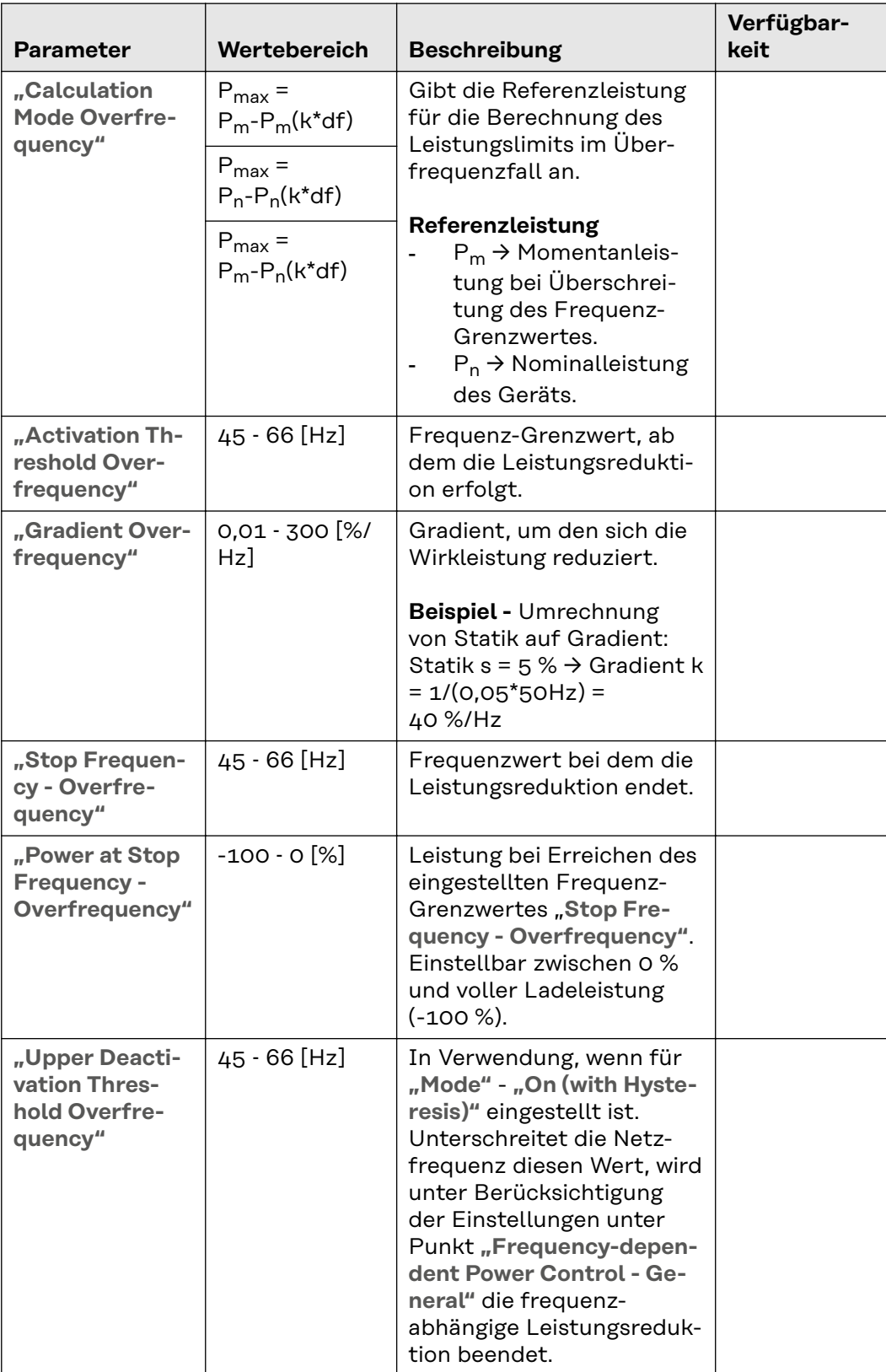

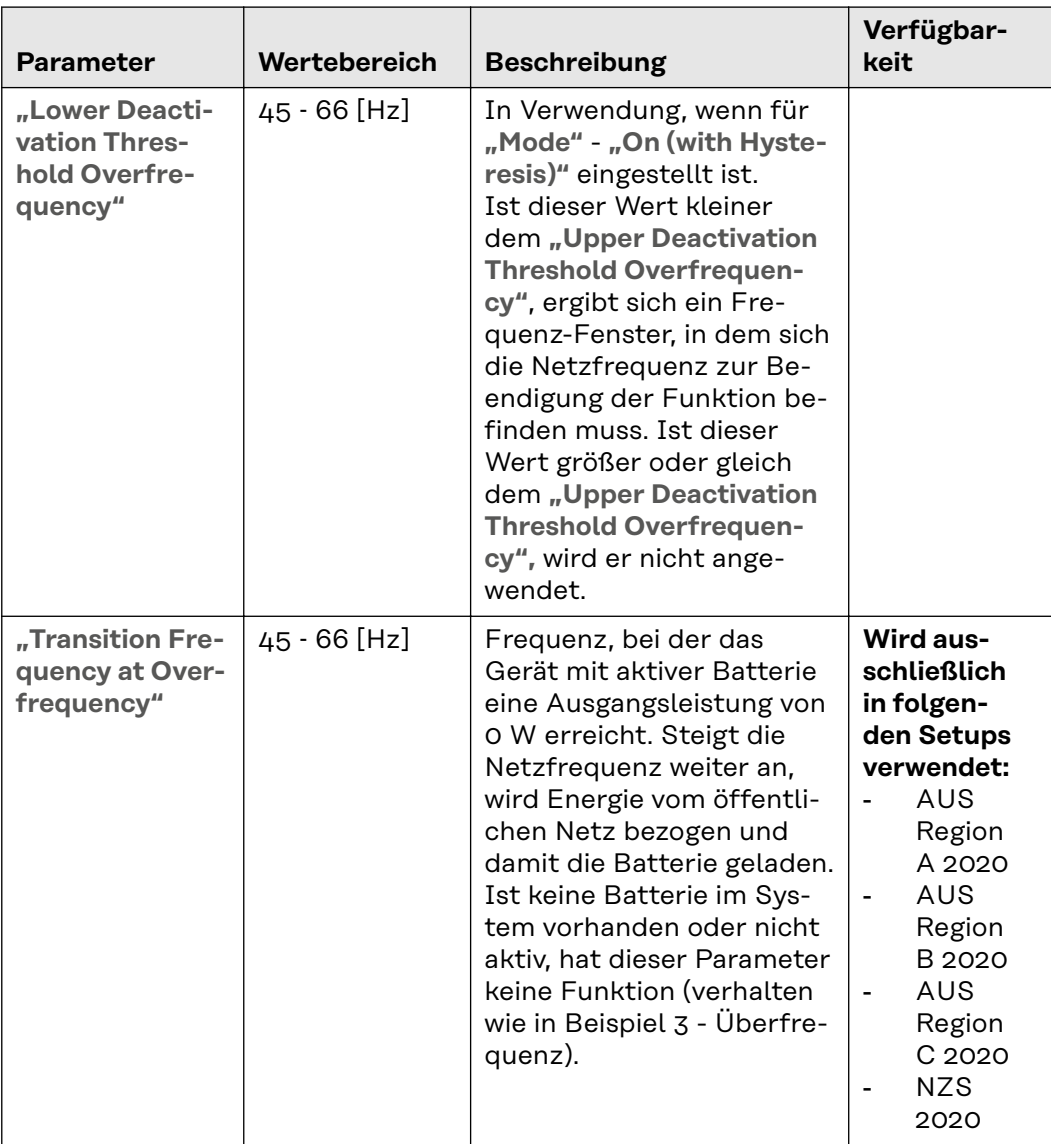

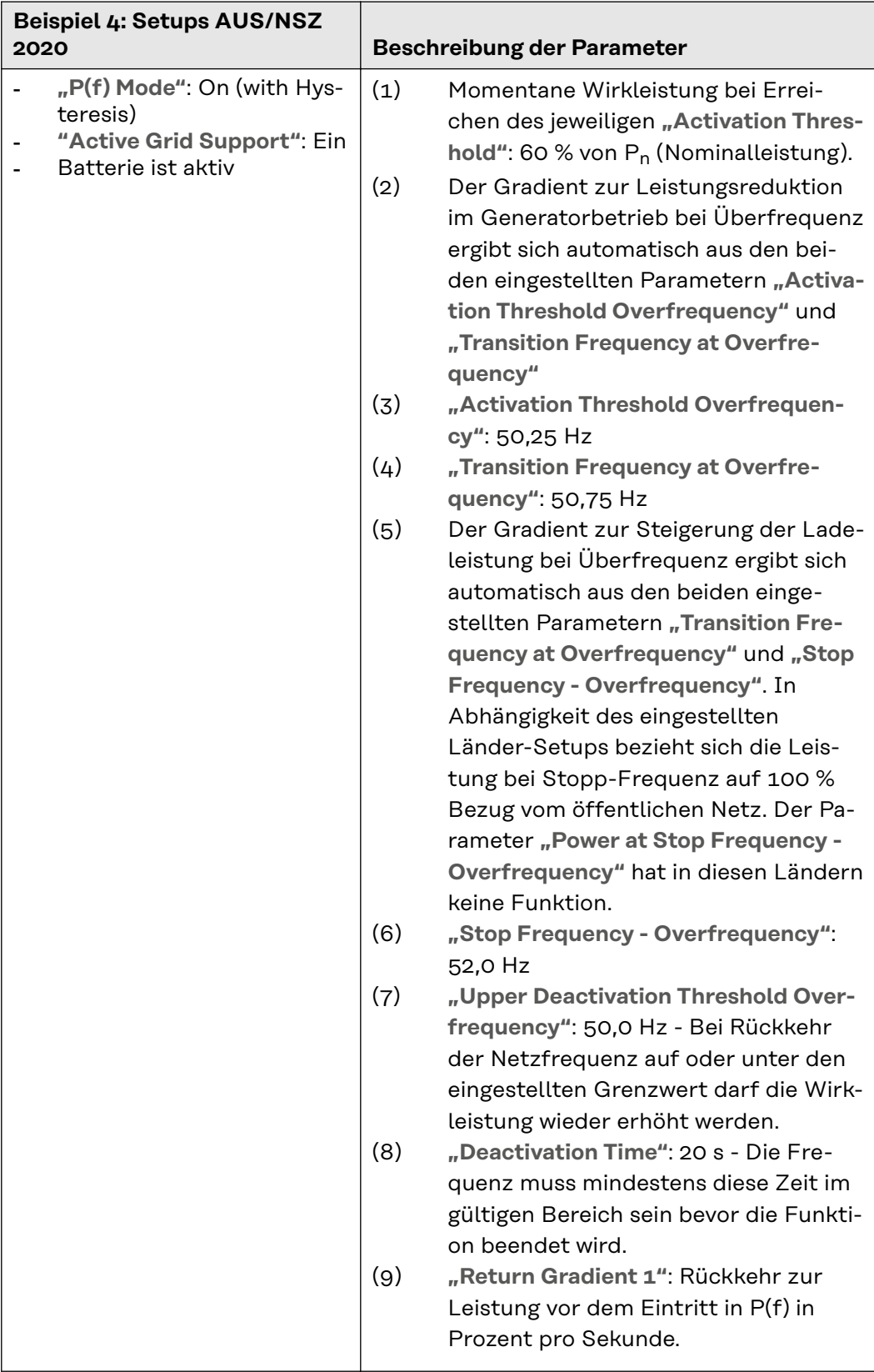

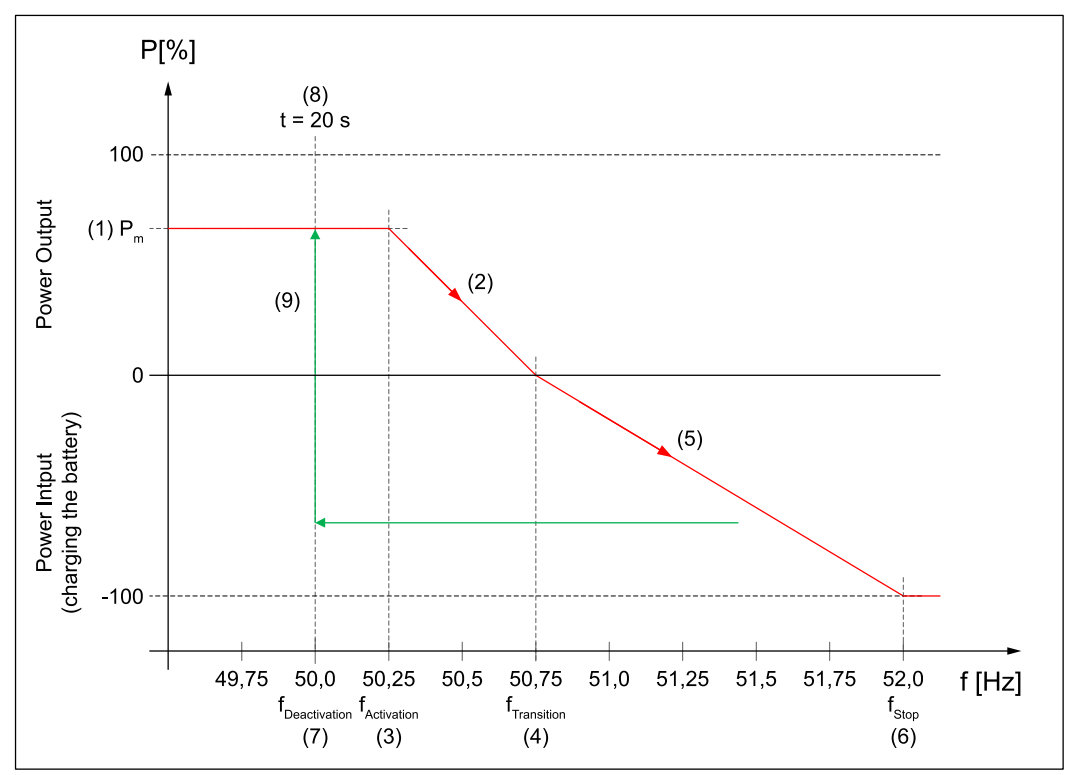

*Leistungsverlauf bei Überfrequenz mit Hysterese.*

# **Underfrequency**

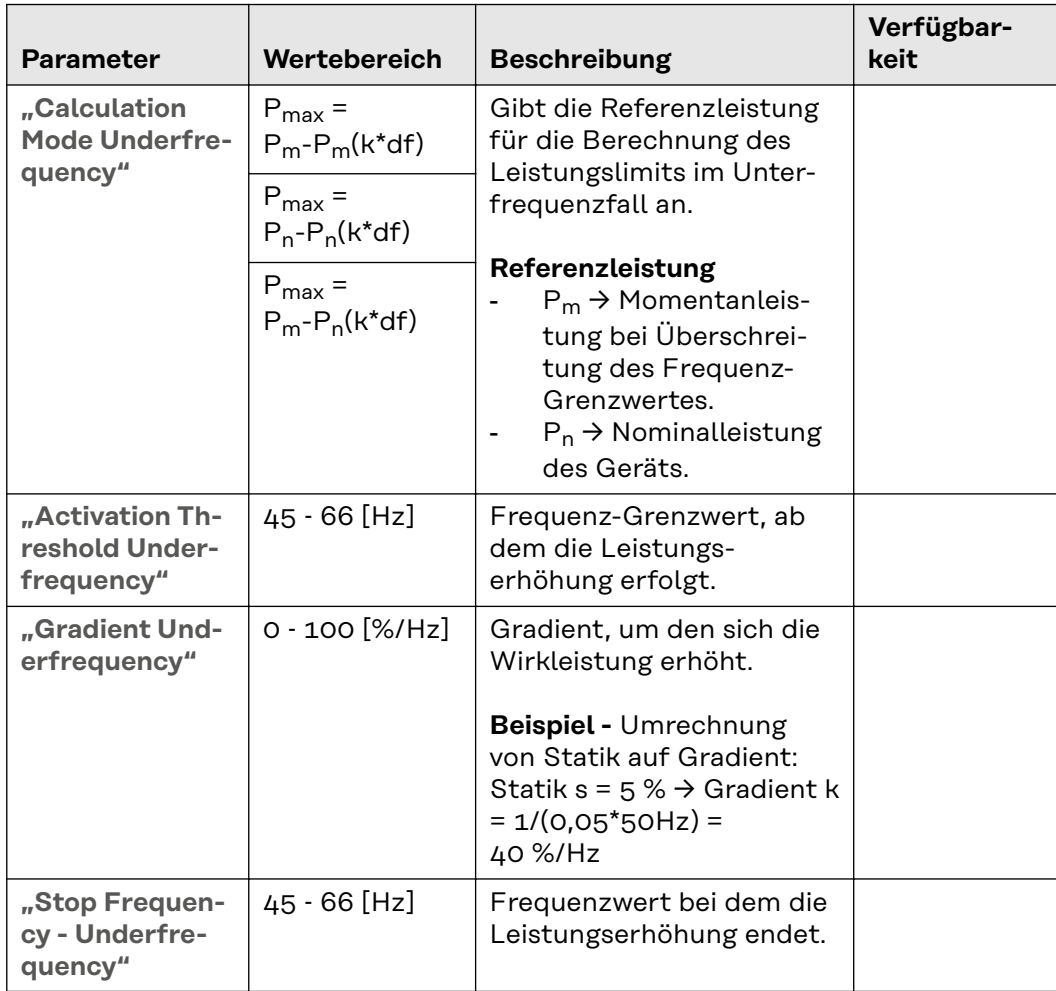

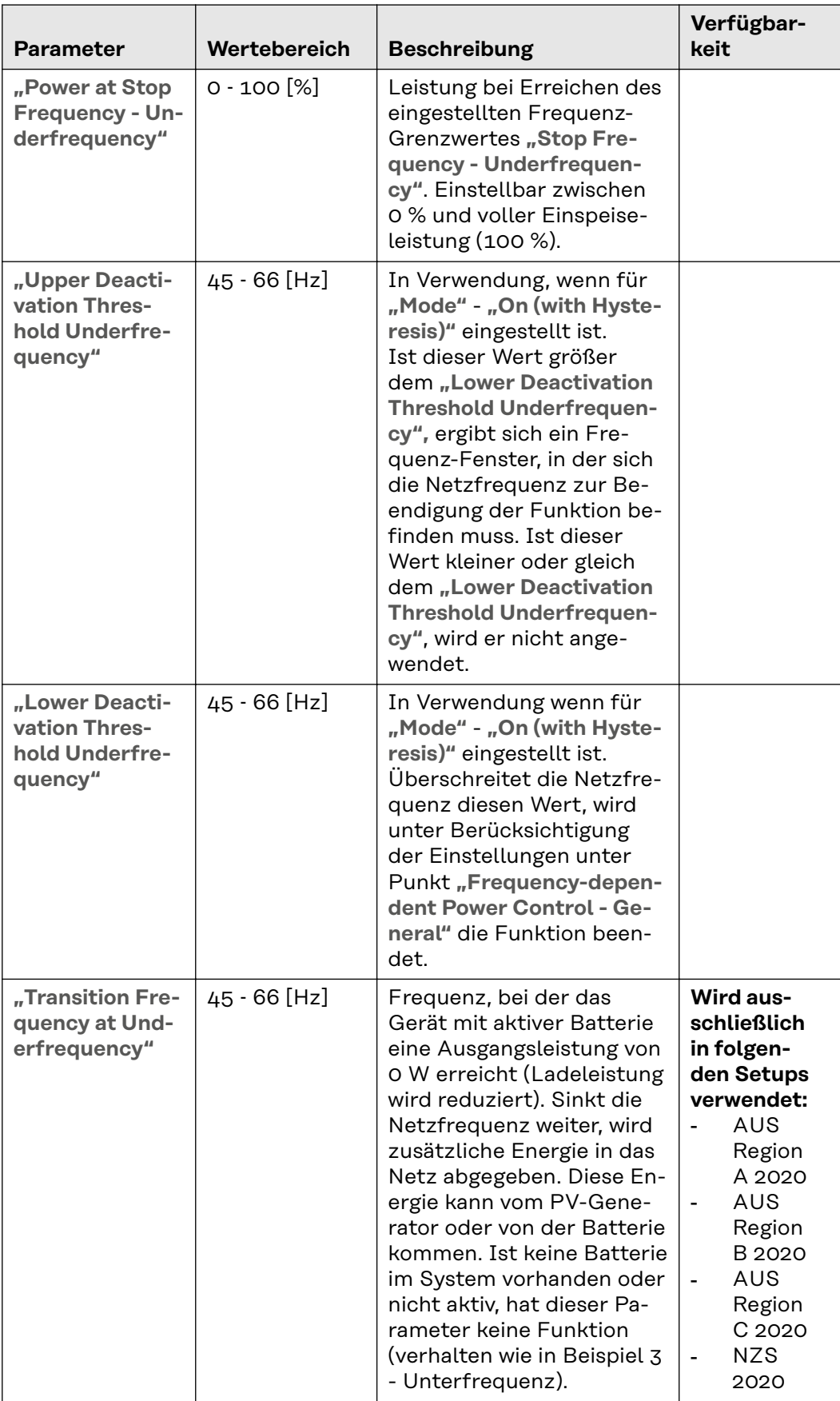

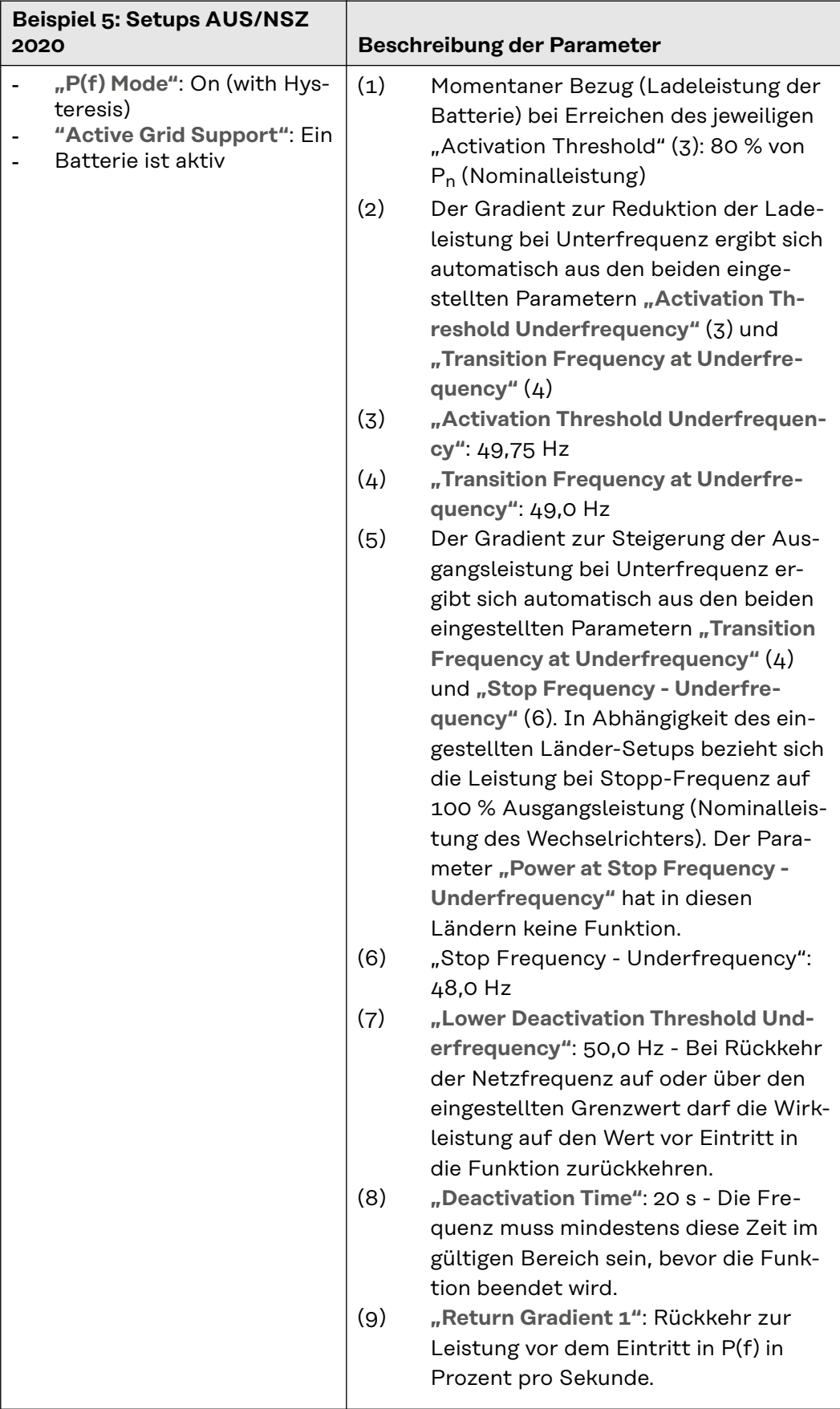

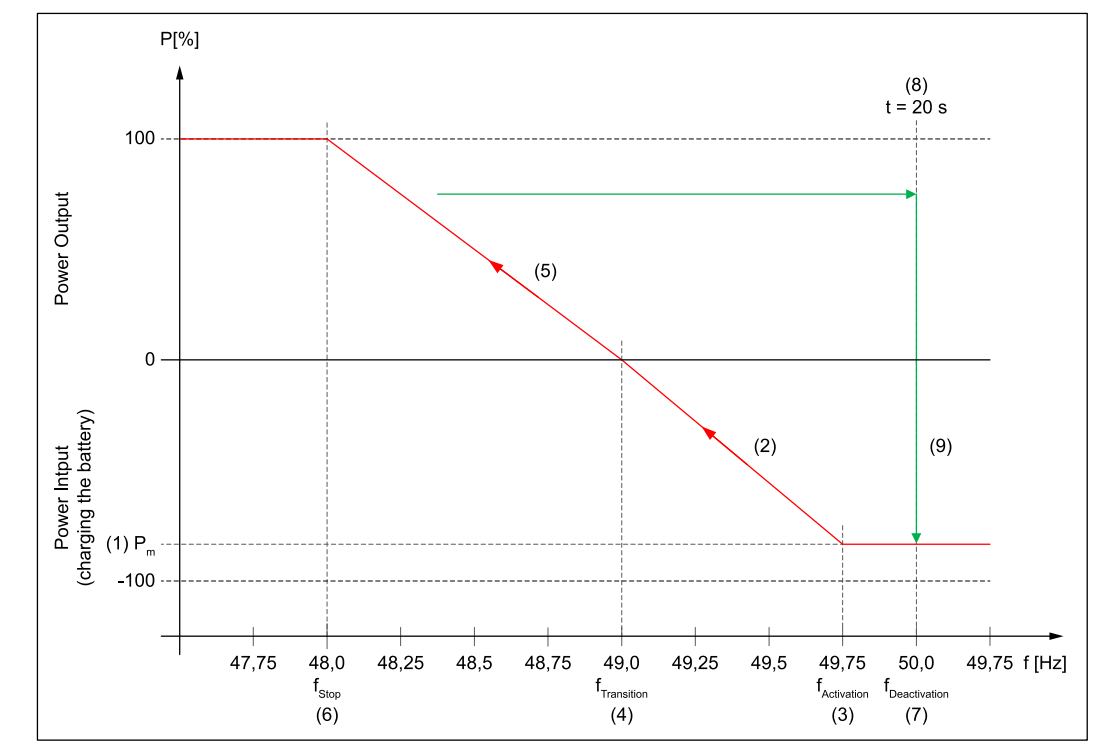

*Leistungsverlauf bei Unterfrequenz mit Hysterese.*

# **General - Frequency-dependent Power Control**

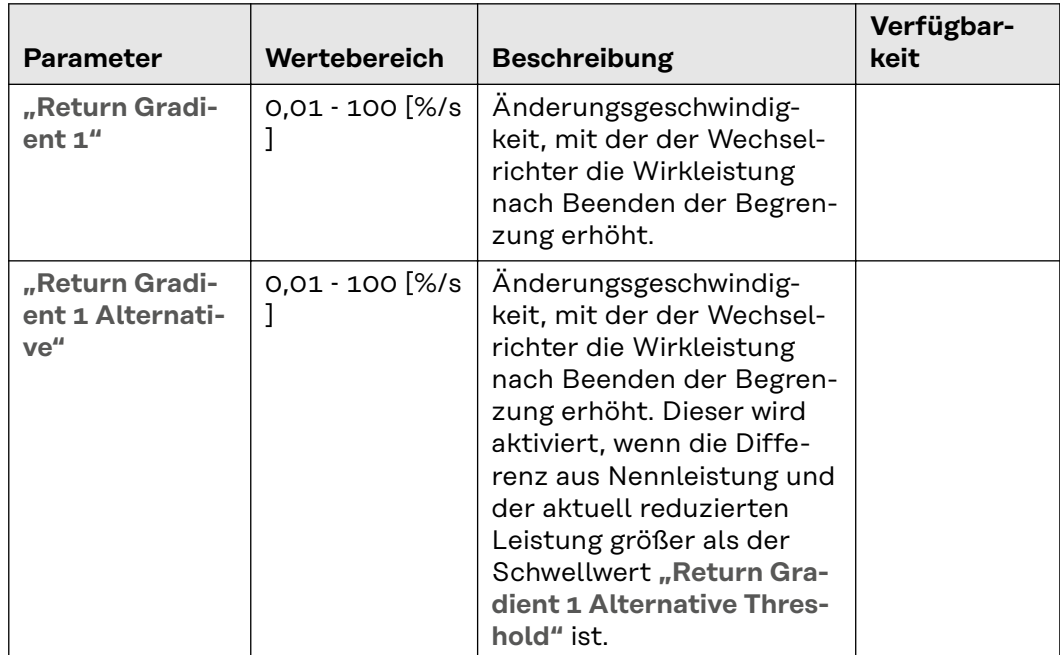

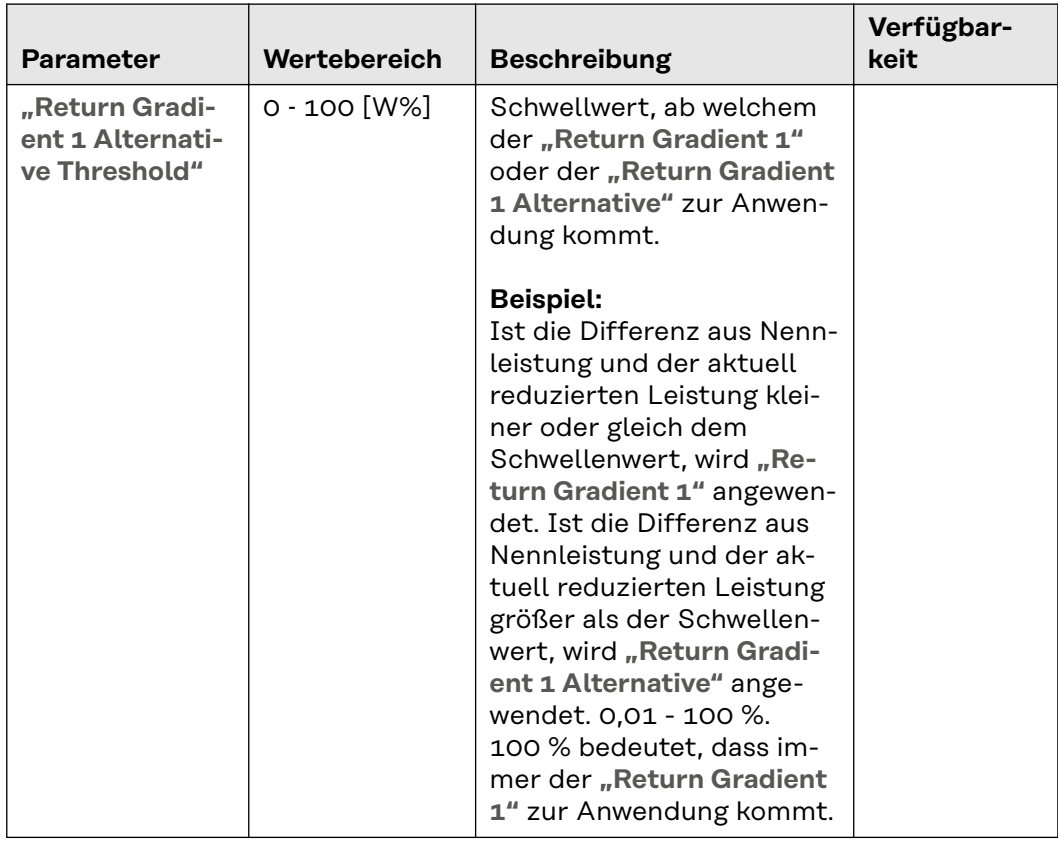

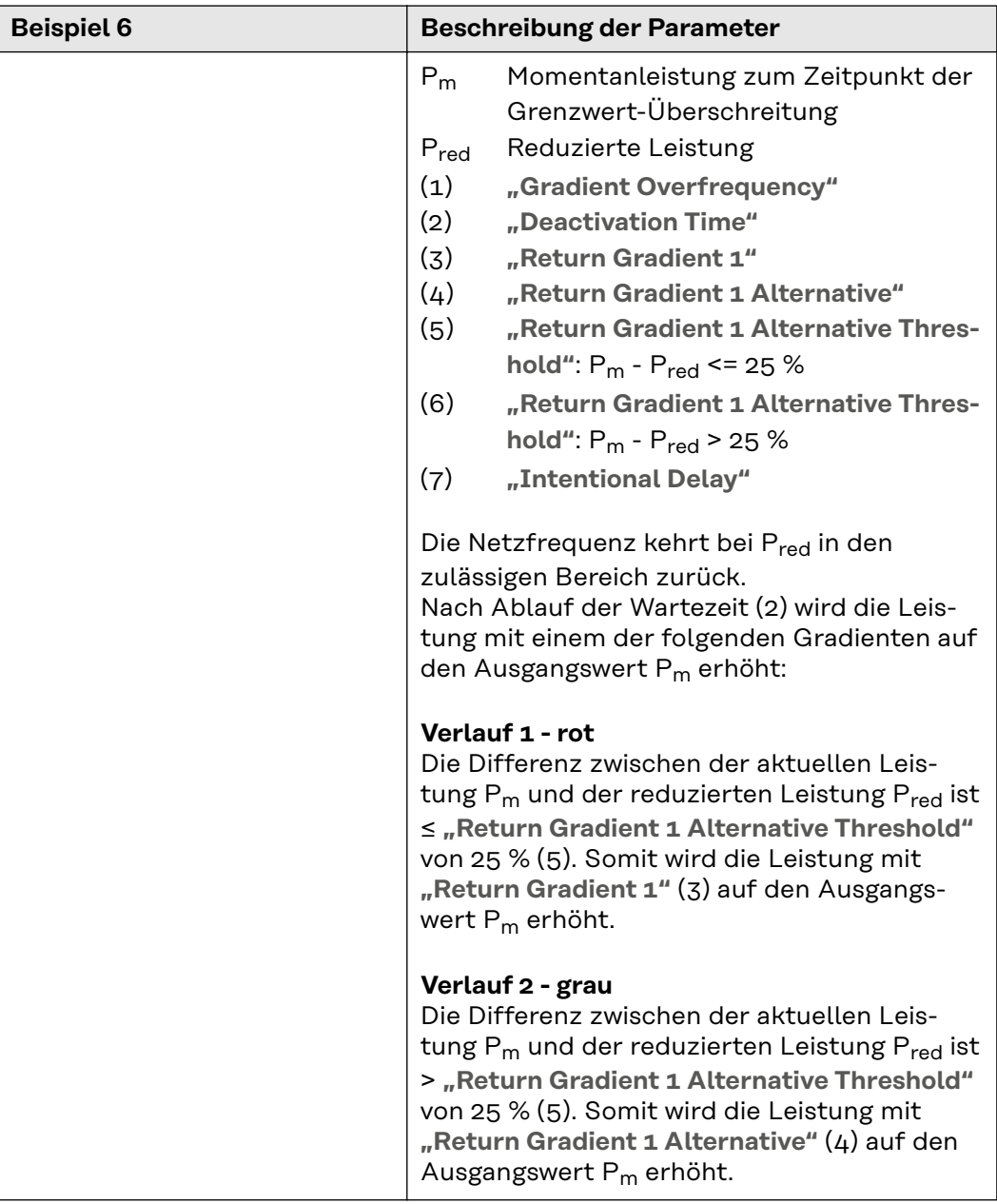

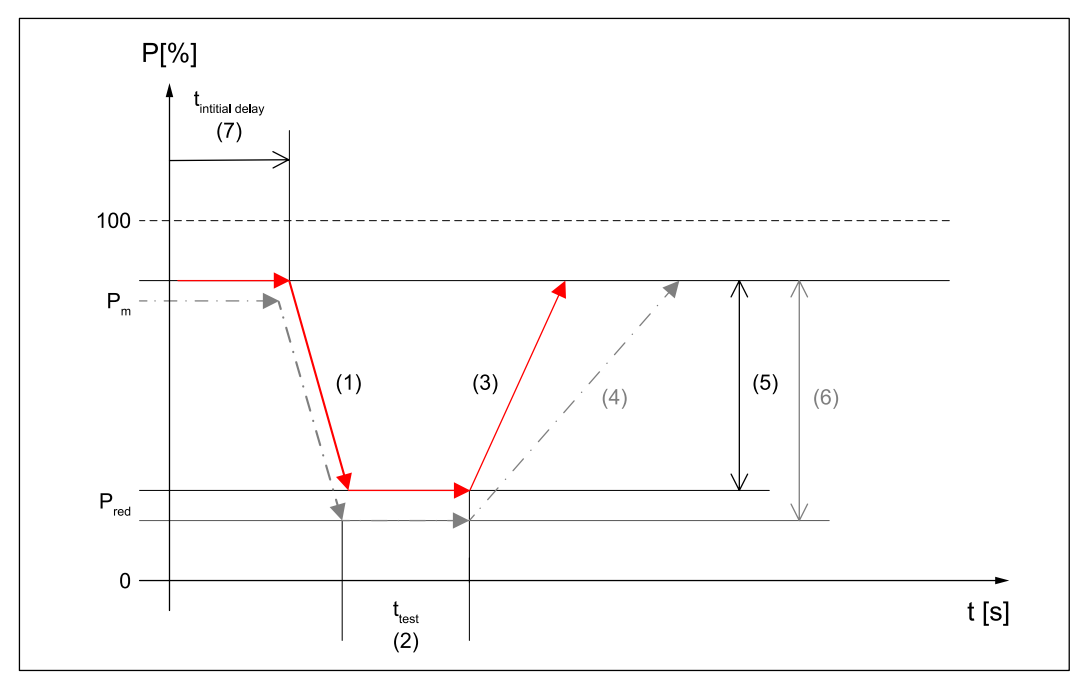

*Anwendungsbeispiel mit* **"Return Gradient 1 Alternative"** *und* **"Return Gradient 1 Alternative Threshold"***.*

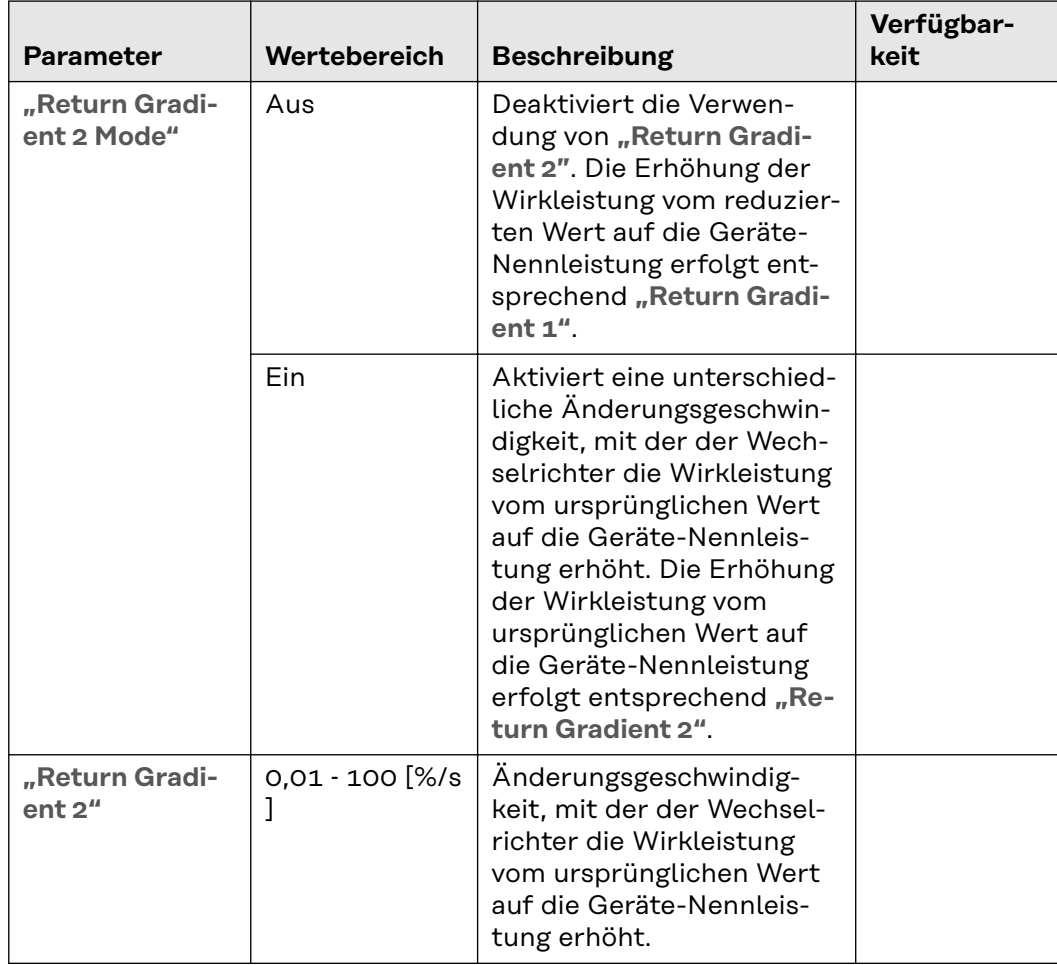

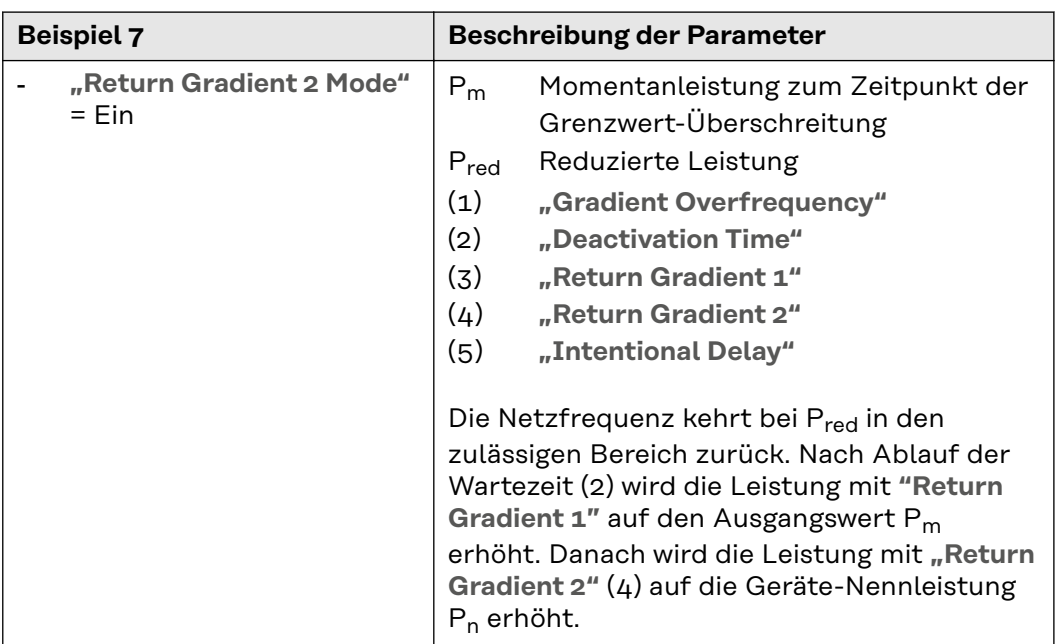

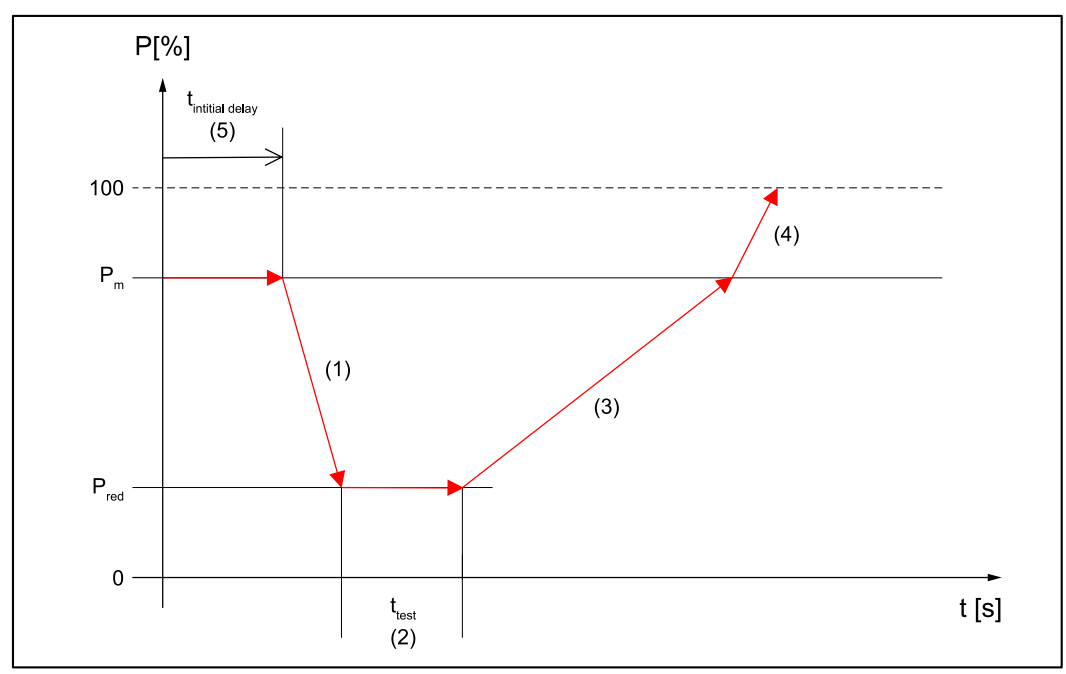

*Anwendungsbeispiel mit* **"Return Gradient 2 Mode"***.*

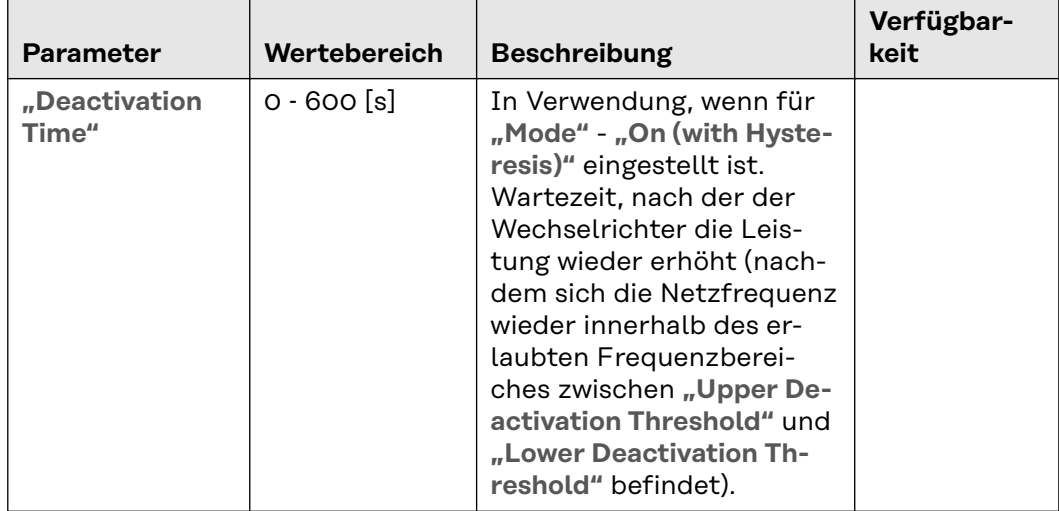

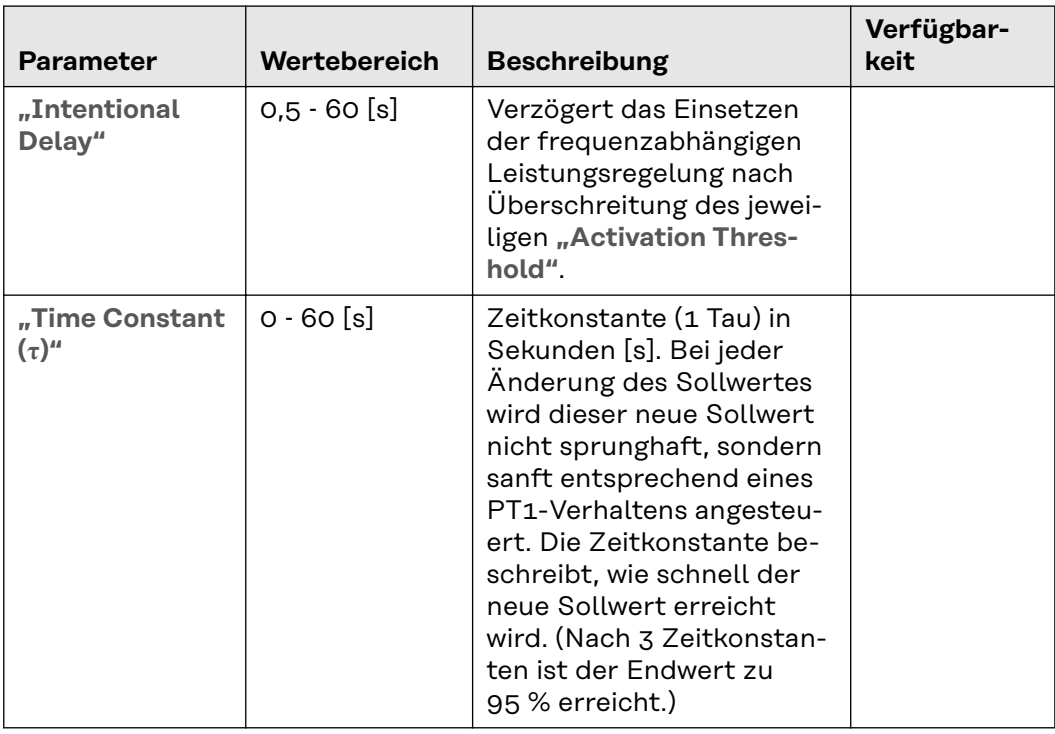

# **Battery SoC Limitation for Grid Support**

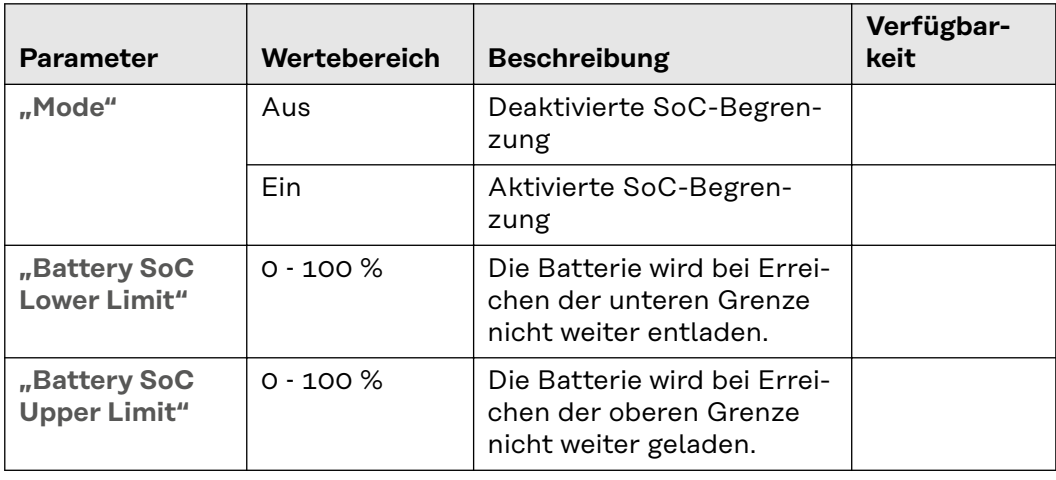

### **General - Active Power**

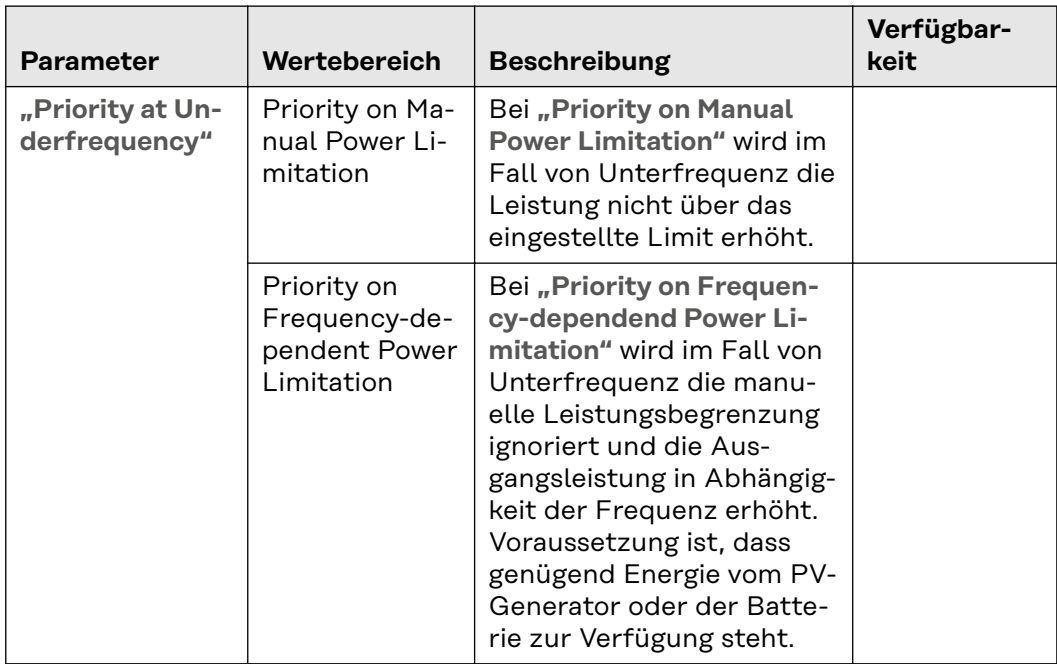

## **Reactive Power** Durch kontrollierten Einsatz von Blindleistung durch den Wechselrichter kann die Spannung im öffentlichen Netz beeinflusst werden. Beim Einsatz der Blindleistungs-Regelung wird die gleichzeitig erzeugte Wirkleistung nicht oder nur in geringem Ausmaß beeinflusst.

## **WICHTIG!**

Der Austausch von Blindleistung (zusätzlich zur Einspeisung von Wirkleistung) erhöht den Strom um den Faktor 1/cos φ.

Weitgehend unabhängig von der Wirkleistung und somit unabhängig vom Energieertrag kann der Blindleistungs-Austausch die Spannung sowohl erhöhen als auch absenken:

- Im übererregten Betrieb oder kapazitiven Betrieb wird Blindleistung in das öffentliche Netz geliefert. Die Netzspannung wird dadurch erhöht.
- Im untererregten Betrieb oder induktiven Betrieb wird Blindleistung vom Wechselrichter aufgenommen. Die Netzspannung wird dadurch abgesenkt.

#### **Möglicher Arbeitsbereich**

Der Blindleistungs-Betrieb wird durch die maximale Scheinleistung S<sub>n</sub> (und den maximalen Ausgangsstrom) sowie durch die operative Blindleistungs-Grenze des Wechselrichters begrenzt:

- Primo GEN24: Q<sub>max</sub> = 60 % von S<sub>n</sub> (bzw. cos  $\varphi$  = 0,80 bei S<sub>n</sub>)
- Symo GEN24: Q<sub>max</sub> = 71 % von S<sub>n</sub> (bzw. cos  $\varphi$  = 0,70 bei S<sub>n</sub>)
- Tauro:  $Q_{\text{max}}$  = 100 % von  $S_n$  (bzw. cos  $\varphi$  = 0,00)
- Verto:  $Q_{\text{max}}$  = 100 % von S<sub>n</sub> (bzw. cos  $\varphi$  = 0,00)

Durch die ausgewählten Ländereinstellungen kann der bei den folgenden Parametern angegebene Wertebereich zusätzlich begrenzt sein.

Die folgende Abbildung zeigt den möglichen Arbeitsbereich des Wechselrichters. Alle durch Wirkleistung P und Blindleistung Q definierten gültigen Arbeitspunkte sind innerhalb des grauen Bereiches.

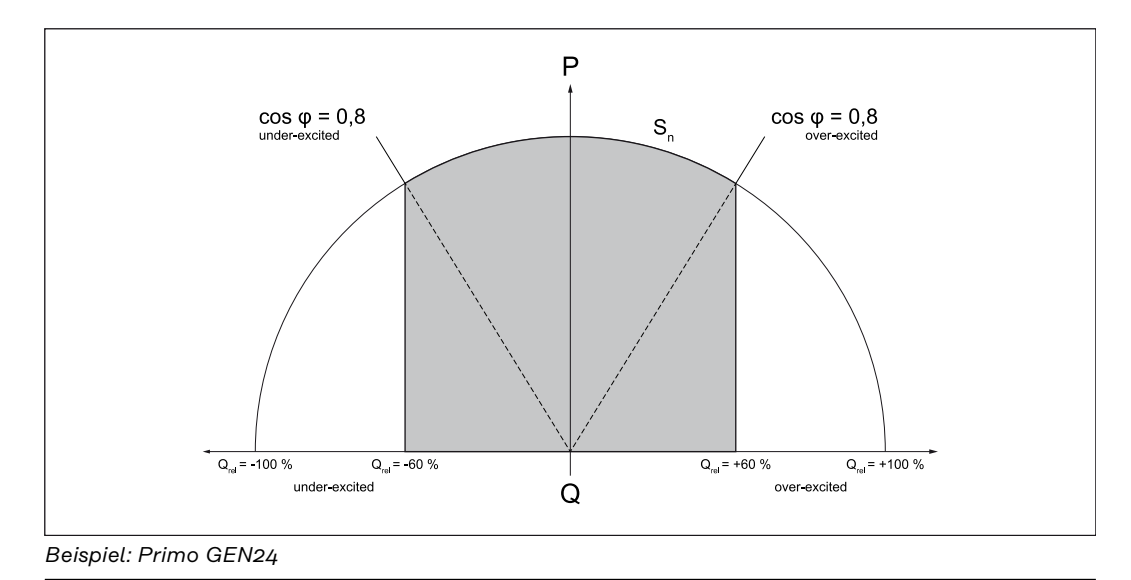

# **Generelle Einstellungen**

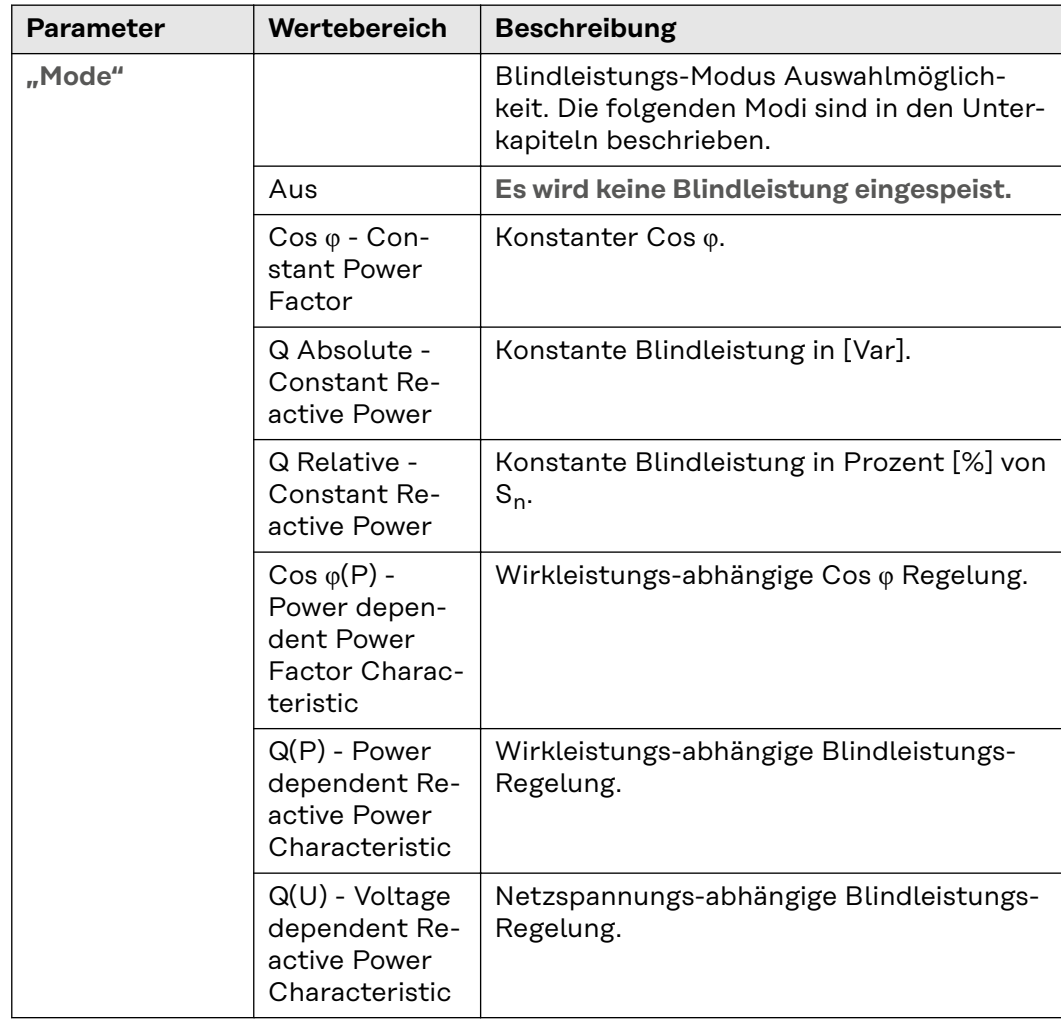

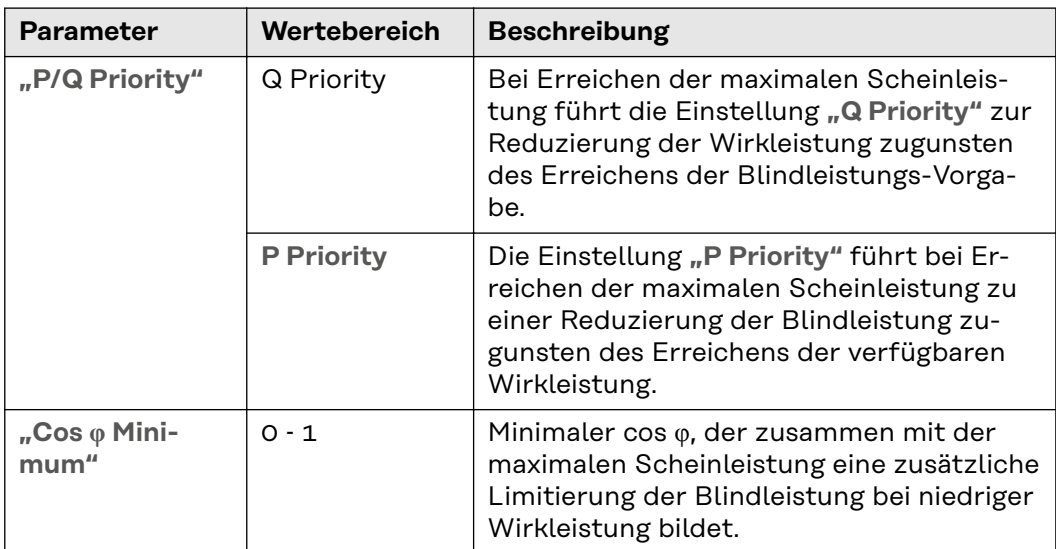

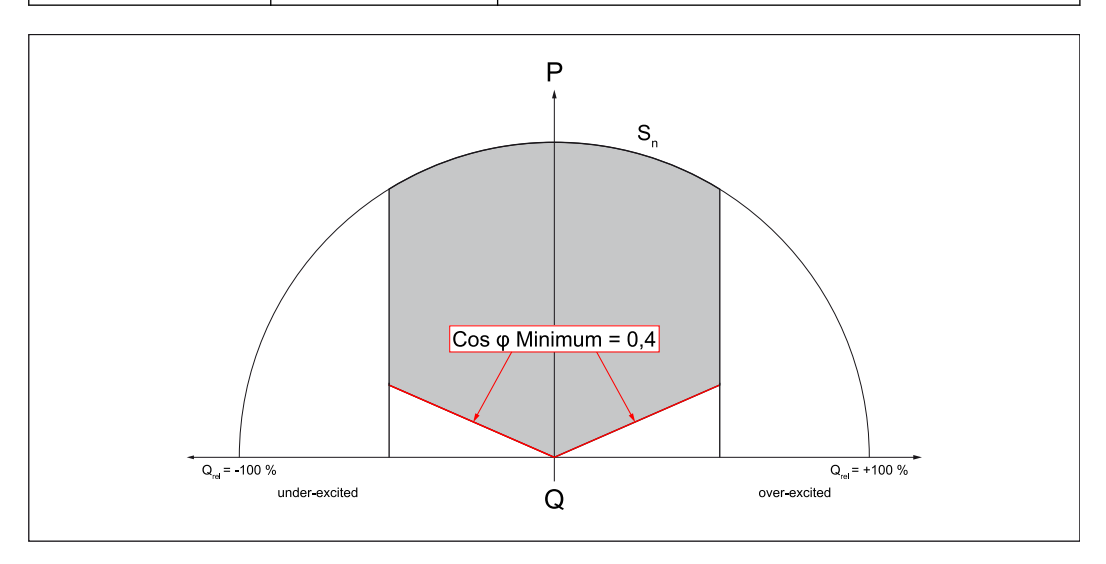

Je nach ausgewähltem Modus haben nur die Einstellmöglichkeiten im jeweiligen Unterkapitel und diese generellen Einstellungen eine Auswirkung.

## **const cos φ**

Blindleistungs-Vorgabe definiert durch einen konstanten cos φ. Die Funktion ist begrenzt durch die maximale Scheinleistung und Cos φ Minimum, die P/Q Priority hat keine Auswirkung.

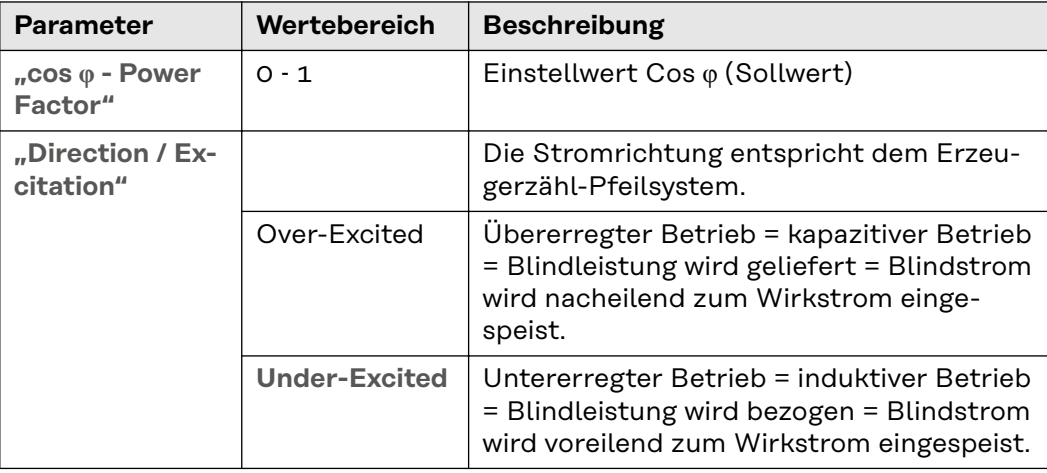

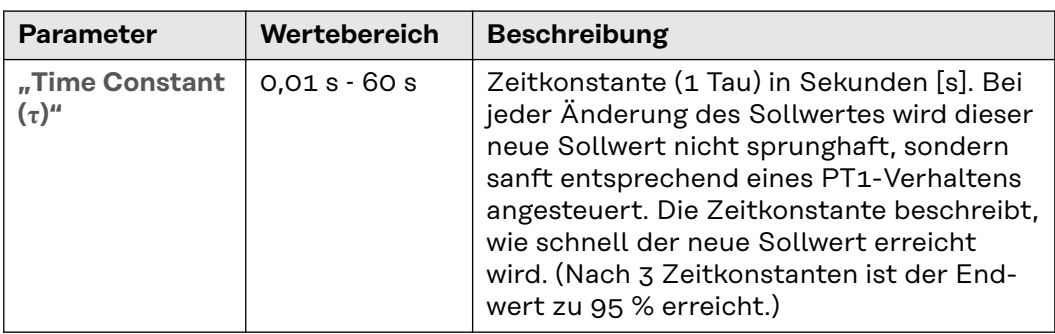

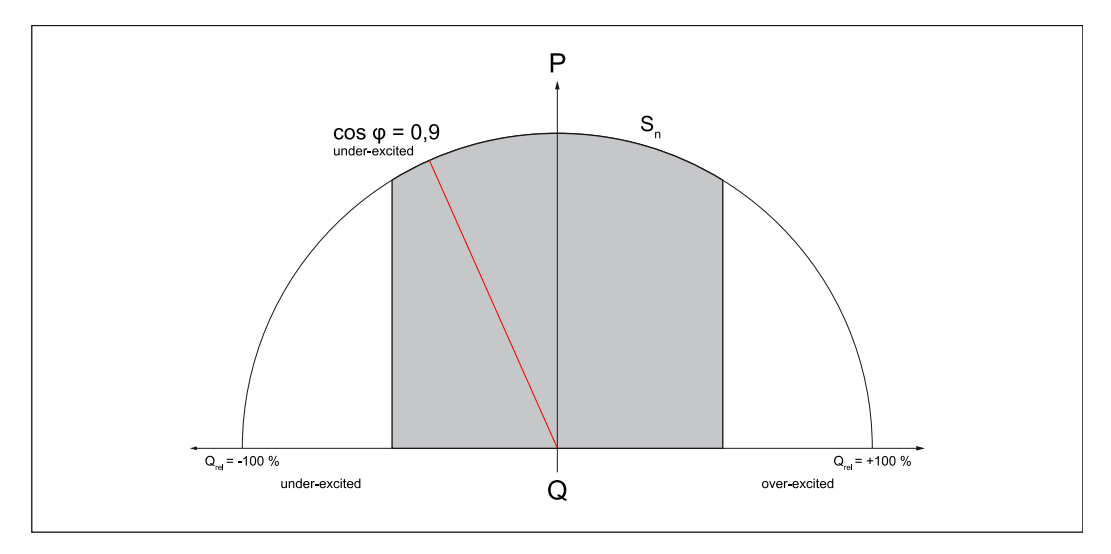

# **Q Absolute - Constant Reactive Power**

Blindleistungs-Vorgabe definiert durch einen konstanten Wert [Var]. Begrenzt ist die Funktion durch die maximale Scheinleistung und durch **"Cos φ Minimum"**

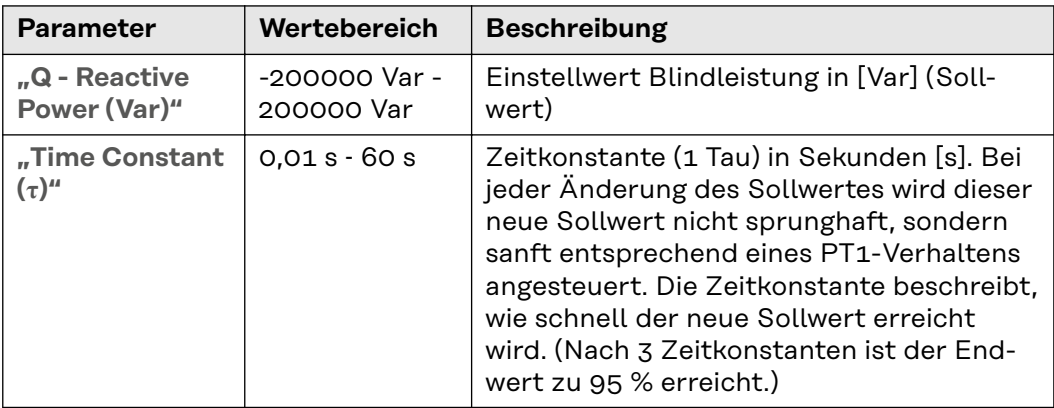

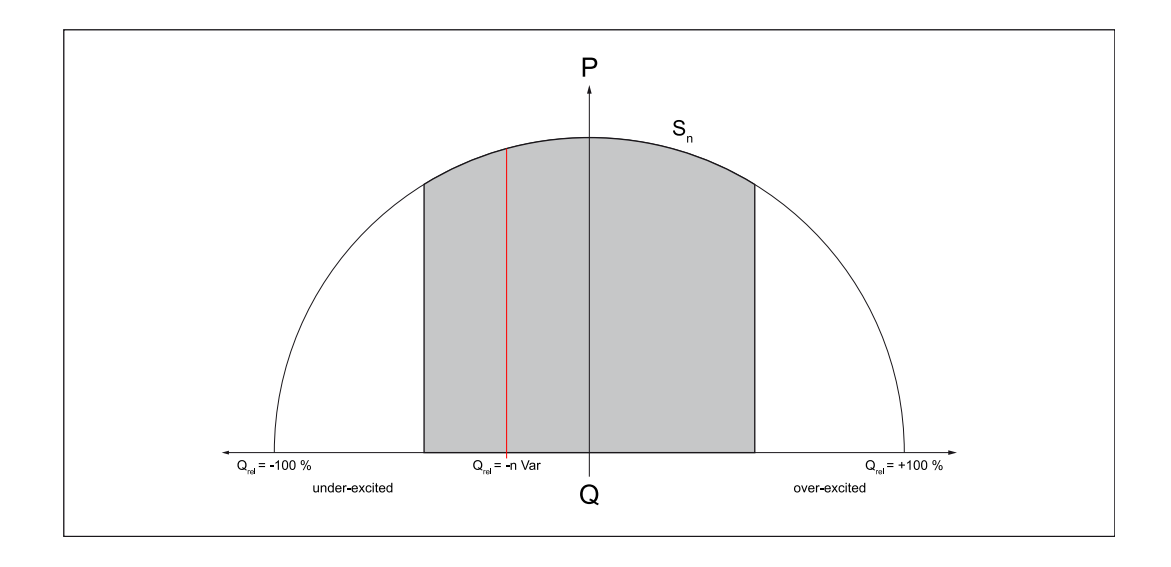

## **Q Relative - Constant Reactive Power**

Blindleistungs-Vorgabe definiert durch einen konstanten Wert in Prozent [%], bezogen auf die Nennschein-Leistung (S<sub>n</sub>) des Wechselrichters. Begrenzt ist die Funktion durch die maximale Scheinleistung und durch "Cos φ Minimum".

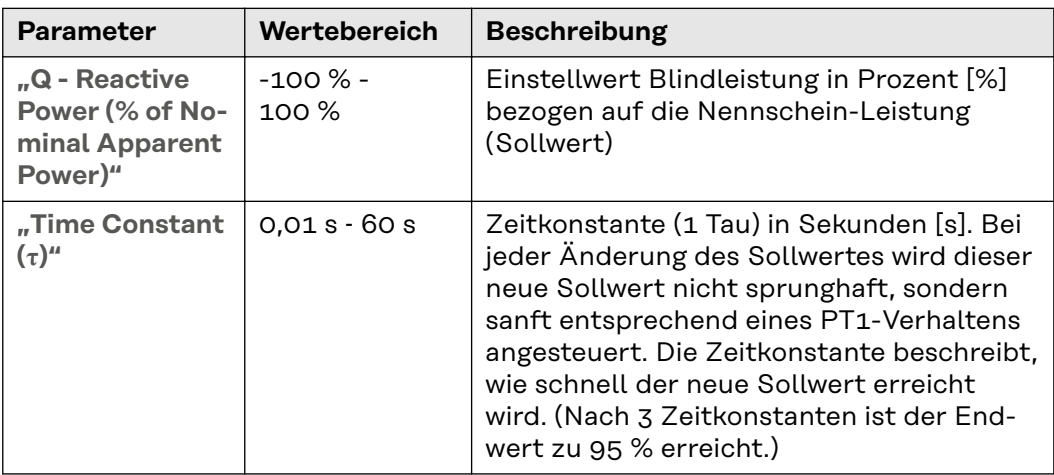

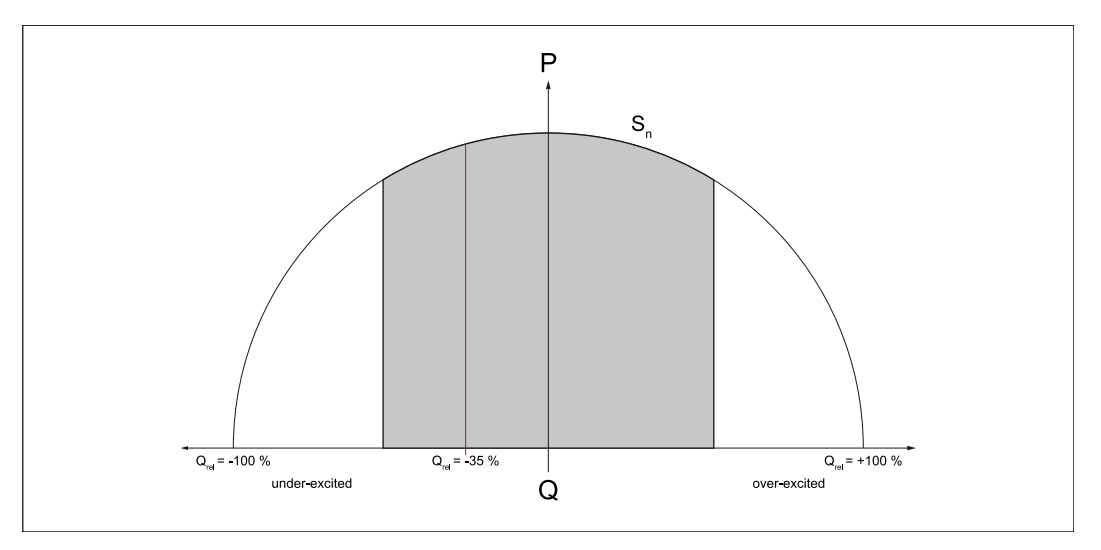

#### **Cos φ(P) - Power dependent Power Factor Characteristic**

Diese Funktion regelt den cos φ in Abhängigkeit der momentanen Wirkleistung entsprechend einer Kennlinie. Die Kennlinie wird durch 4 Stützpunkte (1-2-3-4) definiert. Sind weniger Stützpunkte erforderlich, können bei 2 Punkten die identischen Parameter eingestellt werden. Die Funktion ist begrenzt durch die maxi-
male Scheinleistung und durch **"Cos φ Minimum"**. Für die Kennlinien müssen die Stützpunkte in der X‑Achse (Wirkleistung) und in der Y‑Achse (Cos φ) eingegeben werden.

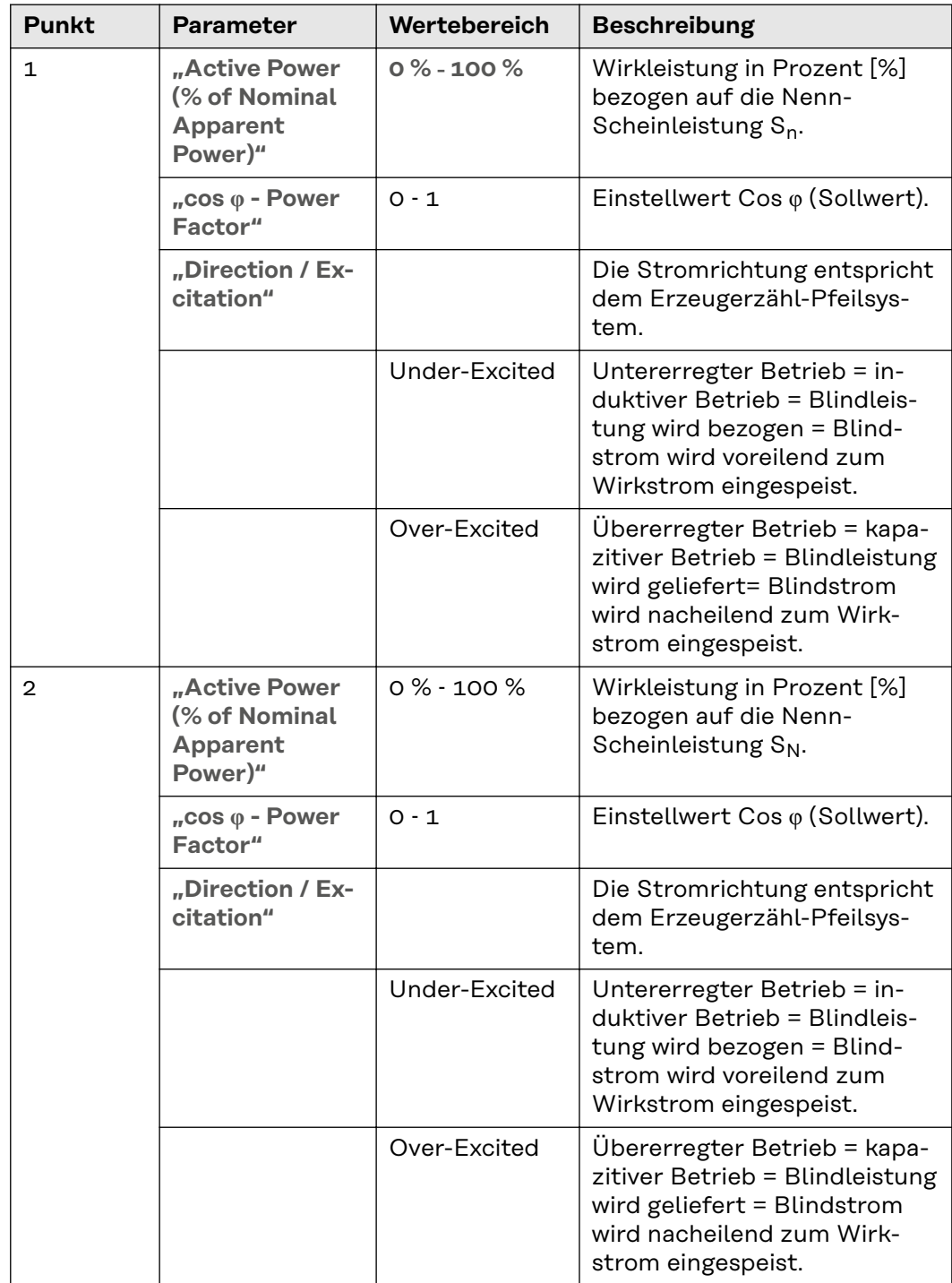

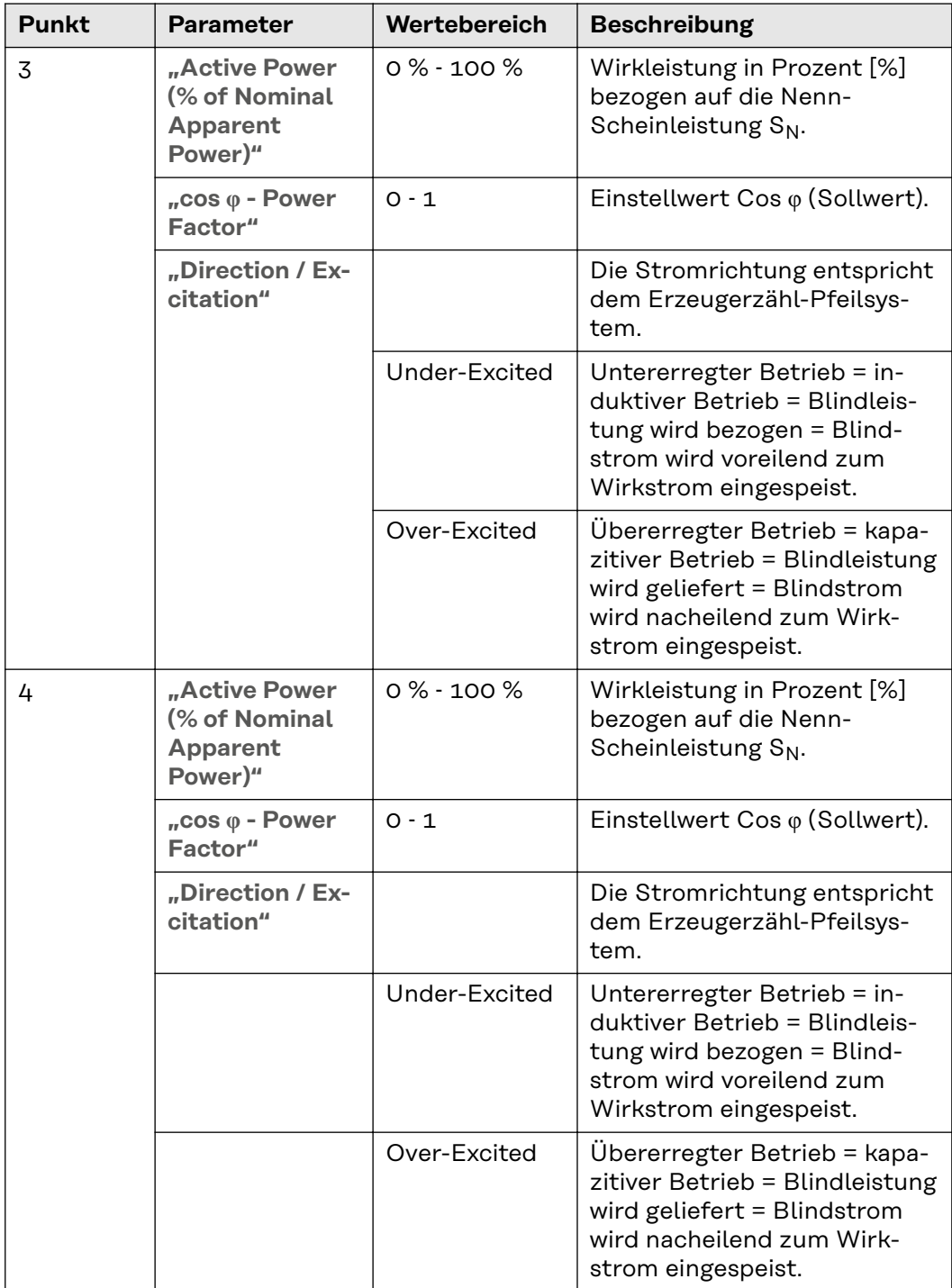

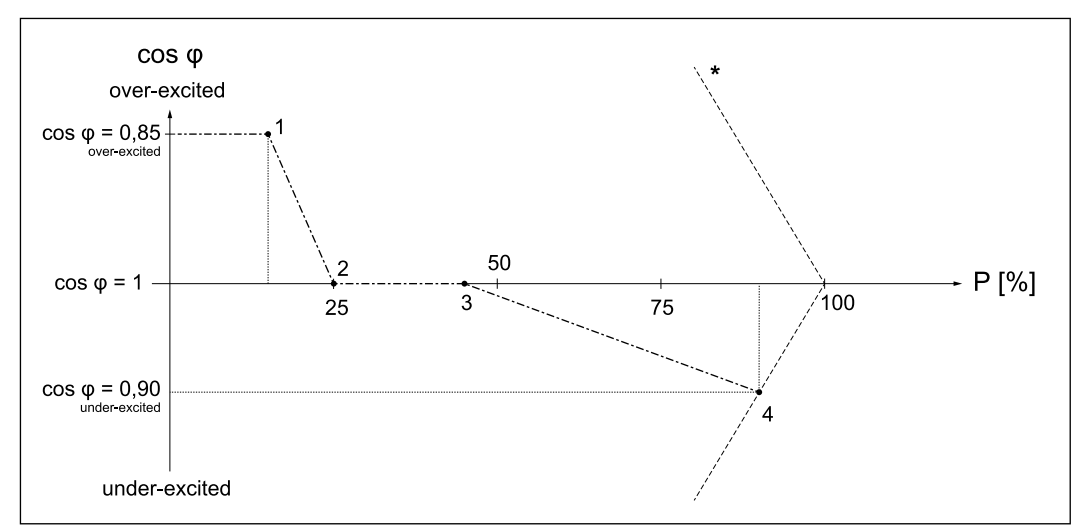

*Beispiel: Kurve durch 4 Stützpunkte definiert.*

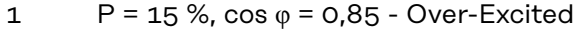

- 2  $P = 25 %$ , cos  $\varphi = 1 -$  Over-Excited
- $3$  P = 45 %, cos  $\varphi$  = 1 Over-Excited
- $4$  P = 90 %, cos  $\varphi$  = 0,9 Under-Excited

#### **General**

Zusätzlich zu den 4 Punkten kommen noch folgende Parameter zum Tragen:

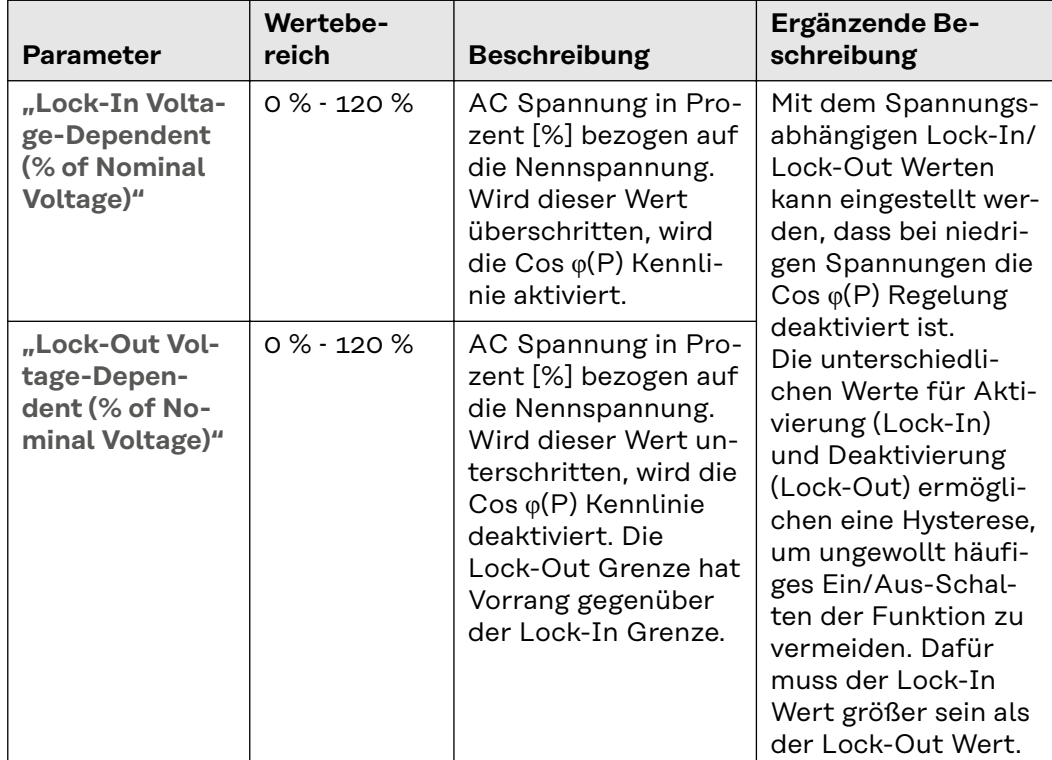

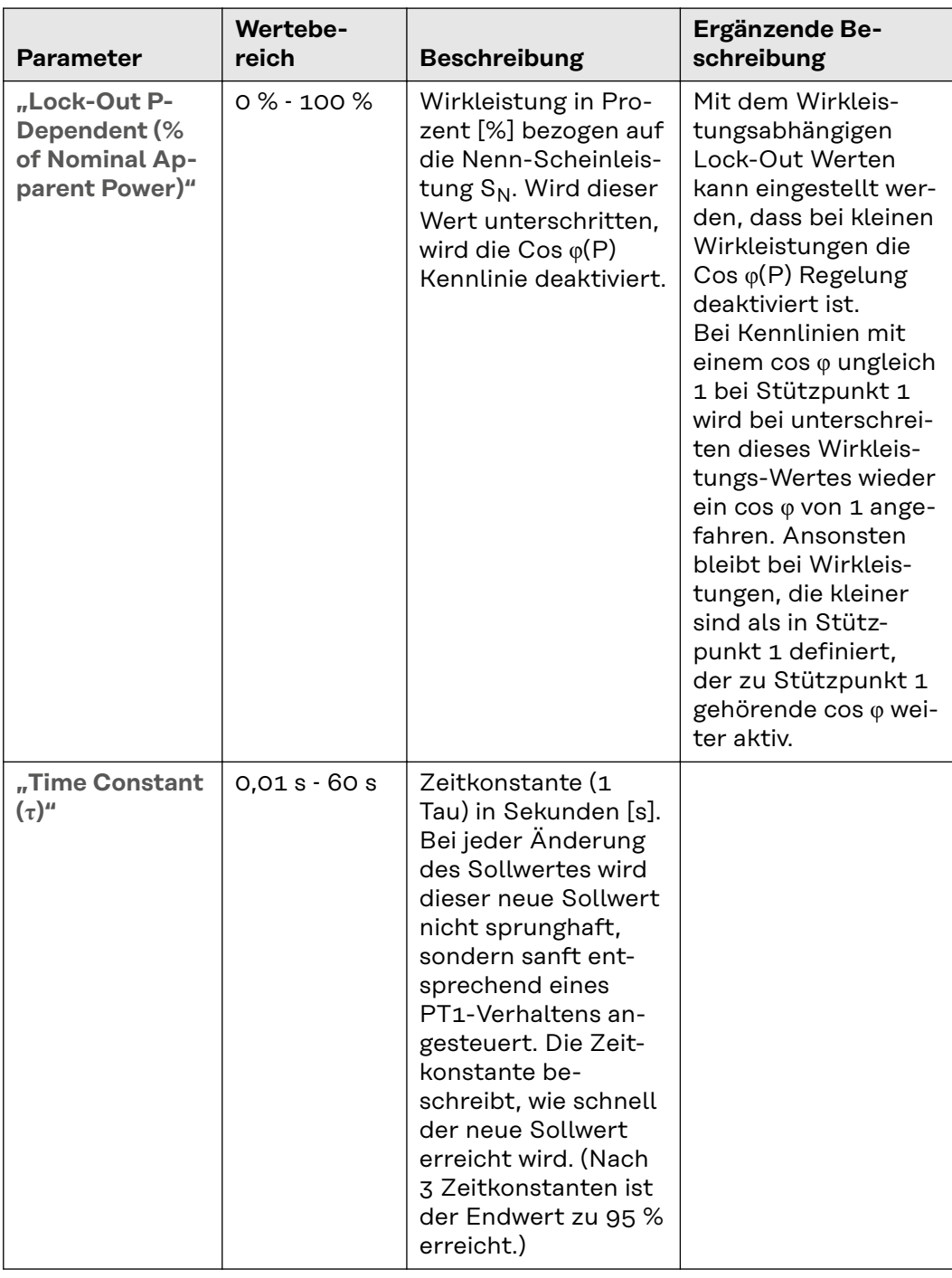

## **Q(P) - Power dependent Reactive Power Characteristic**

Diese Funktion regelt die Blindleistung in Abhängigkeit der momentanen Wirkleistung entsprechend einer Kennlinie. Die Kennlinie wird durch 4 Stützpunkte (1‑2‑3‑4) definiert. Sind weniger Stützpunkte erforderlich, können bei 2 Punkten die identischen Parameter eingestellt werden. Die Funktion ist begrenzt durch die maximale Scheinleistung und durch **"Cos φ Minimum"**. Für die Kennlinien

müssen die Stützpunkte in der X‑Achse (Wirkleistung) und in der Y‑Achse (Blindleistung) eingegeben werden.

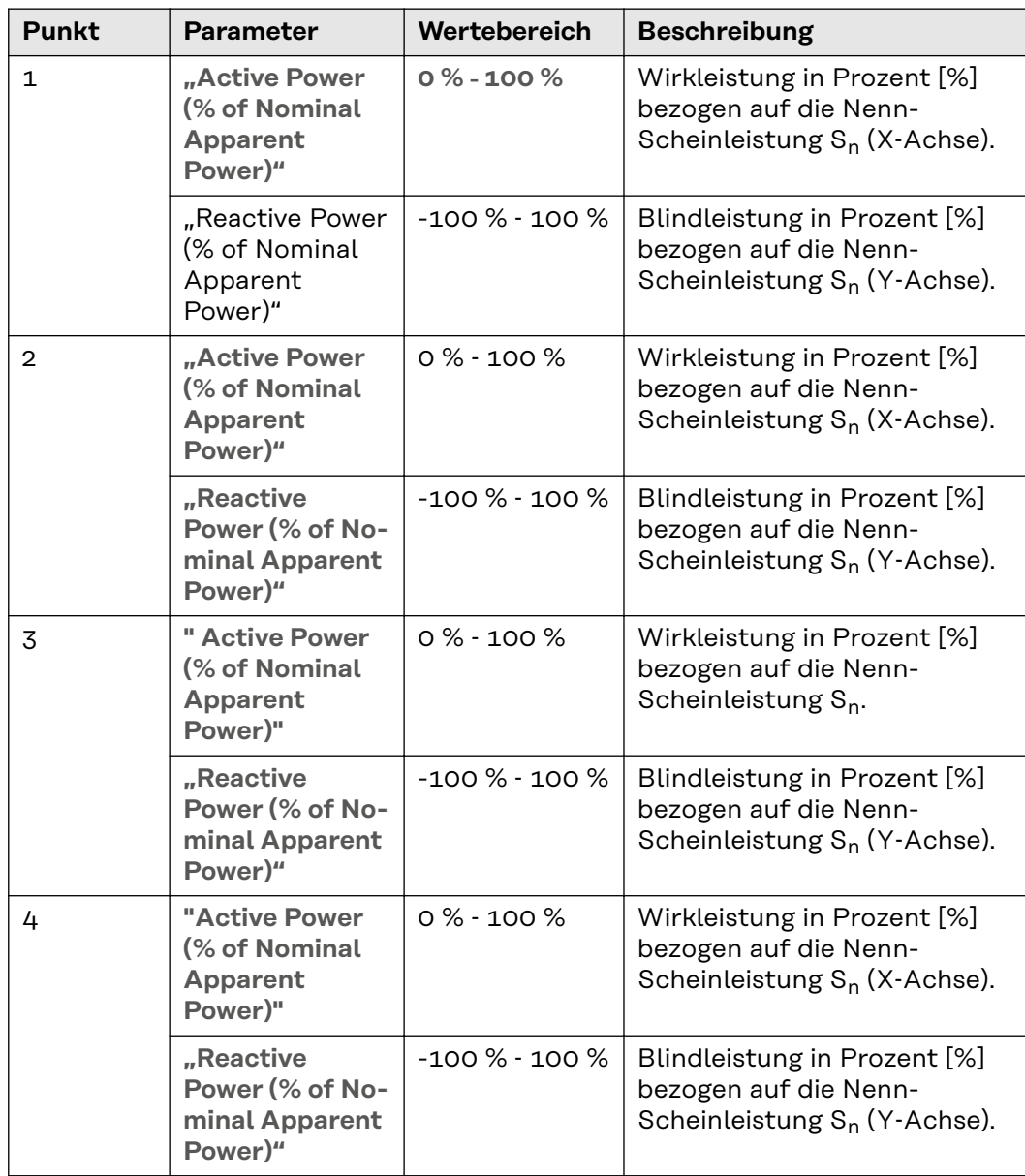

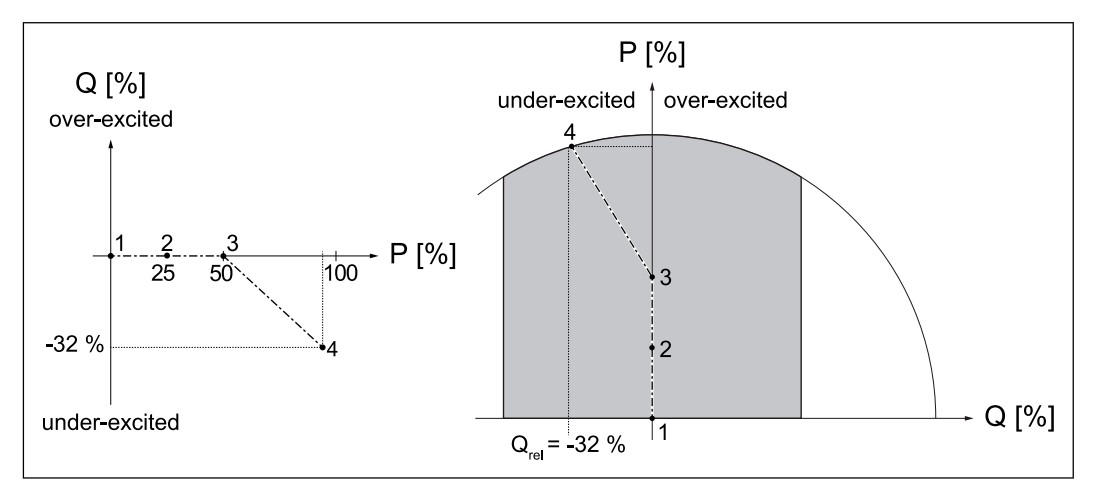

*Beispiel: Kurve durch 4 Stützpunkte definiert.*

- 1  $P = 0 %, Q = 0 %$
- 2  $P = 25 %$ , Q = 0 %

 $3 \qquad P = 50 \%$ , Q = 0 %

4  $P = 95 %$ , Q = -32 %

Zusätzlich zu den 4 Punkten kommen noch folgende Parameter zum Tragen:

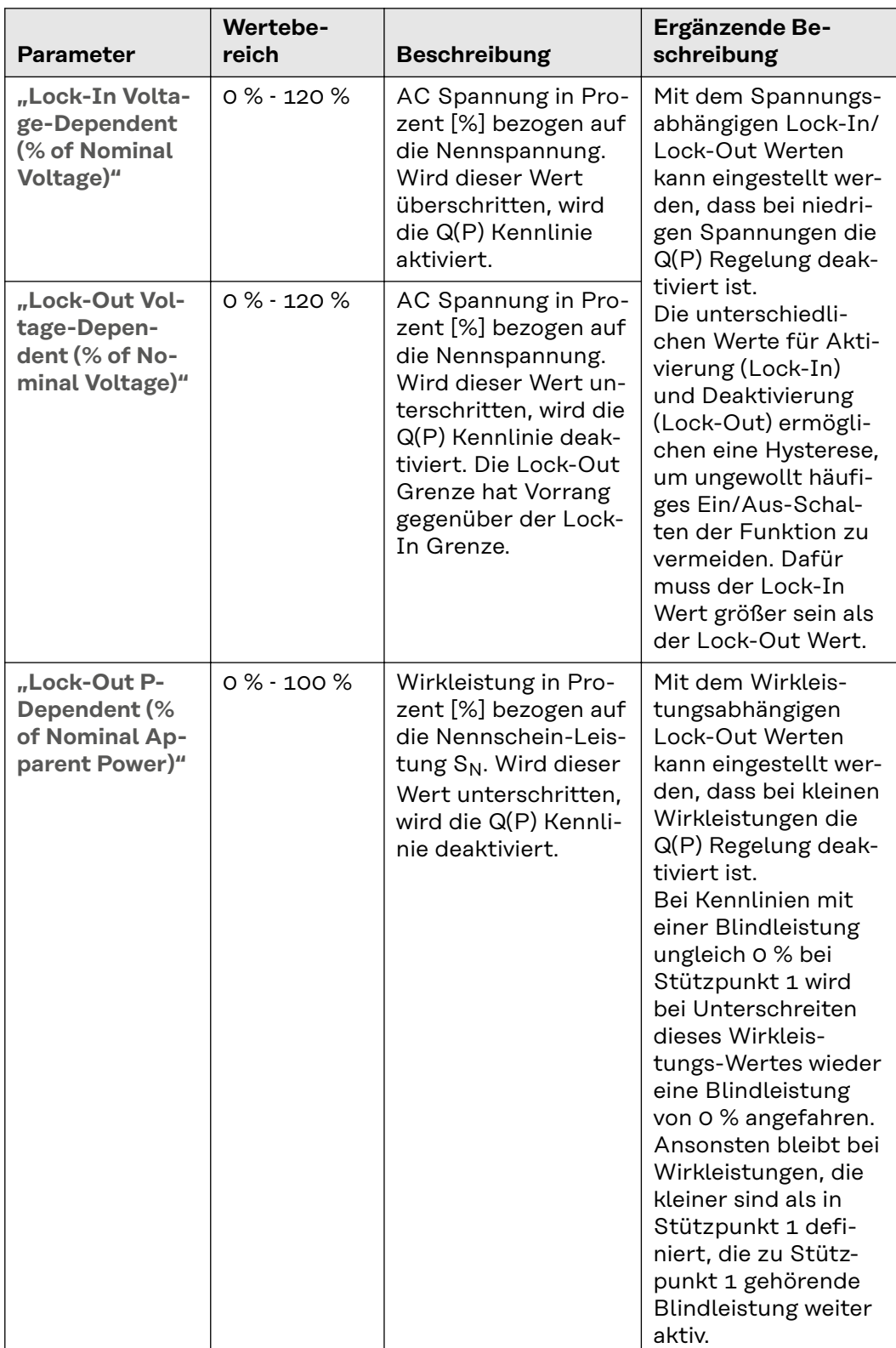

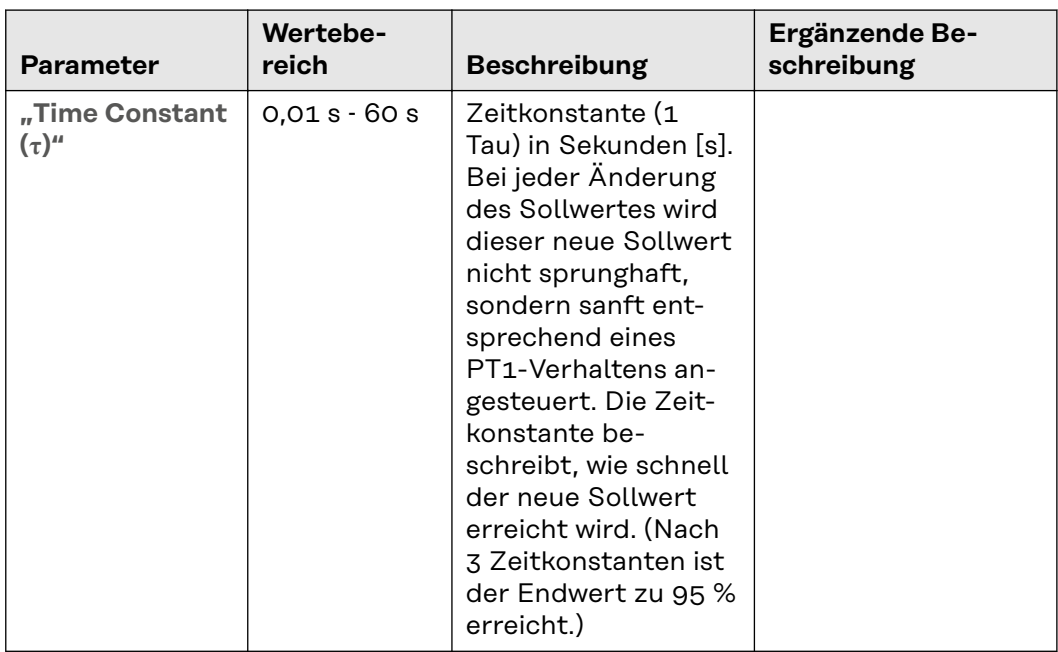

# **Q(U) - Voltage-dependent Reactive Power Characteristic**

Diese Funktion regelt die Blindleistung in Abhängigkeit der momentanen Netzspannung entsprechend einer Kennlinie. Die Kennlinie wird durch 4 Stützpunkte (1‑2‑3‑4) definiert. Sind weniger Stützpunkte erforderlich, können bei 2 Punkten die identischen Parameter eingestellt werden. Die Funktion ist begrenzt durch die maximale Scheinleistung und durch **"Cos φ Minimum"**. Für die Kennlinien müssen die Stützpunkte in der X‑Achse (Spannung) und in der Y‑Achse (Blindleistung) eingegeben werden.

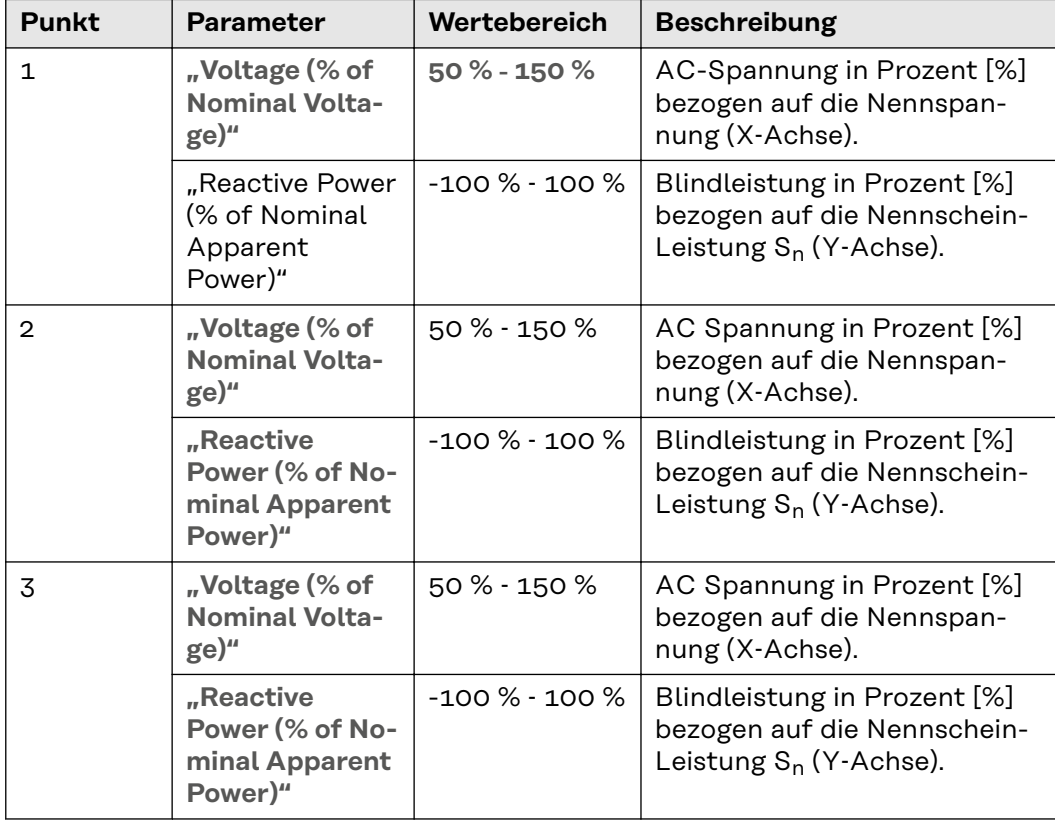

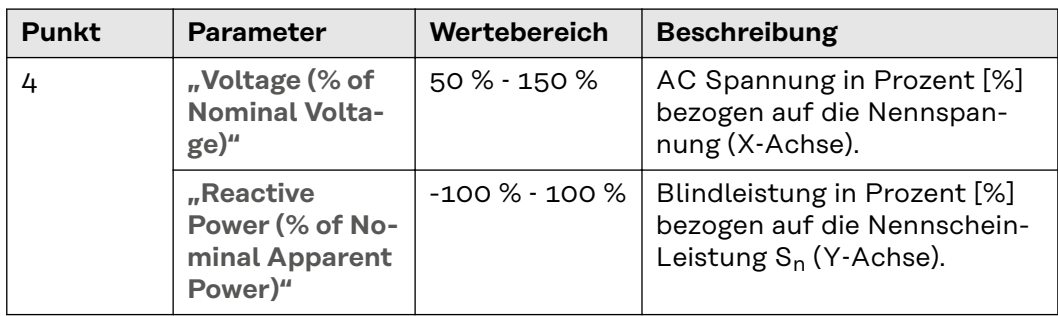

# **General**

Zusätzlich zu den 4 Punkten kommen noch folgende Parameter zum Tragen:

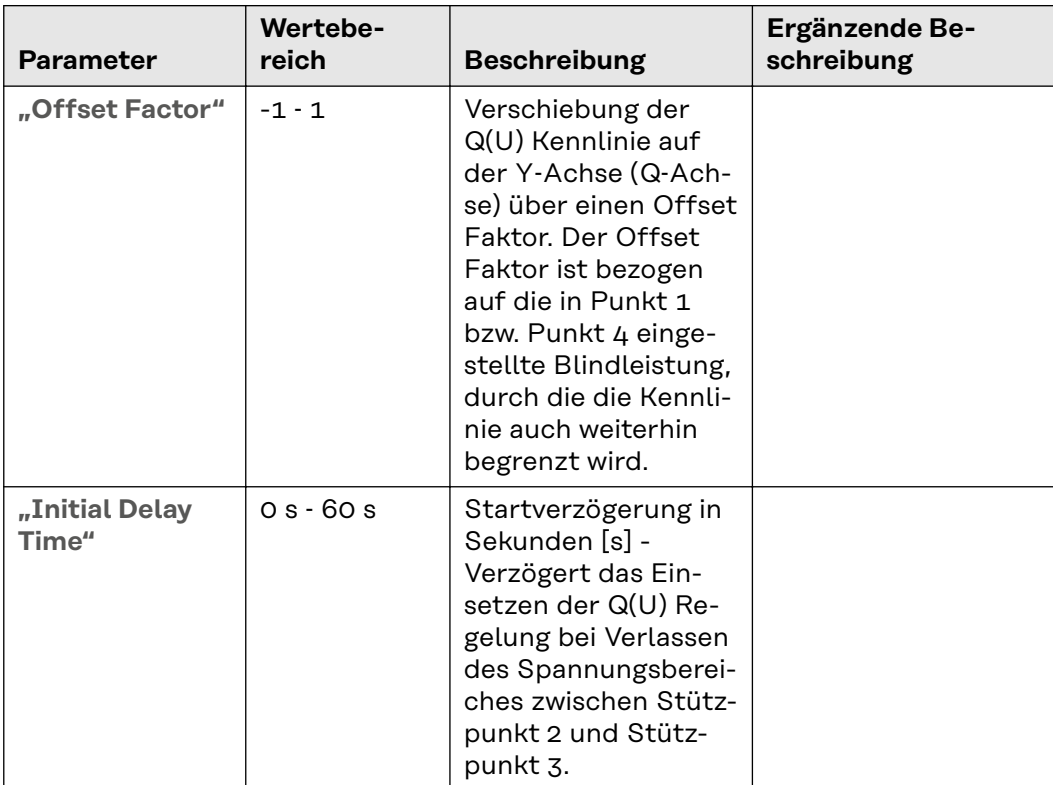

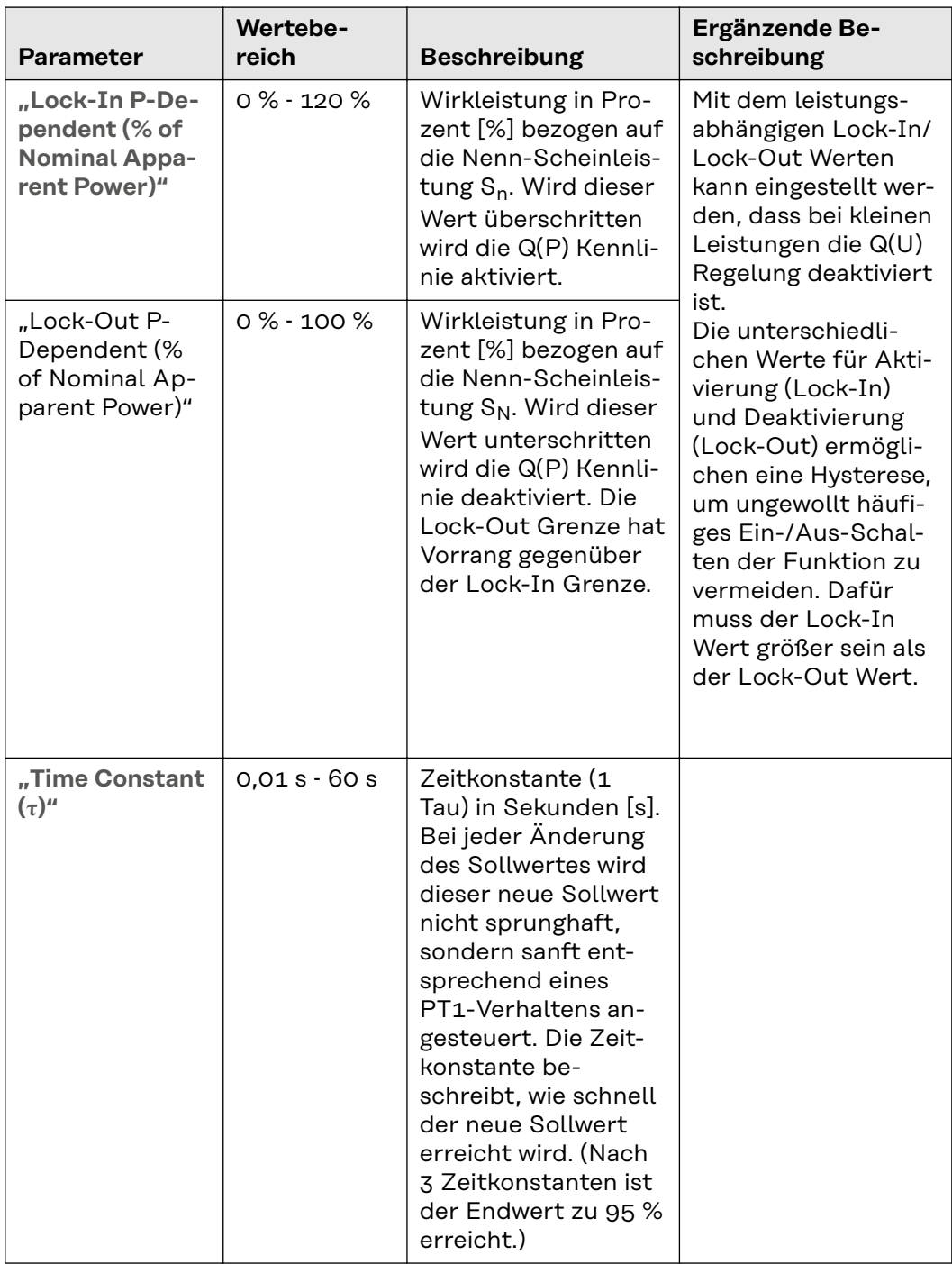

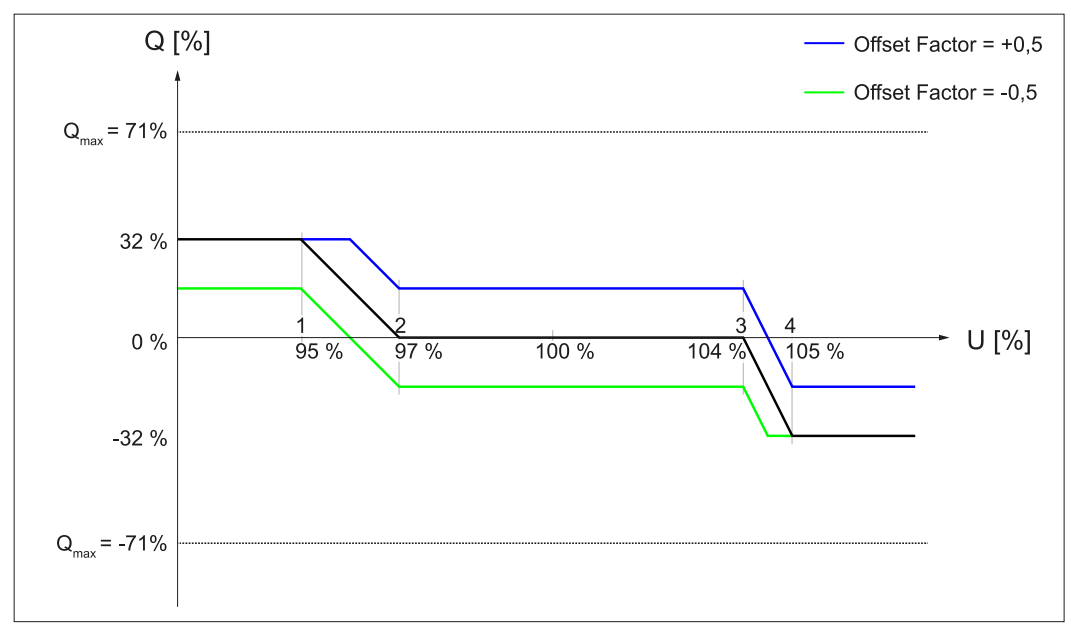

*Verschiebung der Q(U) Kennlinie auf der Y-Achse (Q-Achse) über einen Offset Faktor.*

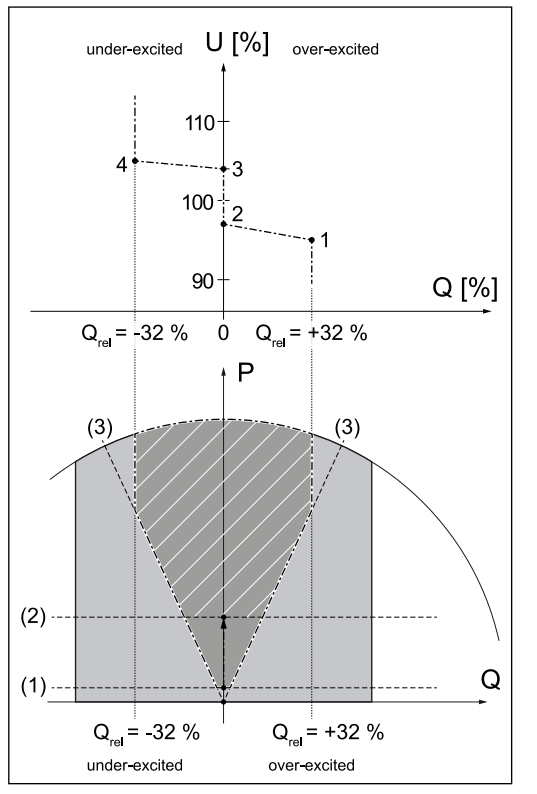

1  $U = 95 \%$ , Q = 32 % 2  $U = 97 %$ , Q = 0 %

- $3 \text{ } U = 104 \%$ , Q = 0 %
	-
- 4  $U = 105 \%$ , Q = -32 %
- (1) Lock-Out P-Dependent (% of Nominal Apparent Power) = 5 % (2) Lock-In P-Dependent (% of Nominal Apparent Power) = 30 %
- (3) Cos  $\varphi$  Minimum = 0,9

*Beispiel: Kurve durch 4 Stützpunkte definiert.*

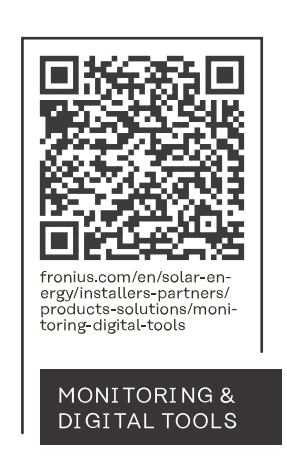

### **Fronius International GmbH**

Froniusstraße 1 4643 Pettenbach Austria contact@fronius.com www.fronius.com

At www.fronius.com/contact you will find the contact details of all Fronius subsidiaries and Sales & Service Partners.